# Rexroth PLCopen Function Blocks For Field Bus Drives

R911315058 Edition 01

Application Manual

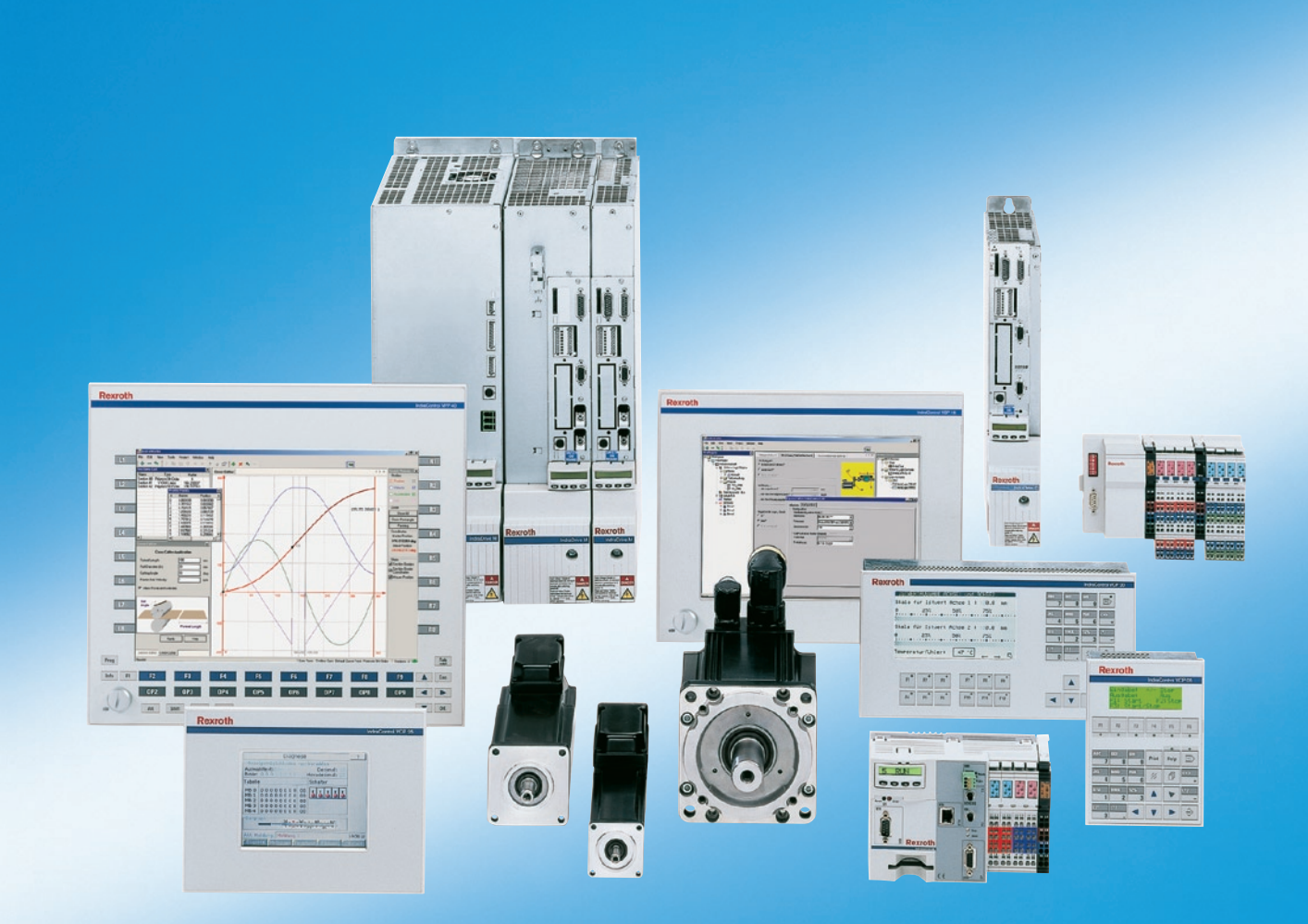

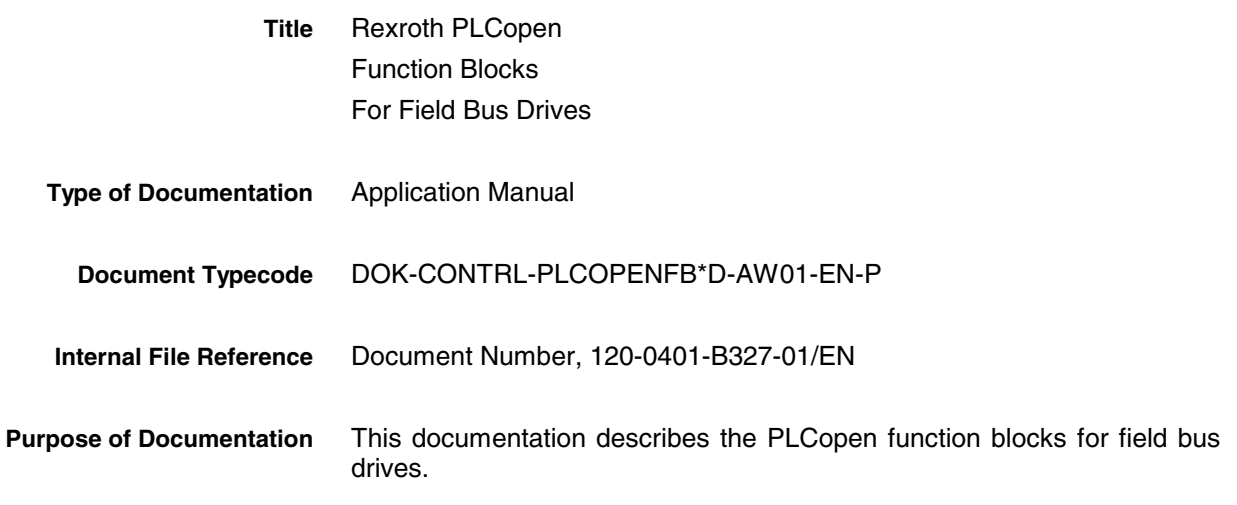

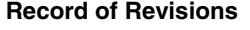

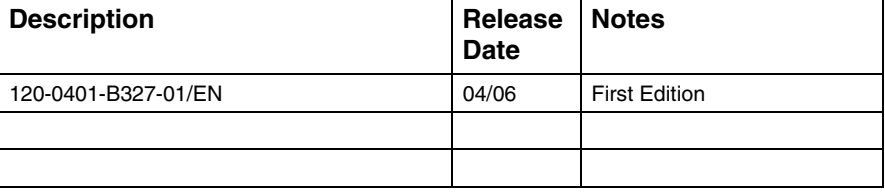

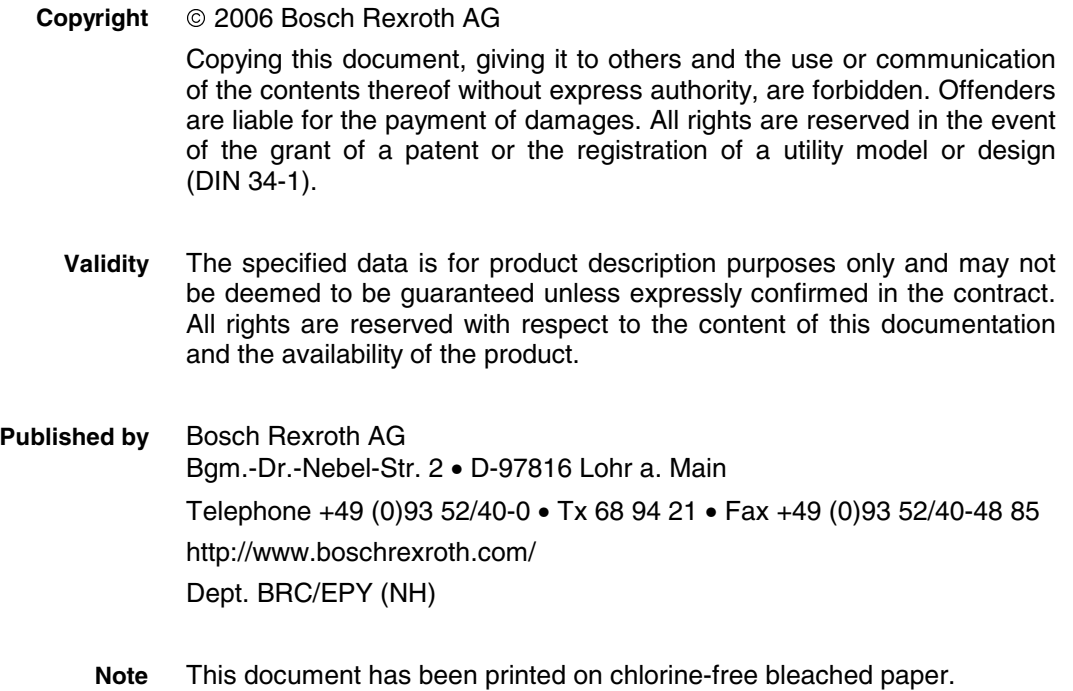

# **Contents**

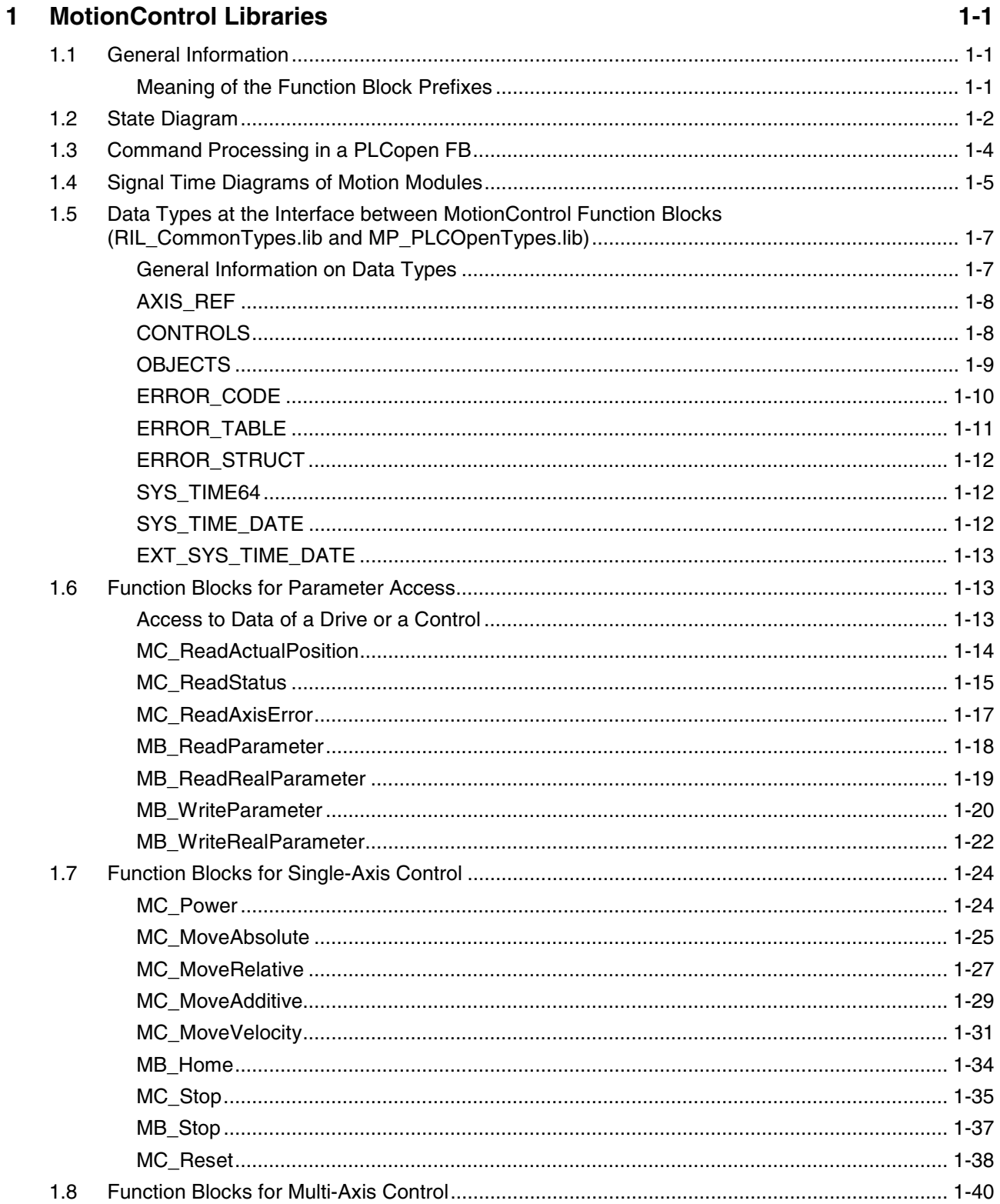

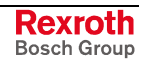

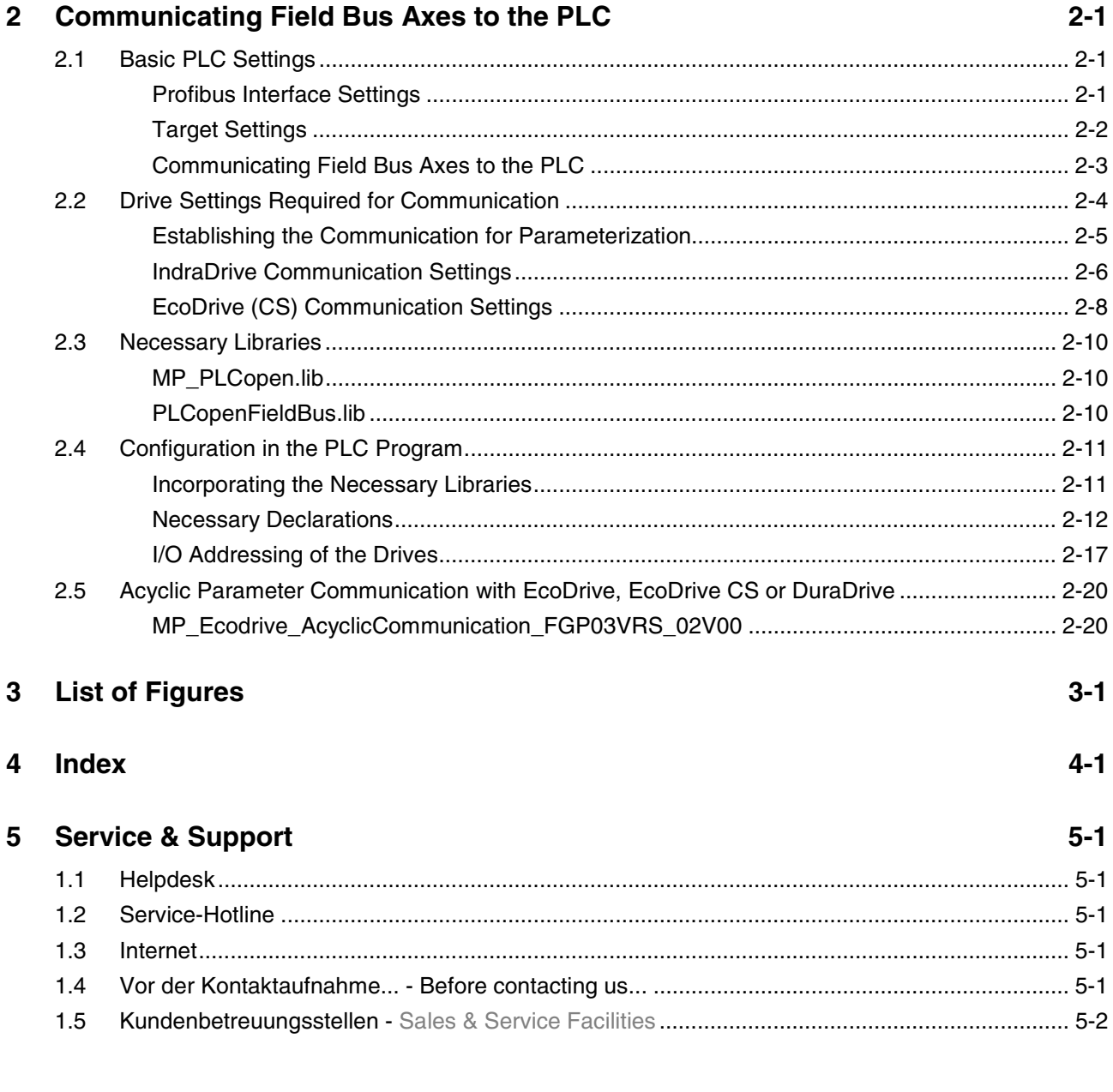

# **1 MotionControl Libraries**

# **1.1 General Information**

The description of the MotionLogic function blocks starts with a brief introduction to the principal options of the MotionControl according to the PLCopen standard.

Chapter 1.5 and the following chapters contain a description of the data types which are included in the RIL\_CommonTypes.lib and MP\_PLCopenTypes.lib libraries.

The MP PLCOpen.lib and PLCopenFieldBus.lib libraries contain the MotionControl modules.

An RIL\_CommonTypes.lib library is contained in the targets. As an alternative, an MP\_PLCOpenTypes.lib library (which is independent of the firmware) can be used instead of the RIL\_CommonTypes.lib library.

### **Meaning of the Function Block Prefixes**

#### **Prefix MC\_**

This prefix means that this function block complies completely with the PLCopen standard.

#### **Prefix MB\_**

This prefix means that this function block, although complying with the system structure of PLCopen, is different from or is a supplement to this system structure or is not defined at all.

#### **Prefix MP\_**

This prefix means that this function block complies completely with the PLCopen standard.

#### **Prefix MBP\_**

This prefix means that this function block, although complying with the system structure of PLCopen, is different from or is a supplement to this system structure or is not defined at all and is applicable to field bus drives only.

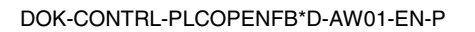

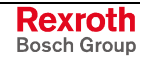

# **1.2 State Diagram**

The diagram following below normatively defines the behavior of MotionControl axes from the user's viewpoint, when several MotionControl function blocks are activated at the same time. This combination of motion profiles is useful in the generation of complicated profiles and in the reaction to exceptional situations in programs.

In principle, motion commands are given and processed sequentially, even if the PLC is capable of parallel processing. These commands follow the state diagram of the MotionControl axes.

Each axis is in exactly one of the defined states (see the state diagram below). Each motion command represents a state transition for the axis concerned. The sequence of these transitions describes the entire behavior of the axis.

The diagram focuses on the individual axis. Multi-axis function blocks, such as MC\_CamIn, MC\_GearIn and MC\_Phasing, can be considered such that each axis, as seen from the user's view, is in its specific state of the state diagram, e. g. the CAM master may be in the 'continuous motion' state, while the corresponding slave is in the 'synchronized motion' state.

When a slave axis is connected to follow a master axis, the master axis is not affected.

The following function blocks which have a "managing function" do not affect the state diagram:

- MC\_ReadStatus, MC\_ReadActualPosition
- MC\_ReadAxisError

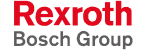

**Note:** Single-axis function blocks are the only ones functioning for field bus drives!

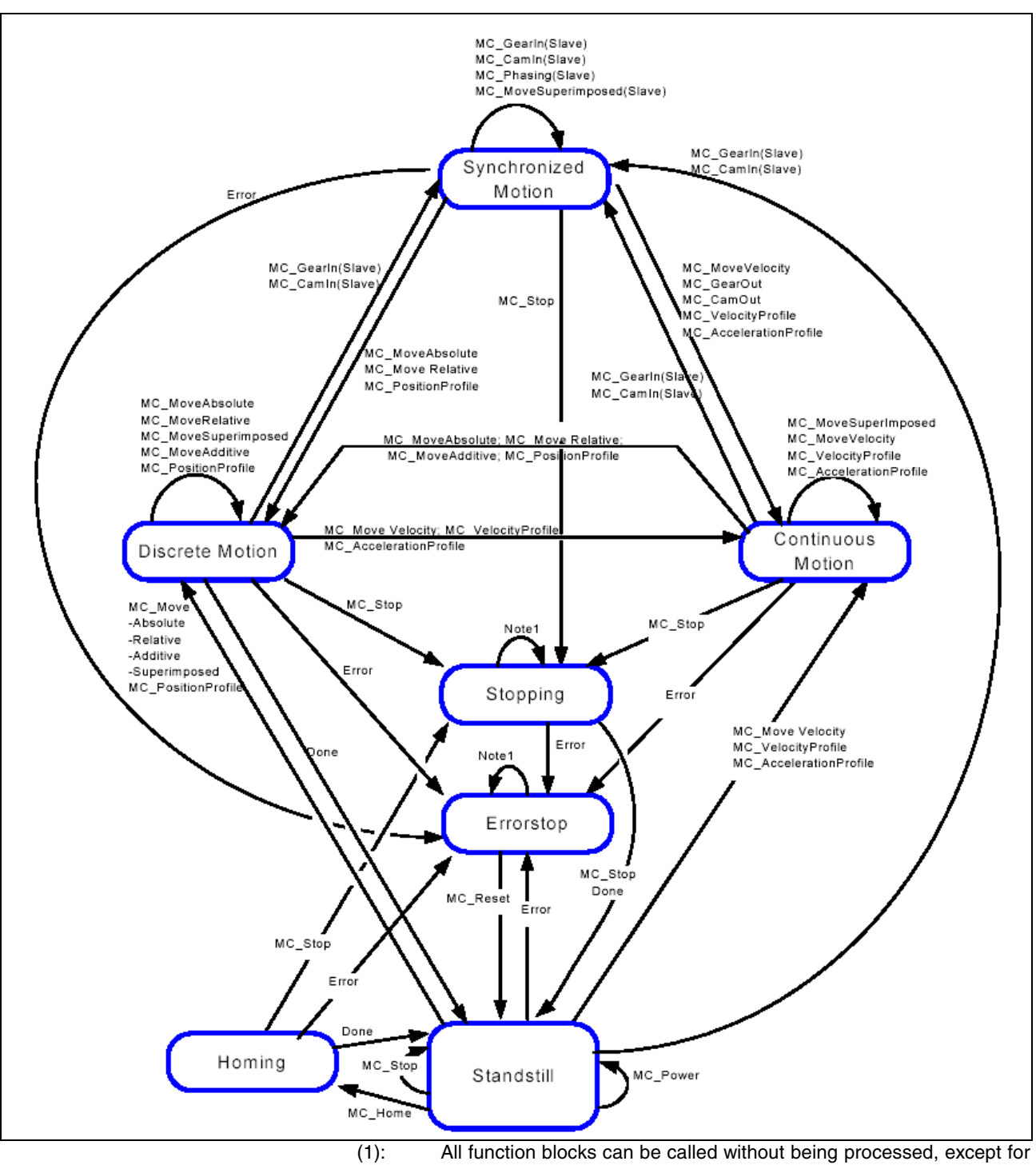

- MC Reset and Error, which generate the transition to StandStill or ErrorStop respectively.
- (2): If in a state other than Standstill, the output of MB\_Home results in ErrorStop, except for Homing itself.
- (3): The transition relates to errors which are caused by axes and axis control, but not to errors which are caused by FB instances. These axis errors are only reflected at the error outputs of the function block instances.
- Fig. 1-1: MotionControl state diagram of a real axis

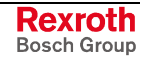

# **1.3 Command Processing in a PLCopen FB**

The PLCopen function blocks use input and output signals with a defined function (also refer to Signal Time Diagrams of Motion Modules).

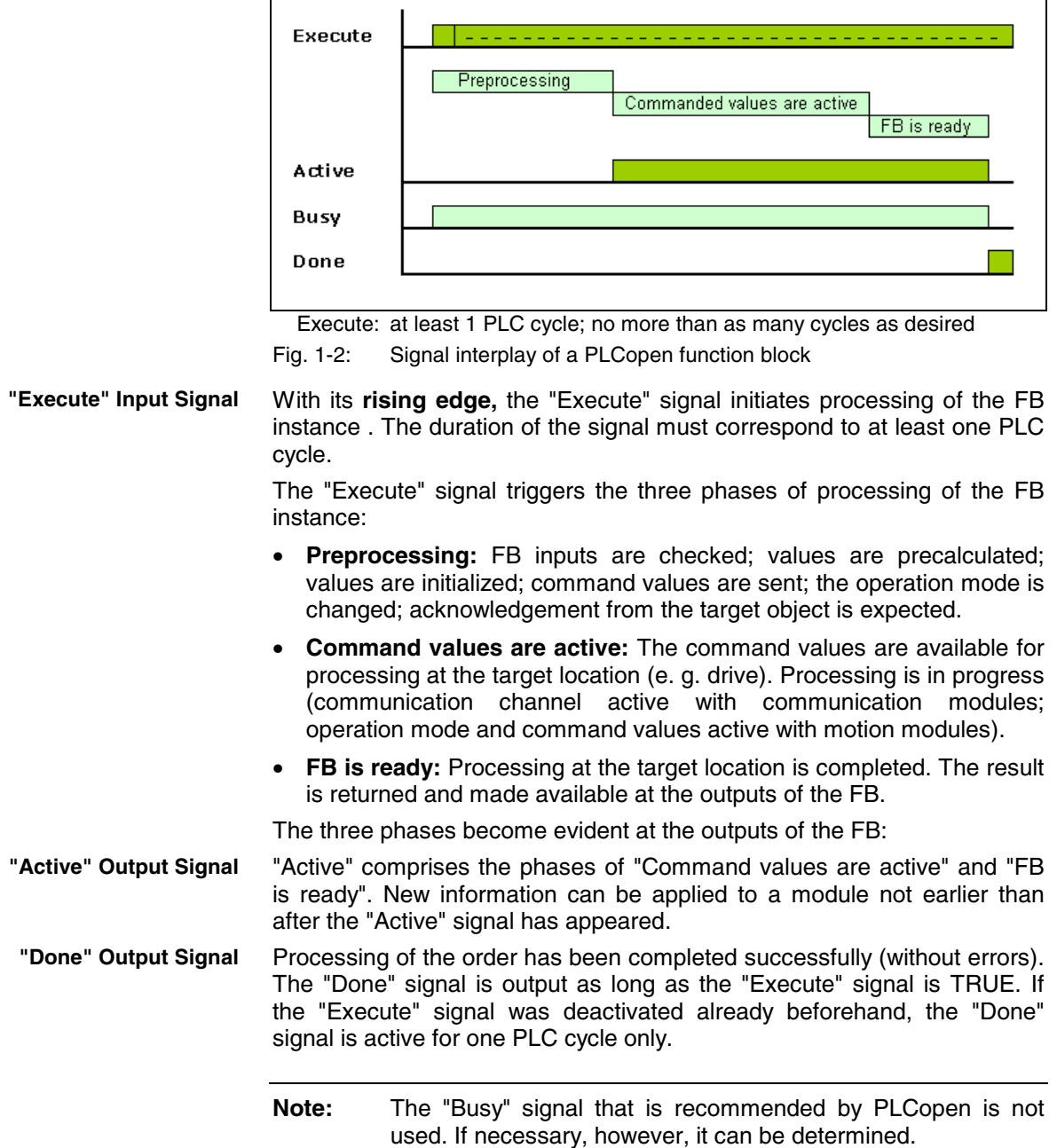

#### **Alternatives:**

The order is executed as long as the signal is present, e. g. reading of data (MB\_ReadParameter), power on (MC\_Power). **"Enable" Input Signal**

Contrary to the "Done" signal, these signals indicate that an order is currently executed (without errors). This indication is preserved as long as the "Execute" signal is active. **"InVelocity", "InGear", "InSync" Output Signals**

> **Note:** The "Done", "Active", "InVelocity", "InGear" and "InSync" output signals are active only if the behavior of both the function block instance **and** the target object is without errors; in this case, the "Error" output is always FALSE. TRUE at the "Error" output, however, excludes TRUE at one of the other outputs.

# **1.4 Signal Time Diagrams of Motion Modules**

The signal time diagrams are binding when the following input and output signals are used:

Execute (alternatively Enable)

Done (alternatively InVelocity or InGear or InSync), Error

**Inputs**

**Outputs**

**Edge-Triggered Function Blocks**

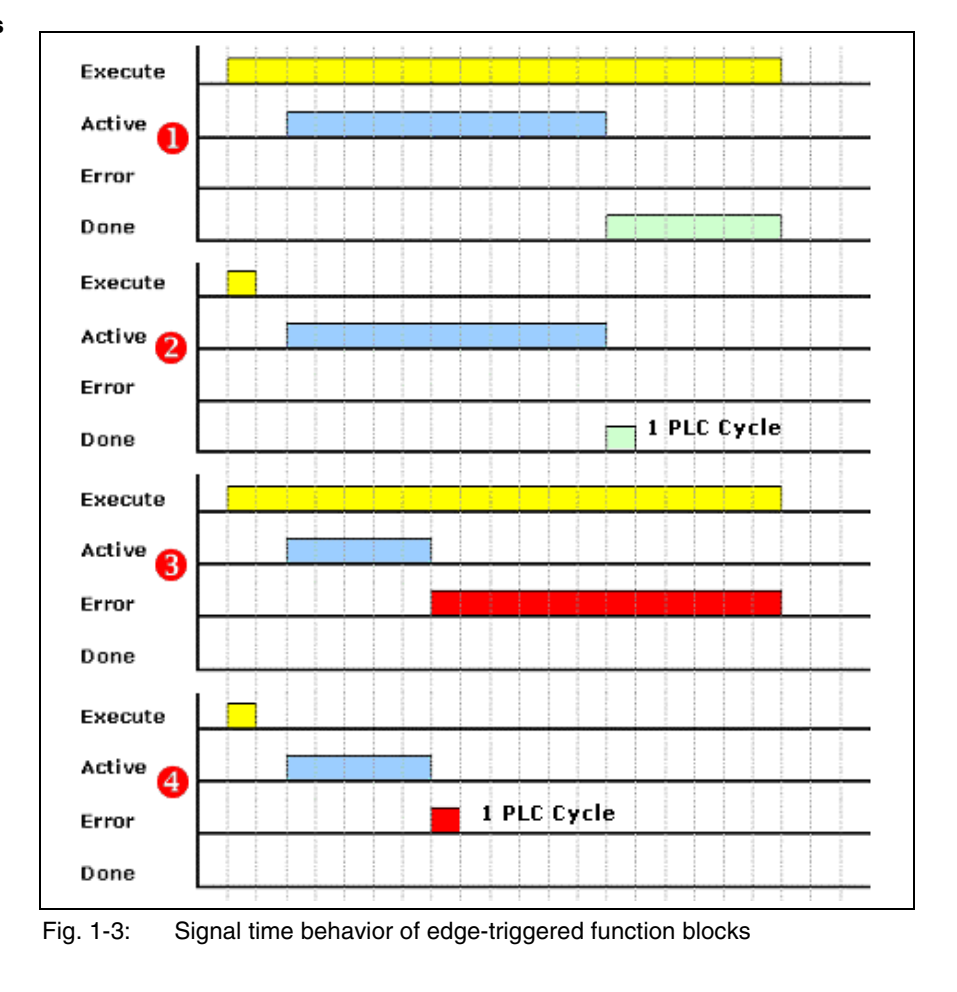

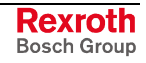

The signal time behavior is typical of the function blocks listed below:

- MB WriteParameter
- MC\_MoveAbsolute
- MC\_MoveRelative
- MC\_MoveAdditive
- MC\_MoveVelocity
- **Note:** If, in case 2, the "Execute" signal is applied as a pulse only (see Fig. 1-3), the "Done" signal is active for **one** PLC cycle only (InGear, InSync, InVelocity accordingly)!

If, in case 4, the "Execute" signal is applied as a pulse only (see Fig. 1-3), the "Error" signal is active for **one** PLC cycle only!

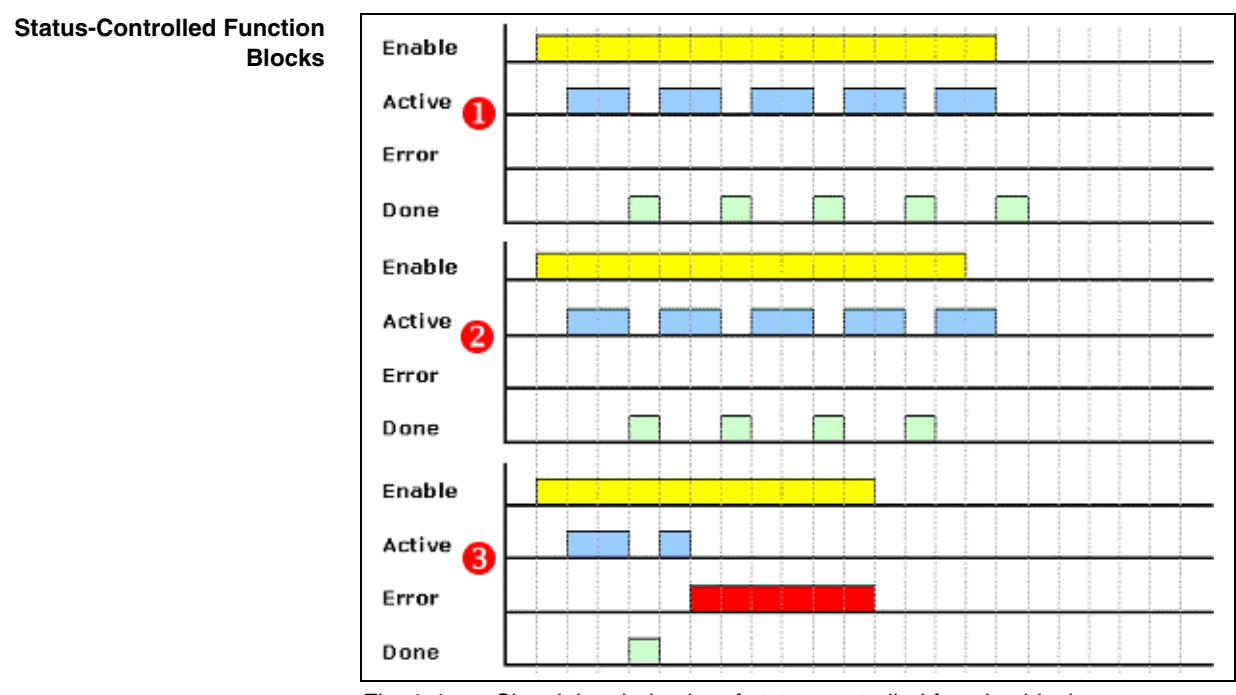

Fig. 1-4: Signal time behavior of status-controlled function blocks

The following function blocks are typical of the time behavior shown above:

- MC\_ReadActualPosition
- MB\_ReadParameter
- MC ReadStatus
- MC\_ReadAxisError

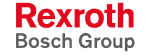

# **1.5 Data Types at the Interface between MotionControl Function Blocks (RIL\_CommonTypes.lib and MP\_PLCOpenTypes.lib)**

# **General Information on Data Types**

This section describes data types which are required for the input and output variables of the MotionControl function blocks.

Data types are included in the "RIL\_CommonTypes.lib" library. The version of the library is identified by the "Version\_RIL\_CommonTypes\_01V02" function. The "MP\_PLCOpenTypes.lib" library meets the same purpose as the "RIL\_CommonTypes.lib" library, with the only difference that it is independent of any target since there are no time data types. The structure of the library is as follows:

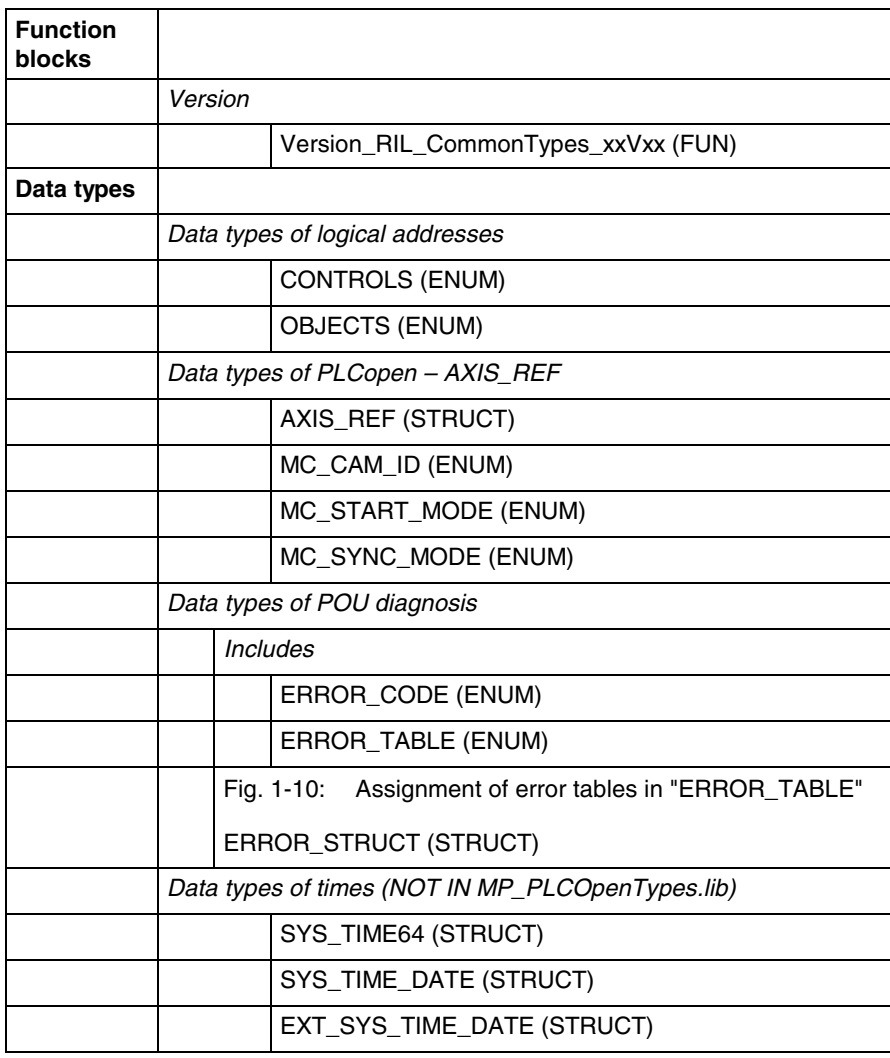

Fig. 1-5: Structure of the "RIL\_CommonTypes.lib" library

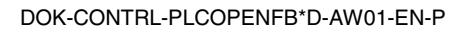

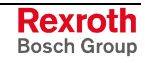

# **AXIS\_REF**

AXIS REF is a structure providing information on the corresponding axis. **Brief Description**

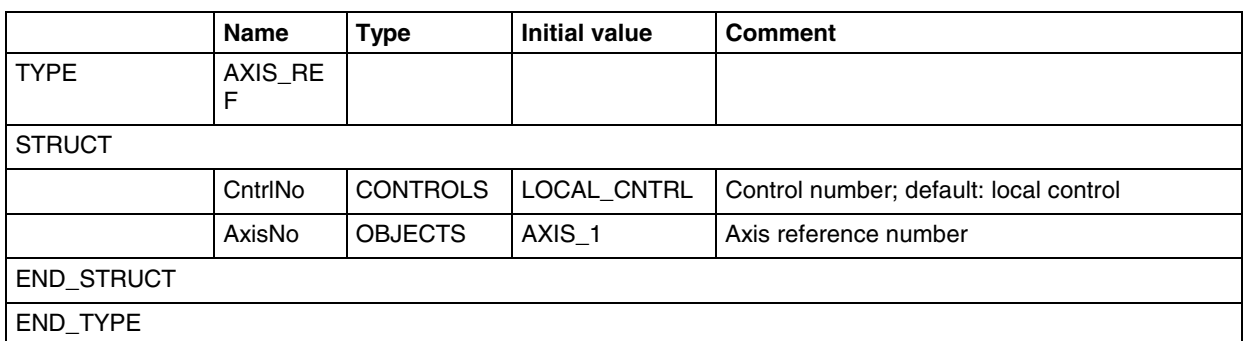

Fig. 1-6: AXIS\_REF (STRUCT)

Information is transferred via VAR\_IN\_OUT to all function blocks which are defined in "MP\_PLCopen.lib" or "PLCopenFieldBus.lib". **Functional Description**

The AXIS REF structure contains two 16-bit address elements:

- the control address (element of "CONTROLS") and
- the object address (element of "OBJECTS").

The elements can be addressed via the logical or the physical address. In case of a logical address, the element points to a parameter structure with a physical address (e. g. Ethernet address of the control).

# **CONTROLS**

The enumeration of connected controls contains all controls that can be addressed via MotionControl function blocks in the MotionControl network: **Brief Description**

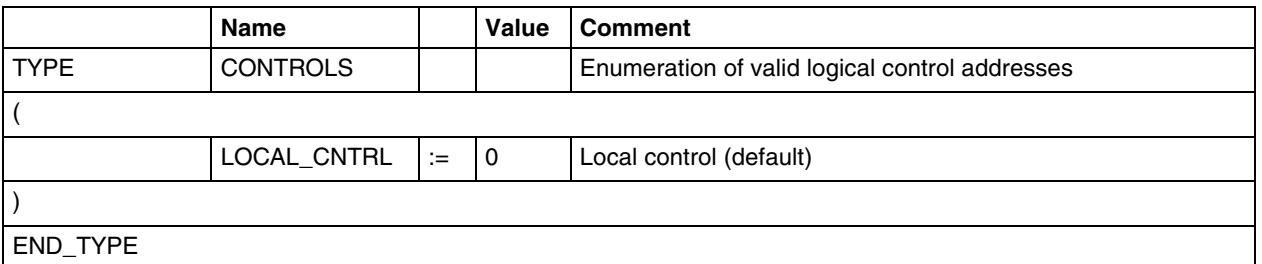

Fig. 1-7: CONTROLS (ENUM) – example

**Functional Description**

This enumeration of connected controls contains all controls that can be addressed via MotionControl function blocks in the MotionControl network. Field bus axes are always local (also refer to "Communicating Field Bus Axes to the PLC" on page 2-1).

- Number 0000 is enabled for the local control (MotionControl).
- Numbers 0001 … 0999 are reserved for all connected controls.

**Note:** In the event of physical addressing, there are two options of reaching the "local control": Number "0", local, and via its own address, e. g. CTRL\_3.

**Note:** Field bus axes are always local, i. e. CONTROLS = LOCAL\_CNTRL, or number 0000.

# **OBJECTS**

**Brief Description**

This enumeration of available axes and axis groups contains all objects of a MotionControl network which can be addressed by means of MotionControl function blocks.

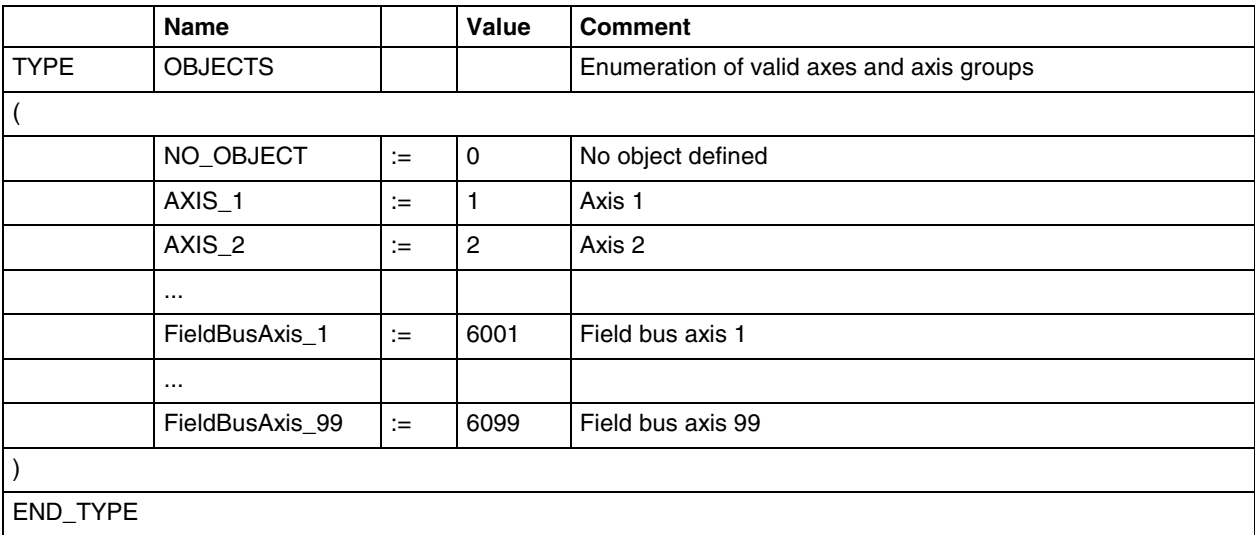

Fig. 1-8: OBJECTS (ENUM) – example

**Functional Description**

This enumeration of available axes and axis groups contains all objects of a MotionControl network which can be addressed by means of MotionControl modules (also refer to "Communicating Field Bus Axes to the PLC" on page 2-1).

- Number 0000 is invalid (no object defined)
- 0001 .. 0999 are reserved for axes.
- 1001 .. 1999 are reserved for real master axes.
- 2001 .. 2999 are reserved for virtual master axes.
- 3001 .. 3999 are reserved for the ELS group local master.
- 4001 .. 4008 are reserved for ELS groups.
- 5001 .. 5006 are reserved for ELS system masters.
- 6001 .. 6099 are reserved for field bus axes.

DOK-CONTRL-PLCOPENFB\*D-AW01-EN-P

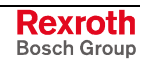

# **ERROR\_CODE**

**Brief Description**

This enumeration contains all error types characterizing an error at the function block.

The error code provides quick information on the cause of the error.

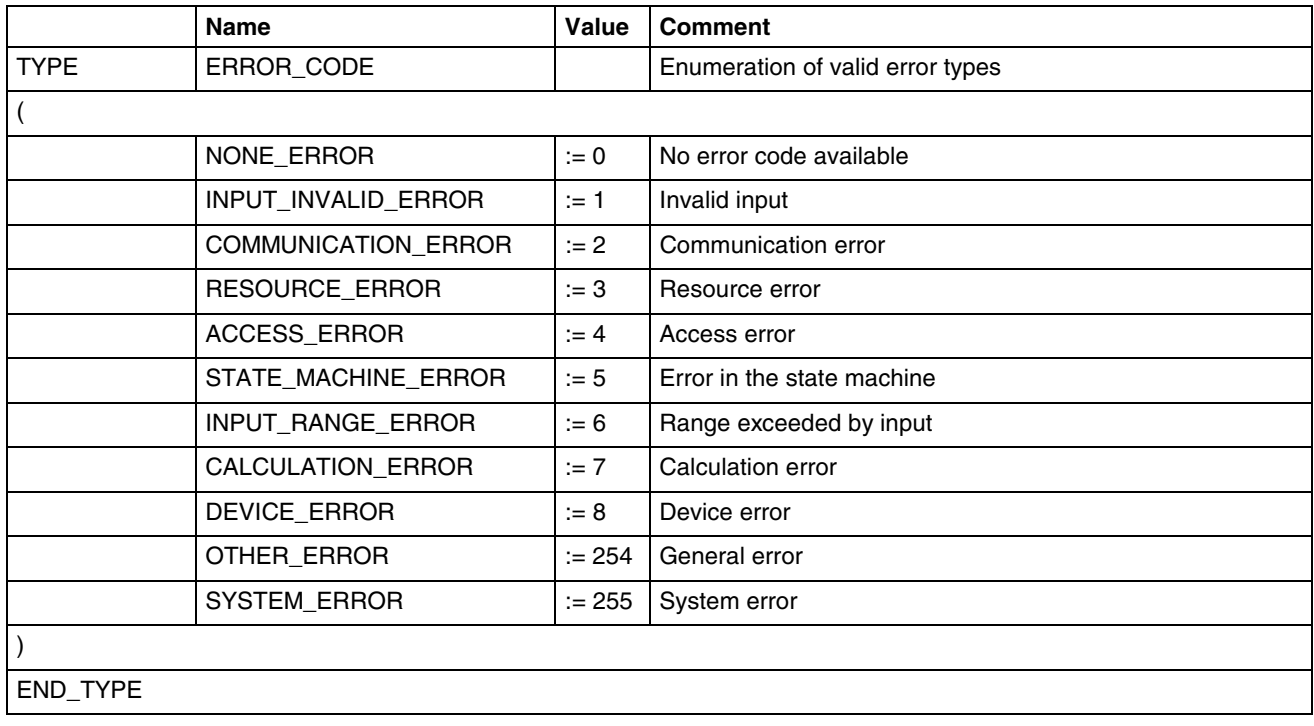

Fig. 1-9: Meaning of the error codes in "ERROR\_CODE"

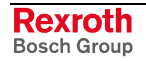

# **ERROR\_TABLE**

The error table provides detailed information on system-specific errors. In addition, "Additional1" and "Additional2" can be evaluated in "ERROR\_STRUCT" in some of the systems, for example in order to determine the error code. **Brief Description**

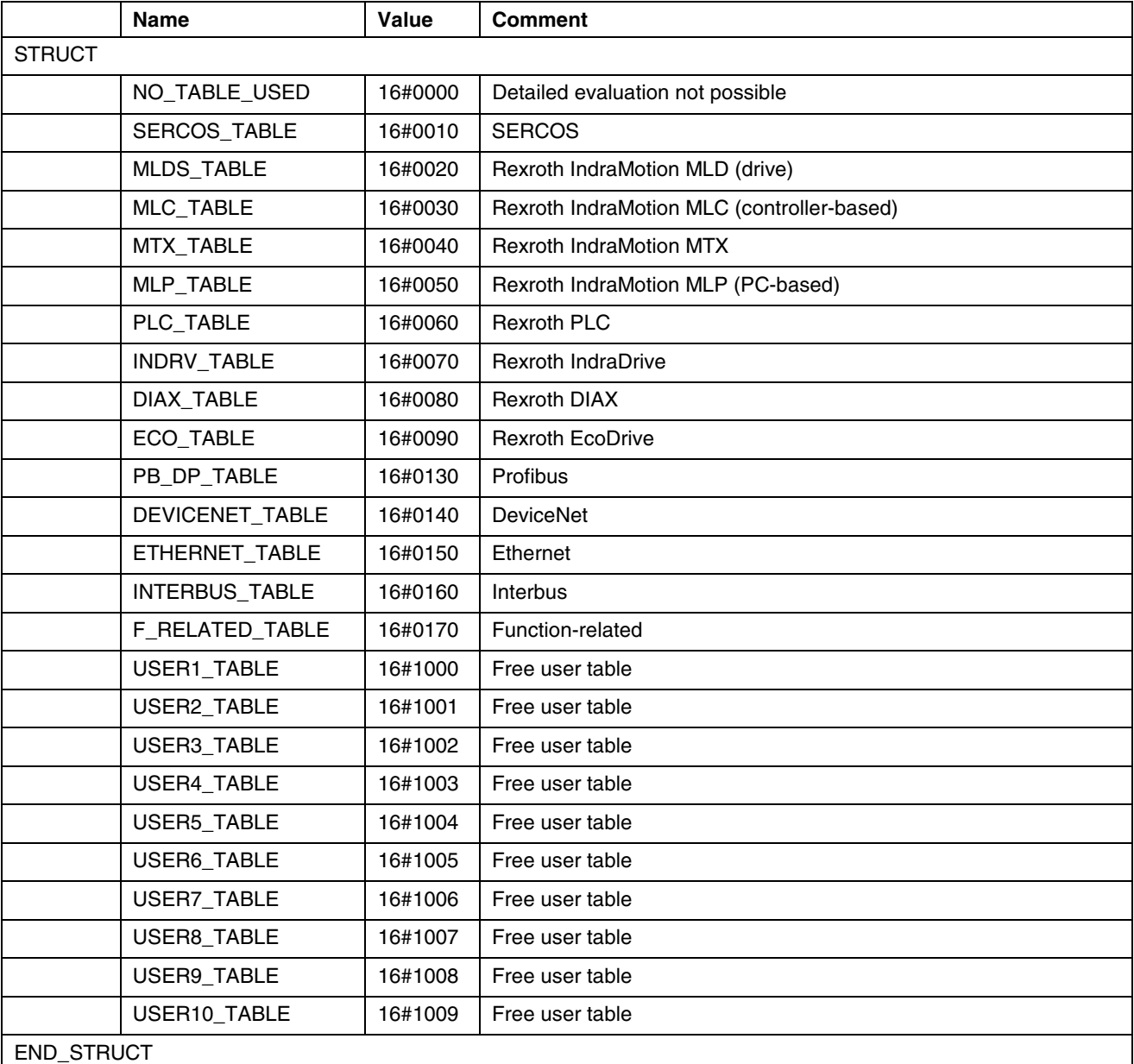

Fig. 1-10: Assignment of error tables in "ERROR\_TABLE"

# **ERROR\_STRUCT**

**Brief Description**

The error structure provides any detailed information on an actual error. This information can be evaluated and read directly at the particular instance of an IndraMotion function block.

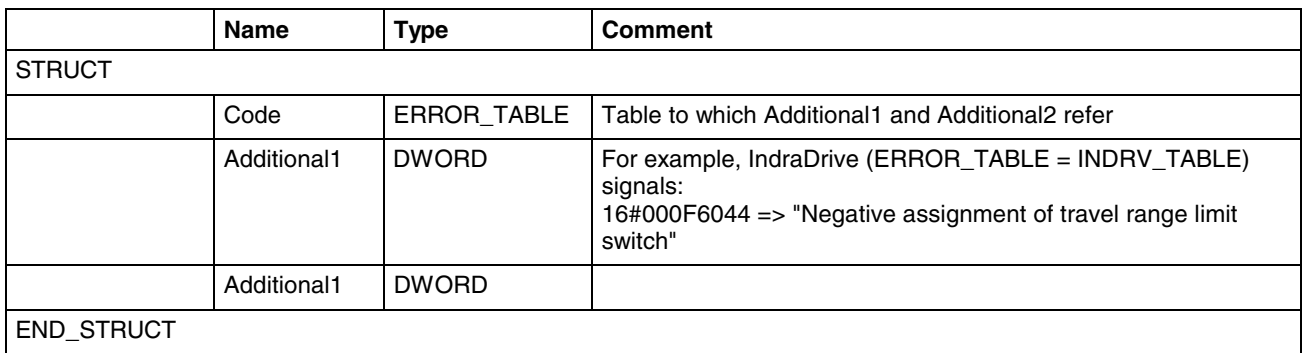

Fig. 1-11: Data type: ERROR\_STRUCT (STRUCT)

# **SYS\_TIME64**

The time stamp is based on the following structure. It contains the number of milliseconds elapsed since January 1, 1970 (also refer to SYS\_TIME\_DATE).

**Note:** Not included in MP\_PLCOpenTypes.lib!

| <b>BR</b> SYS_TIME64   |                                                                 |        |                    |   |  |  |  |
|------------------------|-----------------------------------------------------------------|--------|--------------------|---|--|--|--|
|                        | 0001 (* Structure of system time - Microseconds since 1970<br>ᅕ |        |                    |   |  |  |  |
| 0002 TYPE SYS_TIME64 : |                                                                 |        |                    |   |  |  |  |
| 0003STRUCT             |                                                                 |        |                    |   |  |  |  |
| 0004                   | LowValue:                                                       | DWORD: | (* Low value [us]  | m |  |  |  |
| 0005                   | HighValue:                                                      | DWORD: | (* High value [us] |   |  |  |  |
| 0006END STRUCT         |                                                                 |        |                    |   |  |  |  |
|                        | 0007END TYPE                                                    |        |                    |   |  |  |  |
|                        |                                                                 |        |                    |   |  |  |  |
|                        |                                                                 |        |                    |   |  |  |  |

Fig. 1-12: Time stamp in the form of "SYS\_TIME64"

### **SYS\_TIME\_DATE**

The structure reflects the system time or a time stamp in a readable form (also refer to SYS\_TIME64).

**Note:** Not included in MP\_PLCOpenTypes.lib!

| 0001 (* Structure of system time<br>÷۹<br>0002 TYPE SYS TIME DATE:<br>0003STRUCT<br>0004<br>Year: UINT:<br>(* Year<br>0005 |  |  |  |  |  |
|----------------------------------------------------------------------------------------------------|--|--|--|--|--|
|                                                                                                    |  |  |  |  |  |
|                                                                                                    |  |  |  |  |  |
|                                                                                                    |  |  |  |  |  |
|                                                                                                    |  |  |  |  |  |
| Month UINT:<br>(* Month                                                                                                    |  |  |  |  |  |
| 0006<br>Day: UINT:<br>(* Day                                                                                               |  |  |  |  |  |
| 0007<br>Hour: UINT:<br>(* Hour                                                                                             |  |  |  |  |  |
| 0008<br>Minute: UINT:<br>(* Minute)                                                                                        |  |  |  |  |  |
| 0009<br>Second : UINT:<br>(* Second                                                                                        |  |  |  |  |  |
| 0010<br>Milliseconds UINT<br>(* Milliseconds<br>÷۹                                                                         |  |  |  |  |  |
| 0011<br>(* Day of week<br>DayOfWeek: UINT<br>÷۹                                                                            |  |  |  |  |  |
| 0012 END_STRUCT                                                                                                    |  |  |  |  |  |
| 0013END TYPE                                                                                                    |  |  |  |  |  |
|                                                                                                    |  |  |  |  |  |

Fig. 1-13: System time in the form of "SYS\_TIME\_DATE"

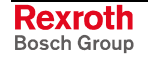

# **EXT\_SYS\_TIME\_DATE**

This structure results from a combination of SYS\_TIME64 and SYS\_TIME\_DATE.

**Note:** Not included in MP\_PLCOpenTypes.lib!

|                                                           | <b>BREXT_SYS_TIME_DATE</b>   |                    | $\blacksquare$ $\Box$ $\times$ |  |  |  |
|-----------------------------------------------------------|------------------------------|--------------------|--------------------------------|--|--|--|
| 0001 <sup>*</sup> Extended structure of system time<br>*ነ |                              |                    |                                |  |  |  |
|                                                           | 0002 TYPE EXT_SYS_TIME_DATE: |                    |                                |  |  |  |
|                                                           | 0003STRUCT                   |                    |                                |  |  |  |
| 0004                                                      | LowValue: DWORD:             | (* Low value [us]  | *)                             |  |  |  |
| 0005                                                      | HighValue: DWORD:            | (* High value [us] | *)                             |  |  |  |
| 0006                                                      | Year : UINT:                 | (* Yearl           | ÷۸                             |  |  |  |
| 0007                                                      | Month: UINT:                 | (* Month           | ÷۹                             |  |  |  |
| 0008                                                      | Dav: UINT:                   | (* Dav             | ÷٦                             |  |  |  |
| 0009                                                      | Hour: UINT:                  | (* Hour            | ÷٦                             |  |  |  |
| 0010                                                      | Minute: UINT:                | (* Minute)         | *1                             |  |  |  |
| 0011                                                      | Second : UINT;               | (* Second          | ÷۹                             |  |  |  |
| 0012                                                      | Milliseconds: UINT           | (* Milliseconds)   | ÷۹                             |  |  |  |
| 0013                                                      | DayOfWeek: UINT:             | (* Day of week     | ᅕ                              |  |  |  |
| 0014END STRUCT                                            |                              |                    |                                |  |  |  |
| 0015END TYPE                                              |                              |                    |                                |  |  |  |
| 004C                                                      |                              |                    |                                |  |  |  |

Fig. 1-14: Extended system time in the form of "EXT\_SYS\_TIME\_DATE"

# **1.6 Function Blocks for Parameter Access**

### **Access to Data of a Drive or a Control**

**Structure of and Access to Parameters from the PLC Program**

The data of a drive or the control involving these drives can be reached by accessing parameters in a reading or, in part, writing manner. The declarations of control parameters A and C are not included in MP\_PLCOpen.lib nor in PLCOpenFieldBus.lib.

S and P parameters can be accessed through the field bus.

The structure of all MotionControl parameters is the same:

Example: S-0-0001, where S(, A, C, P) is the parameter type qualifier which is followed by the group number and the four-digit parameter number.

To this end, declaration files for global constants are available in MP\_PLCOpen.lib for P and S parameters.

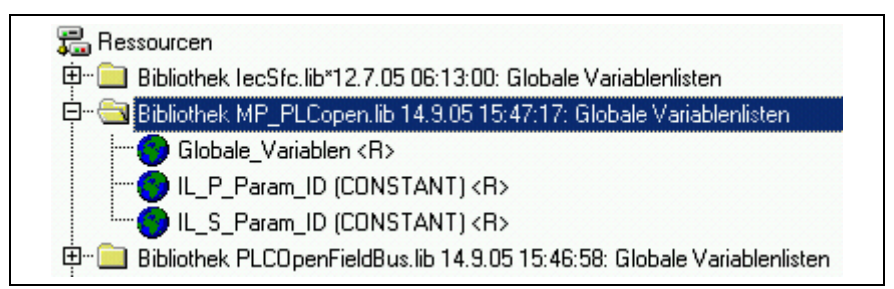

Fig. 1-15: Global constant declarations for parameter accesses

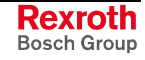

**Parameter Number:**

VAR\_GLOBAL CONSTANT

 FP\_S\_0\_0001: DINT := 1; (\*NC\_cycle\_time\_TNcyc\_\*) FP\_S\_0\_0002: DINT := 2; (\*SERCOS\_cycle\_time\_TScyc\_\*) FP\_P\_0\_0009: DINT := 32787; (\*Initial\_position\_value\*)

....

#### END\_VAR

As an alternative of the constant itself, the number can be applied to the "ParameterNumber" input of the particular function block.

#### **Parameter Offsets:**

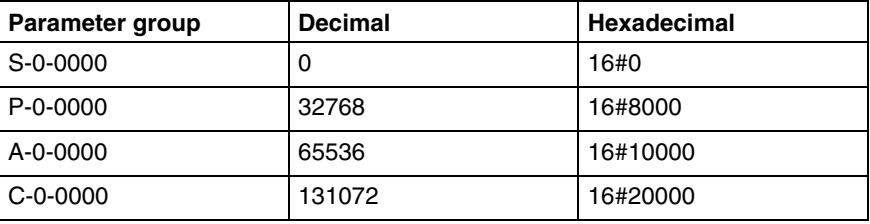

Fig. 1-16: Parameter offsets

# **MC\_ReadActualPosition**

#### **Brief Description**

This function block reads the current position of the drive ("Actual position value" S-0-0051) or the parameter specified in the drive on the field bus process data input description.

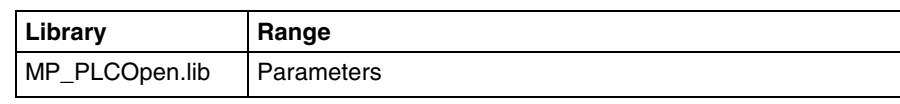

Fig. 1-17: Library assignment

#### **Interface Description**

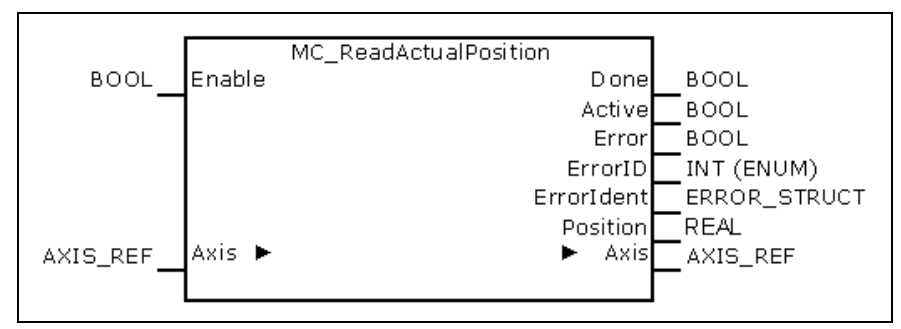

#### Fig. 1-18: FB MC\_ReadActualPosition

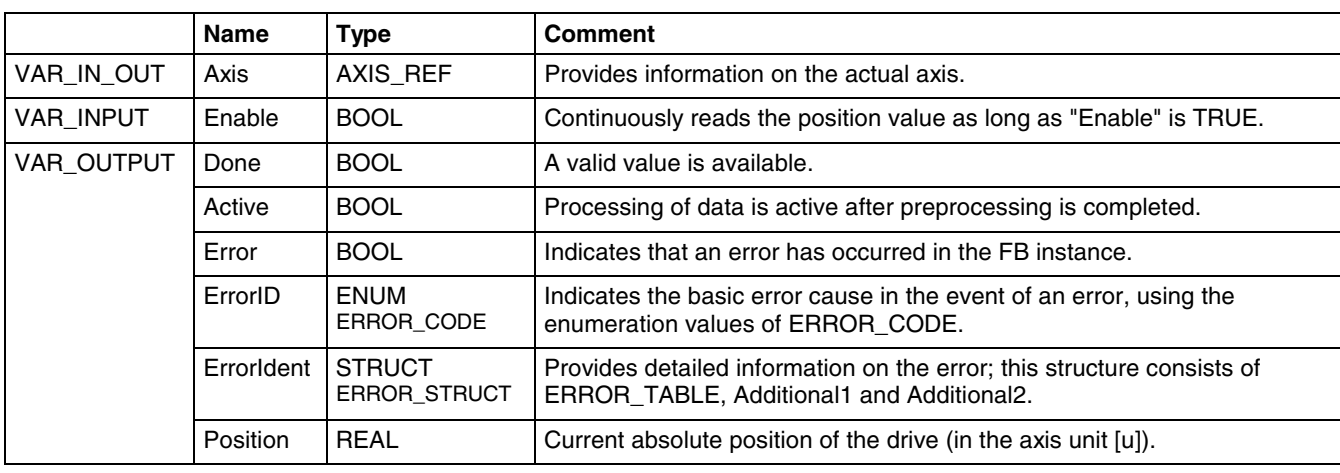

Fig. 1-19: Interface of FB MC\_ReadActualPosition

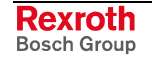

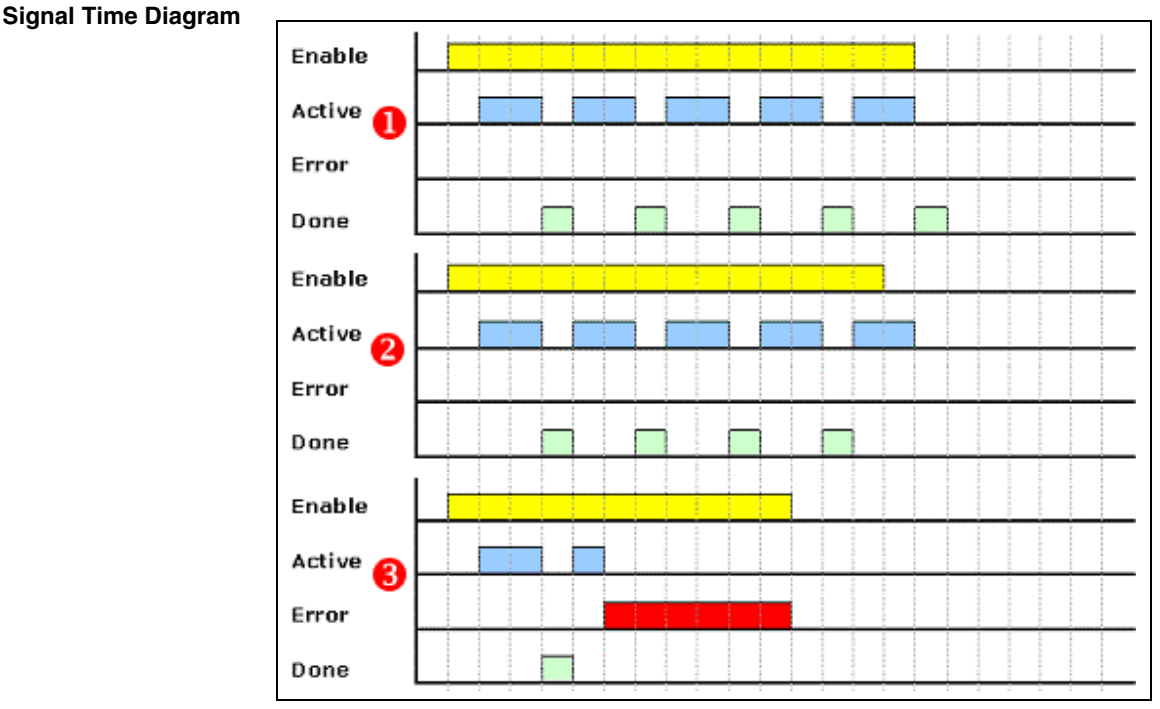

Fig. 1-20: Default signal time diagram

**Error Handling**

The MC\_ReadActualPosition function block generates error messages only if there is a positive edge or TRUE at the "Enable" input.

# **MC\_ReadStatus**

**Brief Description**

This function block outputs the current status of the drive.

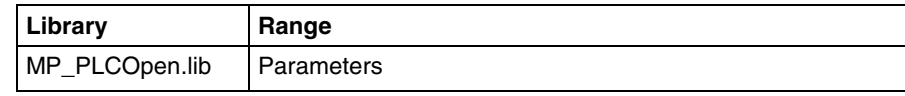

Fig. 1-21: Library assignment

#### **Interface Description**

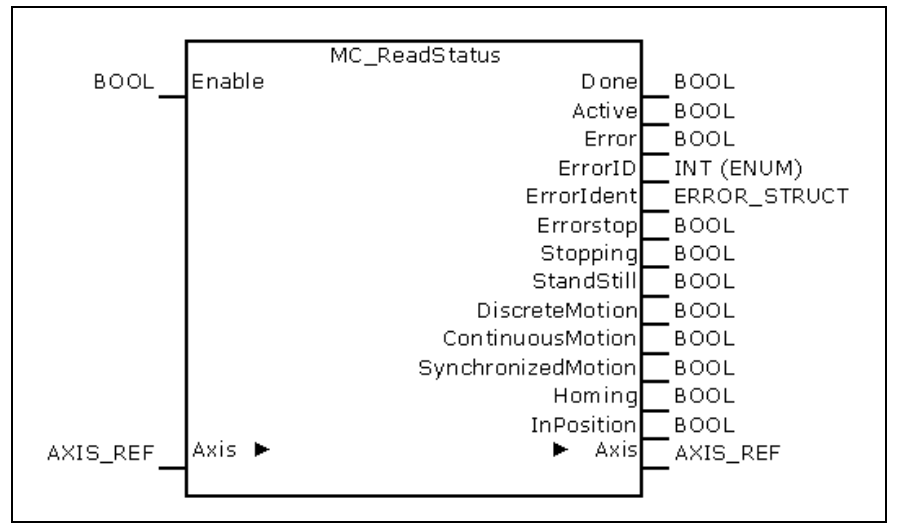

Fig. 1-22: FB MC\_ReadStatus

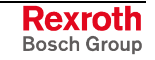

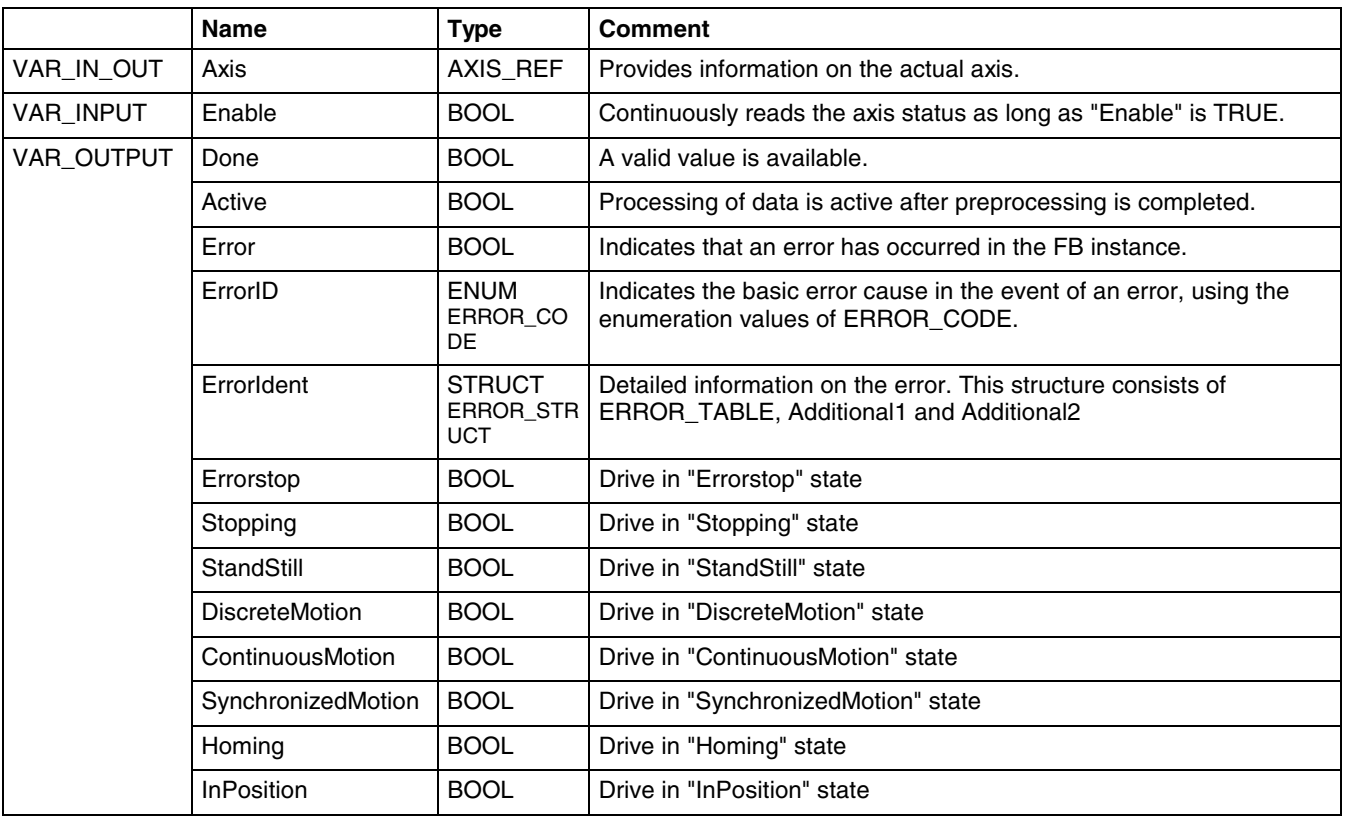

Fig. 1-23: Interface of FB MC\_ReadStatus

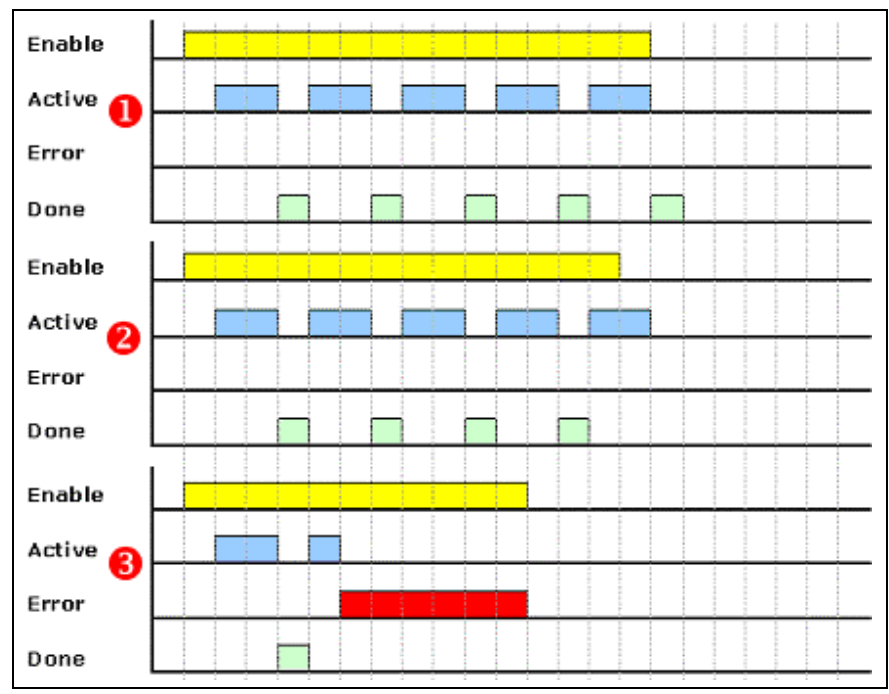

Fig. 1-24: Default signal time diagram

#### **Error Handling**

**Signal Time Diagram**

The MC\_ReadActualPosition function block generates error messages only if there is a positive edge or TRUE at the "Enable" input.

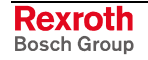

# **MC\_ReadAxisError**

**Brief Description**

This function block retrieves the error status ("Axis diagnostic message" (A-0-0020)) of the axis addressed. One instance of the function block is to be used for each axis.

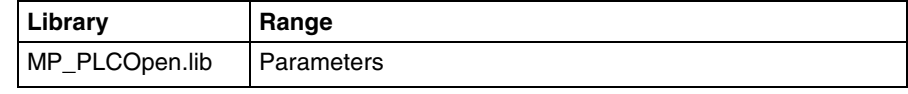

Fig. 1-25: Library assignment

#### **Interface Description**

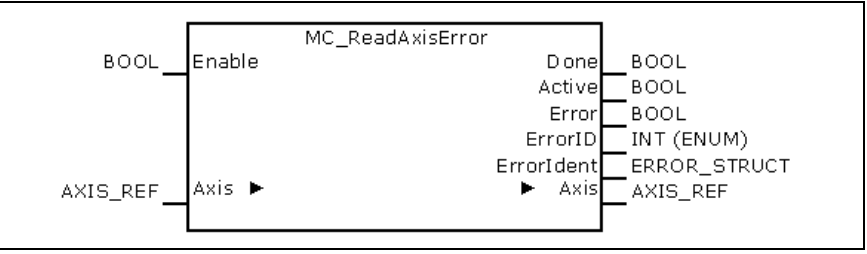

Fig. 1-26: FB MC\_ReadAxisError

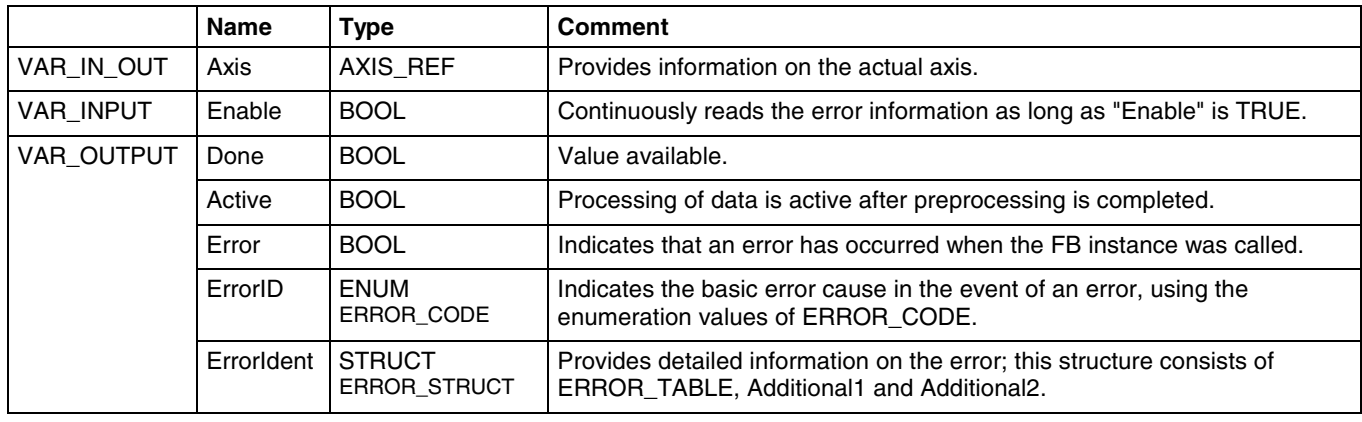

Fig. 1-27: Interface of FB MC\_ReadActualPosition

#### **Signal Time Diagram**

Enable Active 1 Error Done Enable Active Q Error Done Enable Active Q Error Done

Fig. 1-28: Default signal time diagram

**Error Handling**

This function block generates error messages only if there is a positive edge or TRUE at the "Enable" input.

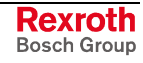

# **MB\_ReadParameter**

This function block returns the value of a user-specific parameter. The return value (4 bytes) is represented as a DINT number. **Brief Description**

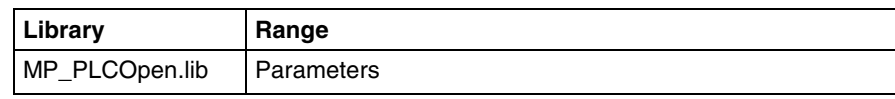

Fig. 1-29: Library assignment

#### **Interface Description**

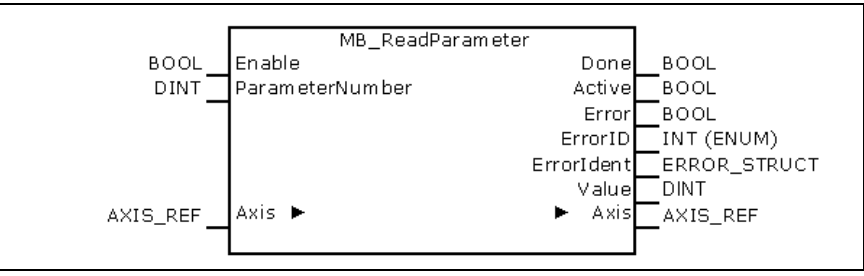

Fig. 1-30: FB MB\_ReadParameter

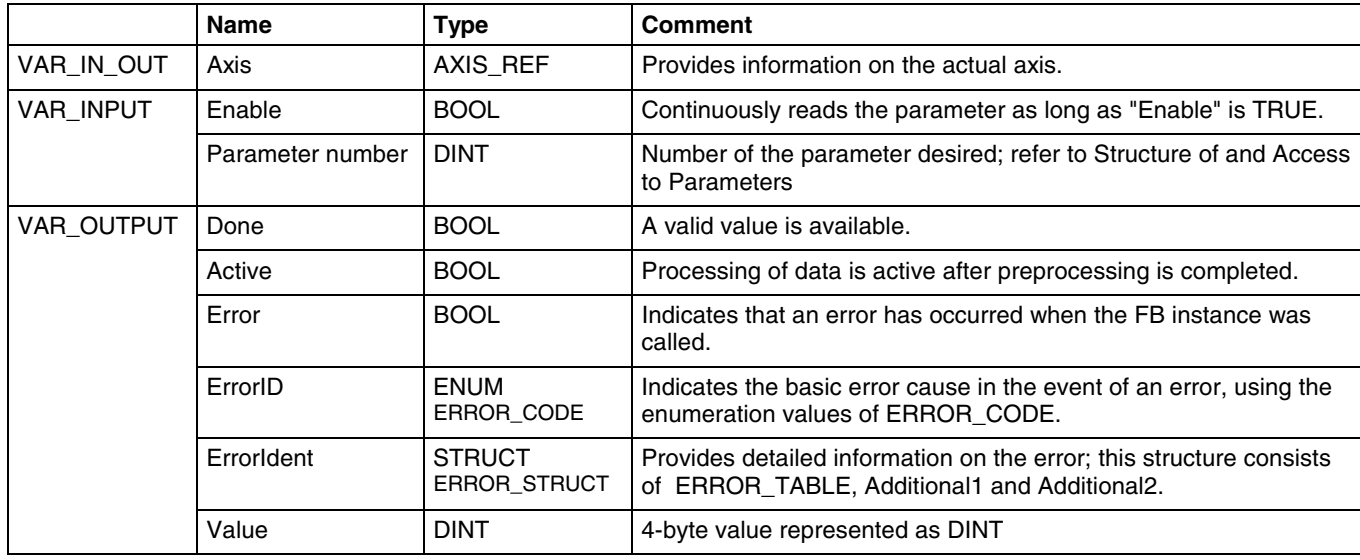

Fig. 1-31: Interface of FB MB\_ReadParameter

#### **Signal Time Diagram**

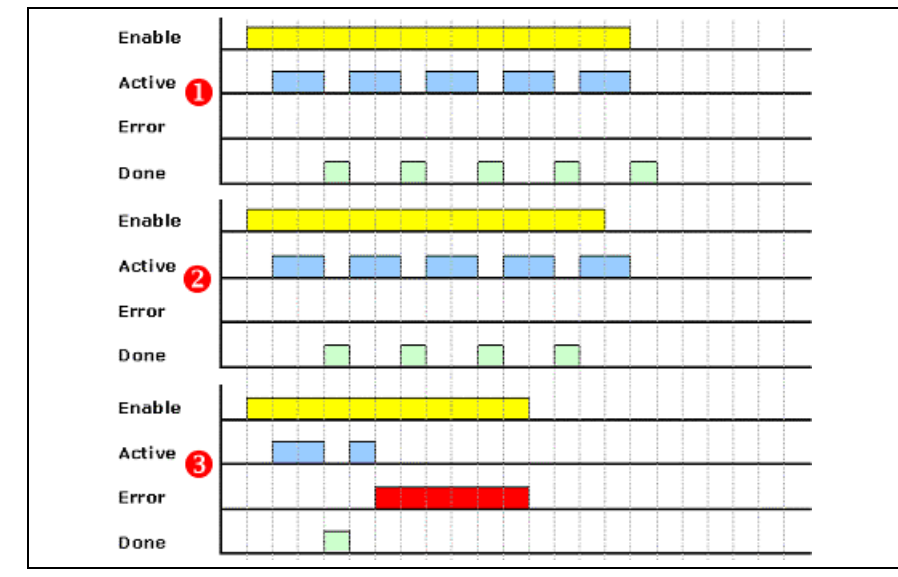

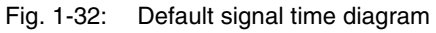

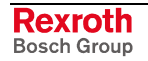

- This function block generates error messages only if there is a positive edge or TRUE at the "Enable" input. **Error Handling**
	- **Note:** The MC\_ReadParameter function block is working only in connection with IndraDrive drives.

### **MB\_ReadRealParameter**

**Brief Description**

This function block returns the value of a user-specific parameter. The return value (4 bytes) is represented as a REAL number.

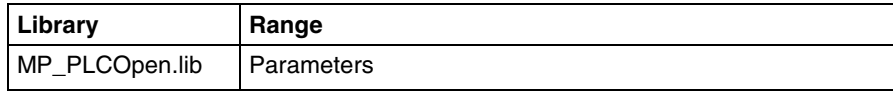

Fig. 1-33: Library assignment

**Interface Description**

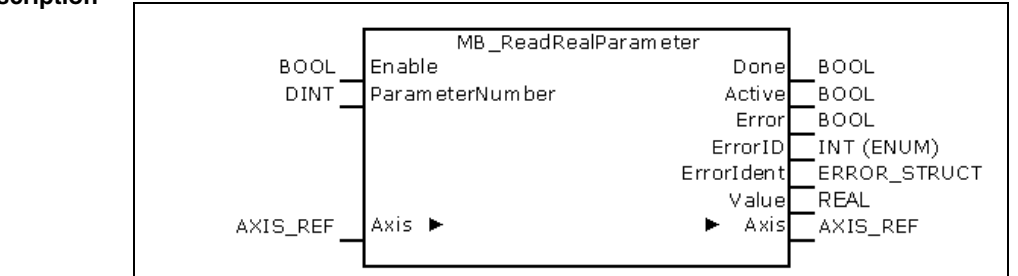

Fig. 1-34: FB MB\_ReadRealParameter

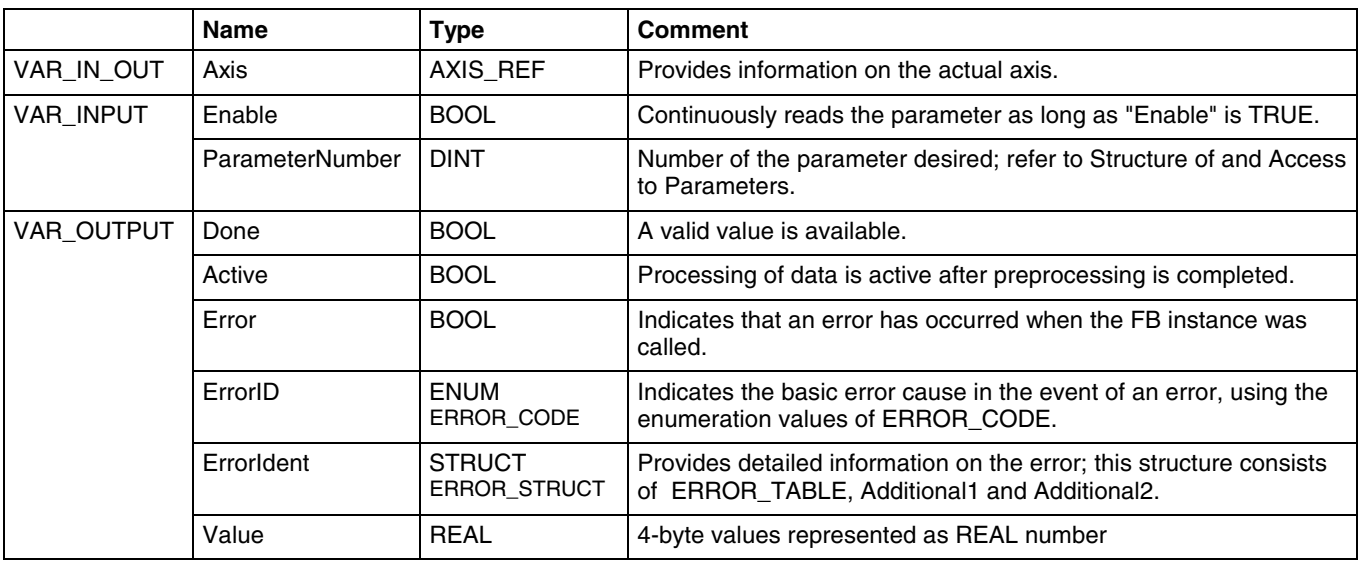

Fig. 1-35: Interface of FB MB\_ReadRealParameter

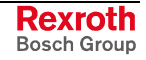

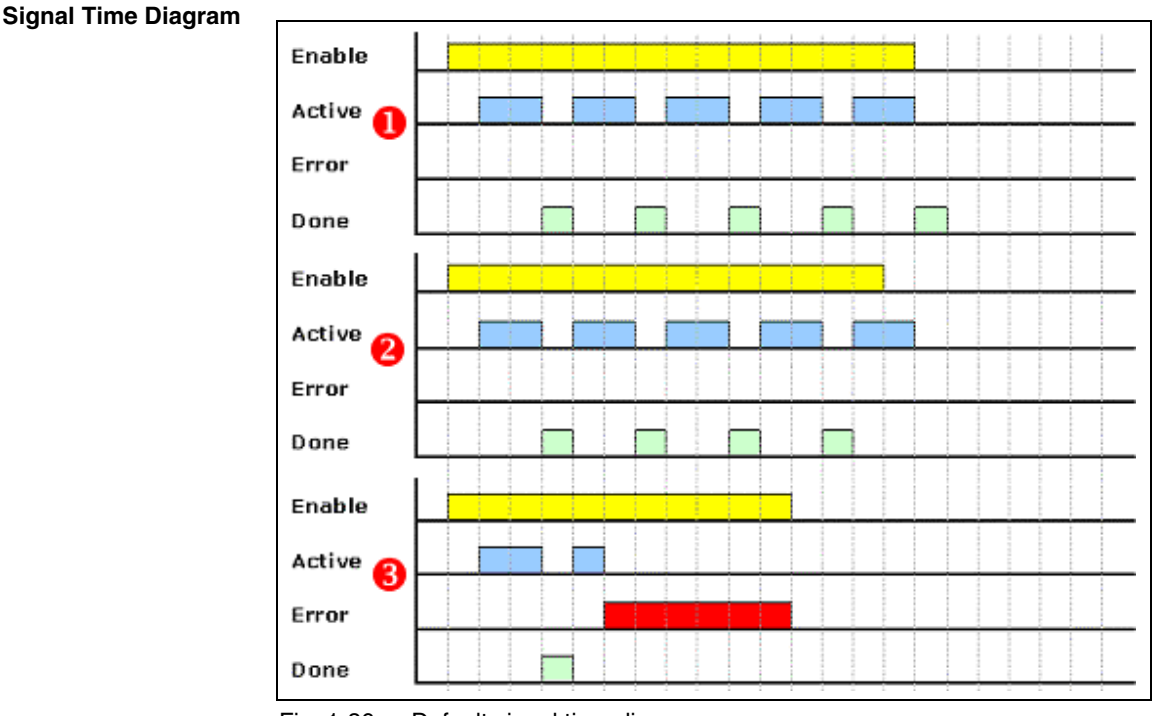

Fig. 1-36: Default signal time diagram

This function block generates error messages only if there is a positive edge or TRUE at the "Enable" input. **Error Handling**

> **Note:** The MC\_ReadRealParameter function block is working only in connection with IndraDrive drives.

## **MB\_WriteParameter**

**Brief Description**

This function block writes a value to a user-specific parameter.

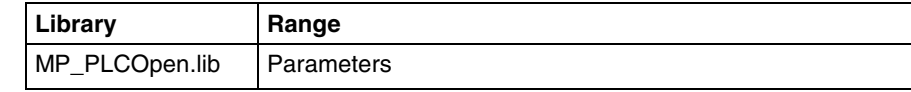

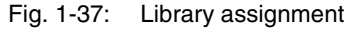

#### **Interface Description**

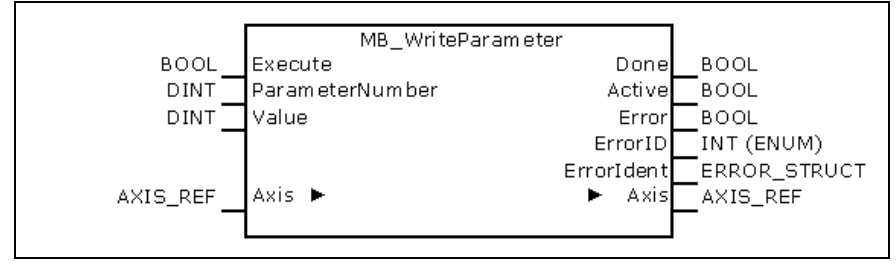

Fig. 1-38: FB MB\_WriteParameter

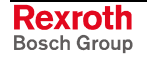

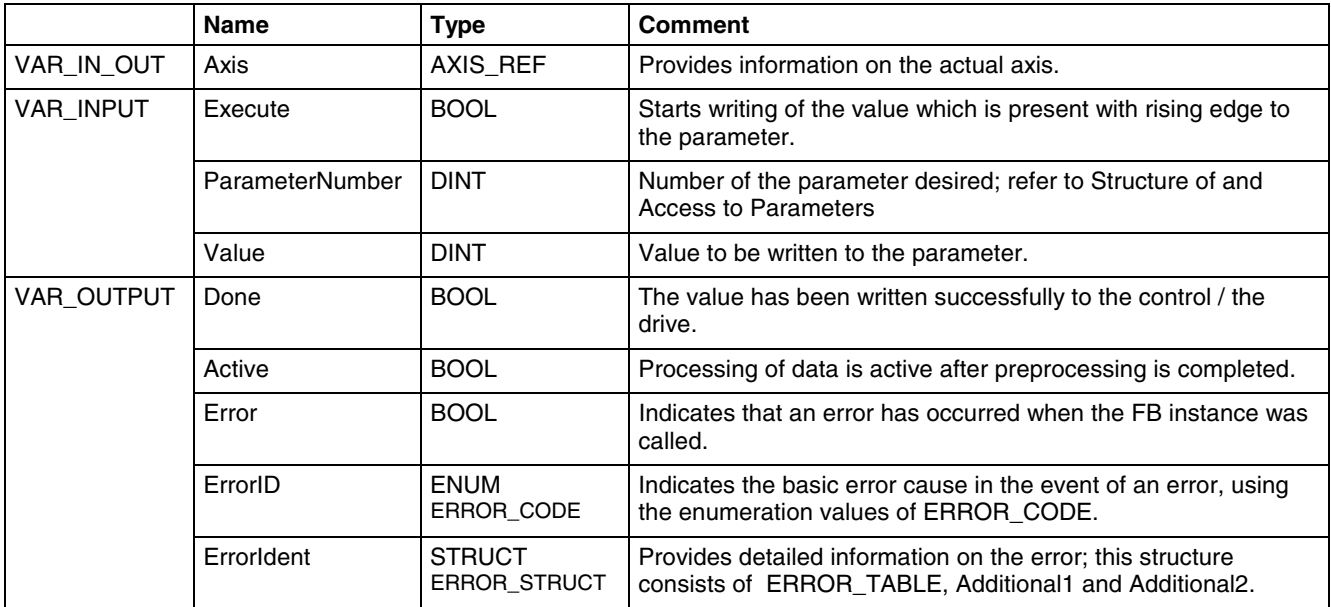

Fig. 1-39: Interface of FB MB\_WriteParameter

#### **Signal Time Diagram**

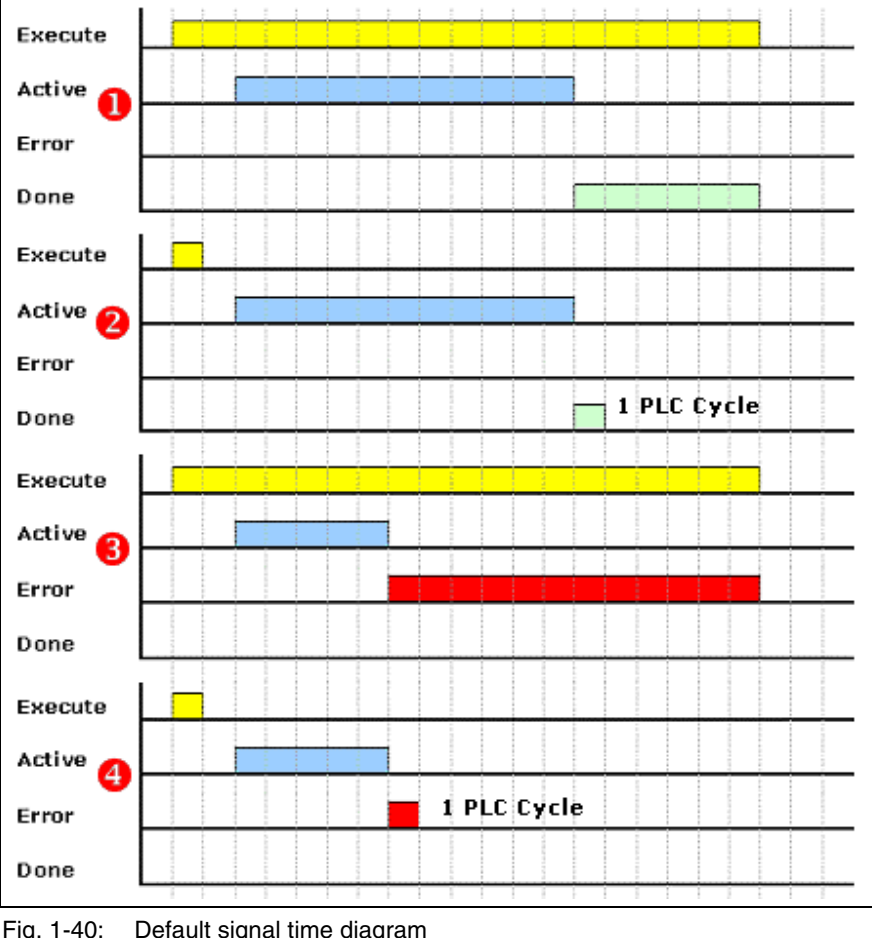

Fig. 1-40: Default signal time diagram

This function block generates error messages only if there is a positive edge or TRUE at the "Execute" input. **Error Handling**

> **Note:** The MB\_WriteParameter function block is working only in connection with IndraDrive drives.

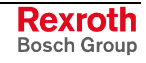

# **MB\_WriteRealParameter**

This function block writes a value to a user-specific parameter. **Brief Description**

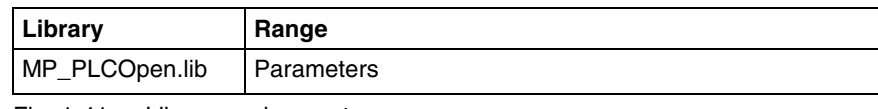

Fig. 1-41: Library assignment

#### **Interface Description**

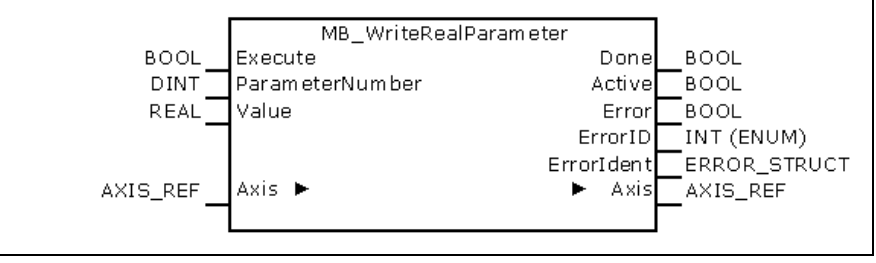

Fig. 1-42: FB MB\_MB\_WriteRealParameter

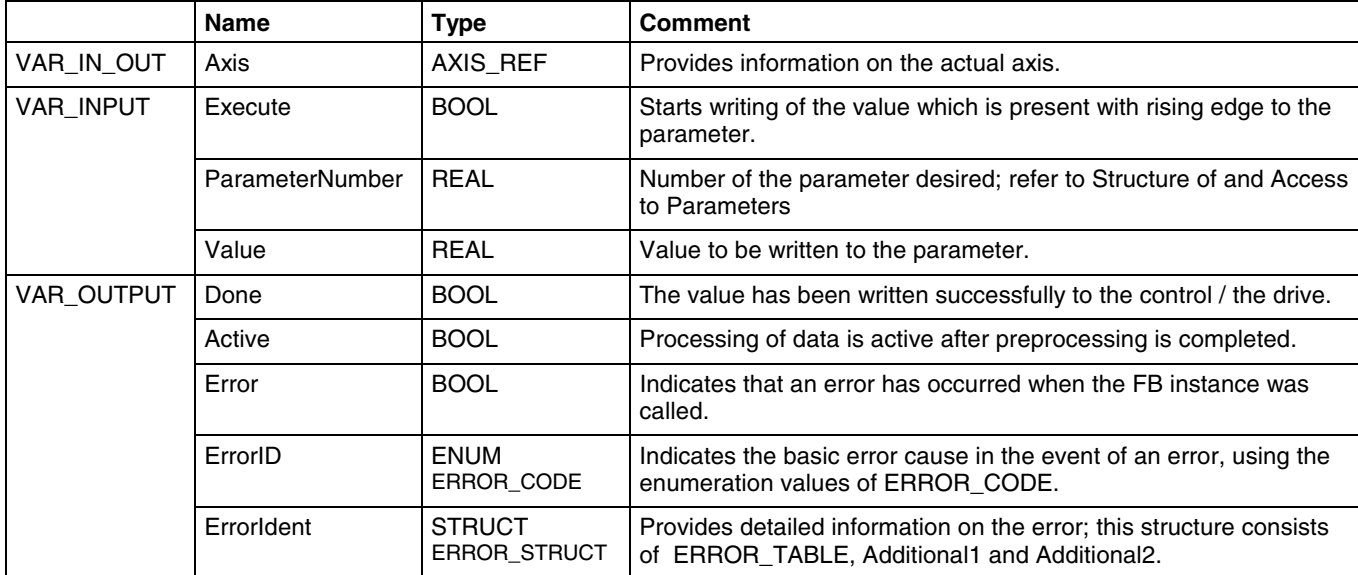

Fig. 1-43: Interface of FB MB\_WriteRealParameter

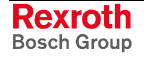

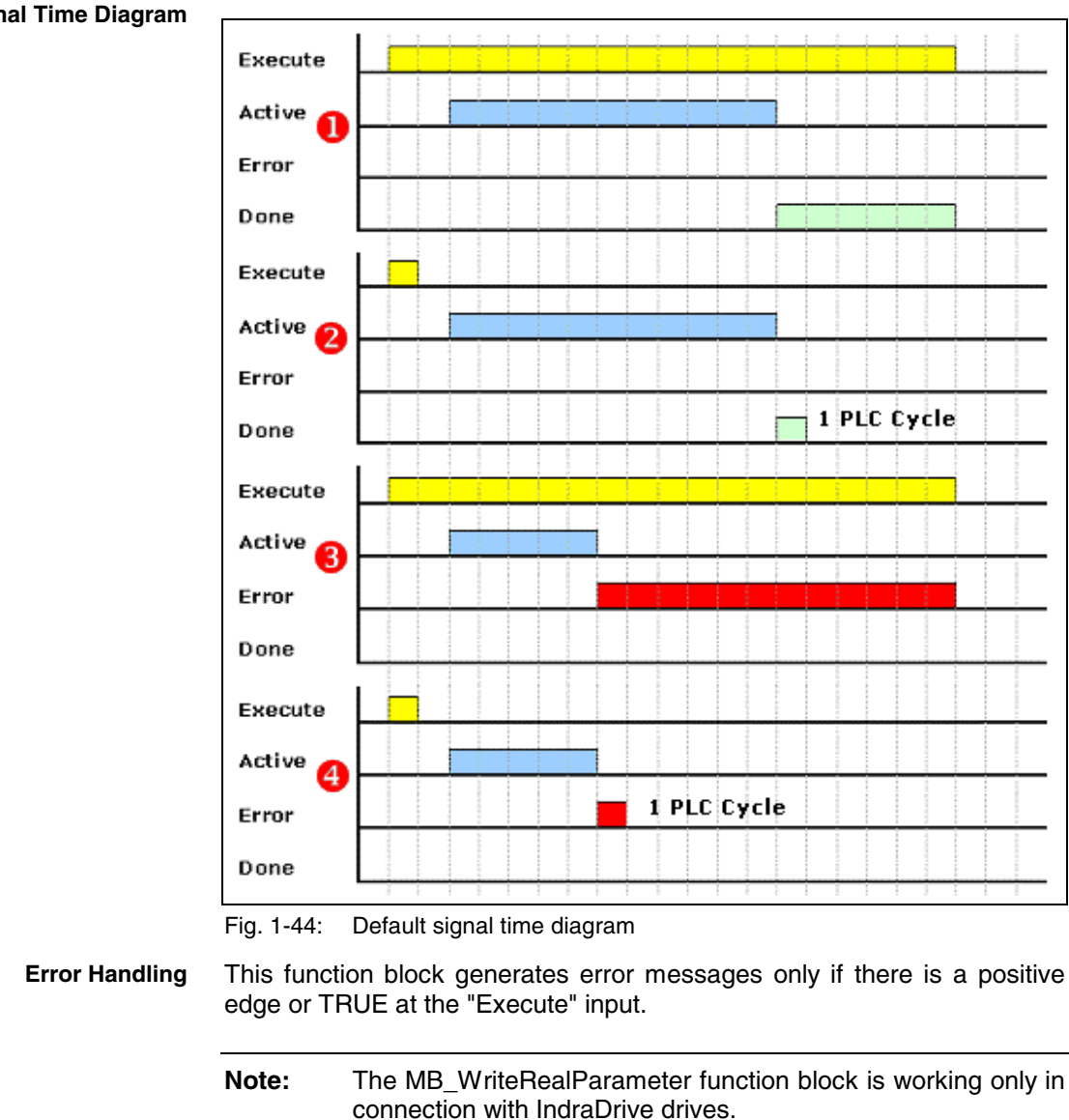

#### **Signal Time Diagram**

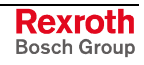

# **1.7 Function Blocks for Single-Axis Control**

### **MC\_Power**

This function block controls the power connection (power on or off). **A separate instance** of this function block is required **for each real axis**. **Brief Description**

> Each motion, acceleration or deceleration requires that this function block is activated.

> The MC\_Stop function block causes a special situation. With this block, the position is kept active by the drive. That means that the MC\_Power function block cannot be deactivated while MC\_Stop is active.

> **Note:** This function block must not be used in association with a virtual axis.

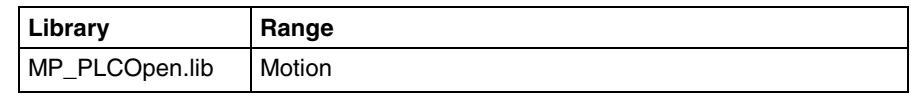

Fig. 1-45: Library assignment

#### **Interface**

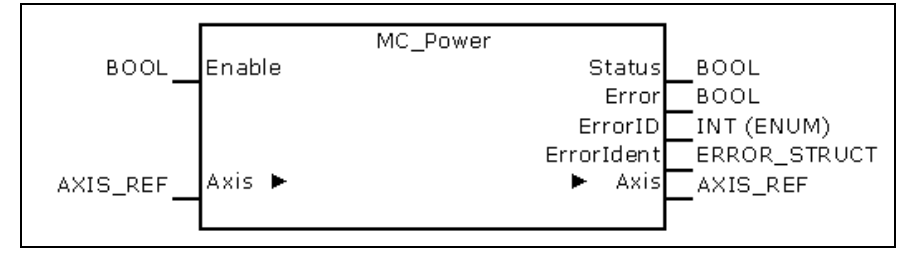

Fig. 1-46: FB MC\_Power

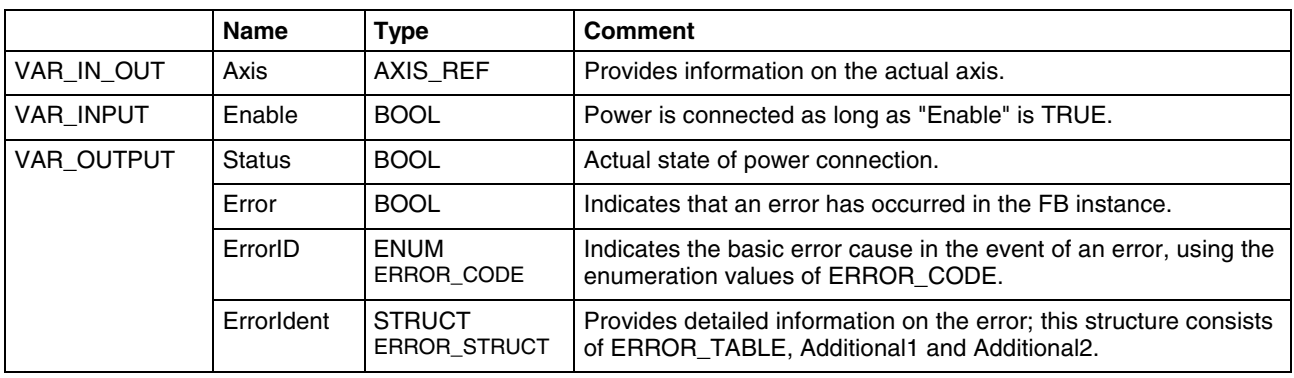

Fig. 1-47: Interface of FB MC\_Power

An error message is initiated if the "status" is still FALSE after a waiting time has elapsed, with "Enable" being set. This indicates that a hardware problem has occurred when power was connected. **Error Handling**

> An error message is also initiated if the attempt is made of disconnecting the power in an axis state where this is not permitted.

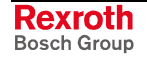

# **MC\_MoveAbsolute**

This function block copies the absolutely predefined "position" to the "target position" and moves to the latter. **Brief Description**

- **Note:** If this function block is used, power must have been connected beforehand via an instance of MC\_Power (for each real axis).
- **Note:** In the modulo mode, reaching of the target position is influenced by the "Moving direction" parameters (A-0-0203 / A-0-2707).

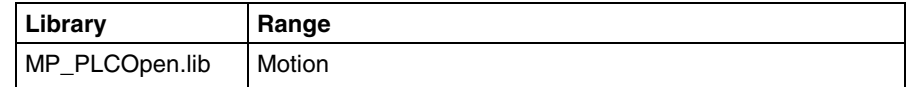

Fig. 1-48: Library assignment

#### **Interface Description**

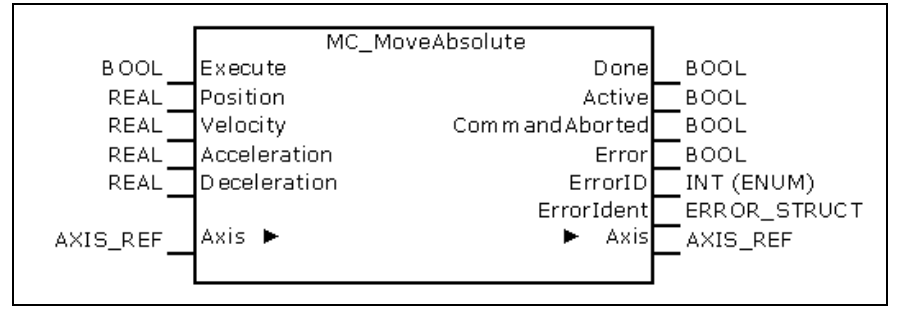

#### Fig. 1-49: FB MC\_MoveAbsolute

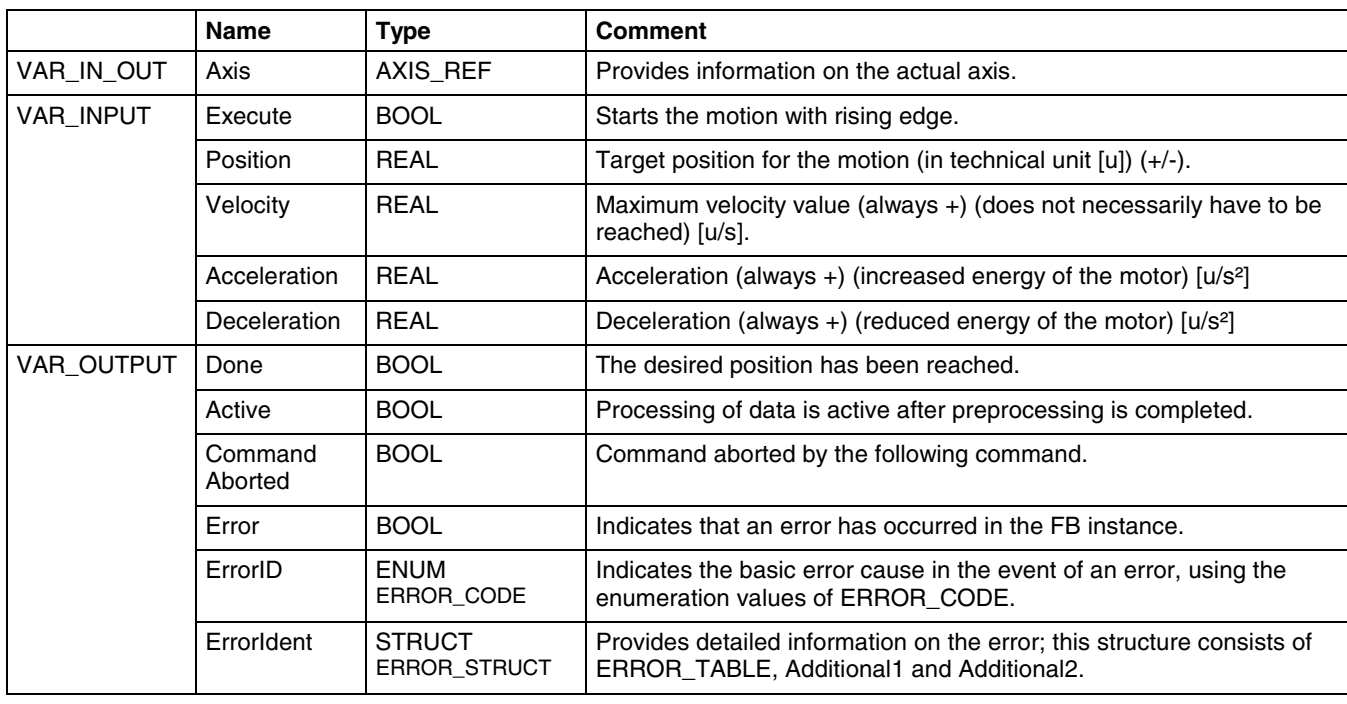

Fig. 1-50: Interface of FB MC\_MoveAbsolute

This function block generates error messages only if there is a positive edge or TRUE at the "Execute" input. **Error Handling**

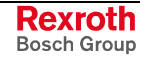

#### **Implementation Example**

The following example shows how two MC\_MoveAbsolute FB instances are combined:

- 1. The left-hand part of the time diagram shows a case where Instance2 is called after Instance1 has been processed. After Instance1 has implemented the desired position 6000 (velocity 0), its "Done" output activates Instance2 with the target position 10000.
- 2. The right-hand part of the time diagram shows how Instance2 is already activated while Instance1 is still running. In this case, the motion of Instance1 is stopped and aborted by the "Test" signal. Instance2 moves directly to its target position 10000, although the position 6000 has not been reached yet.

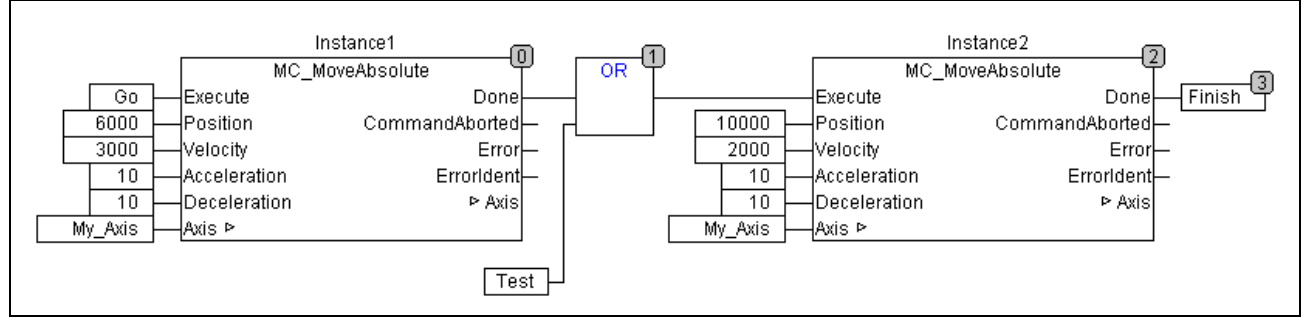

Fig. 1-51: Two instances of MC\_MoveAbsolute

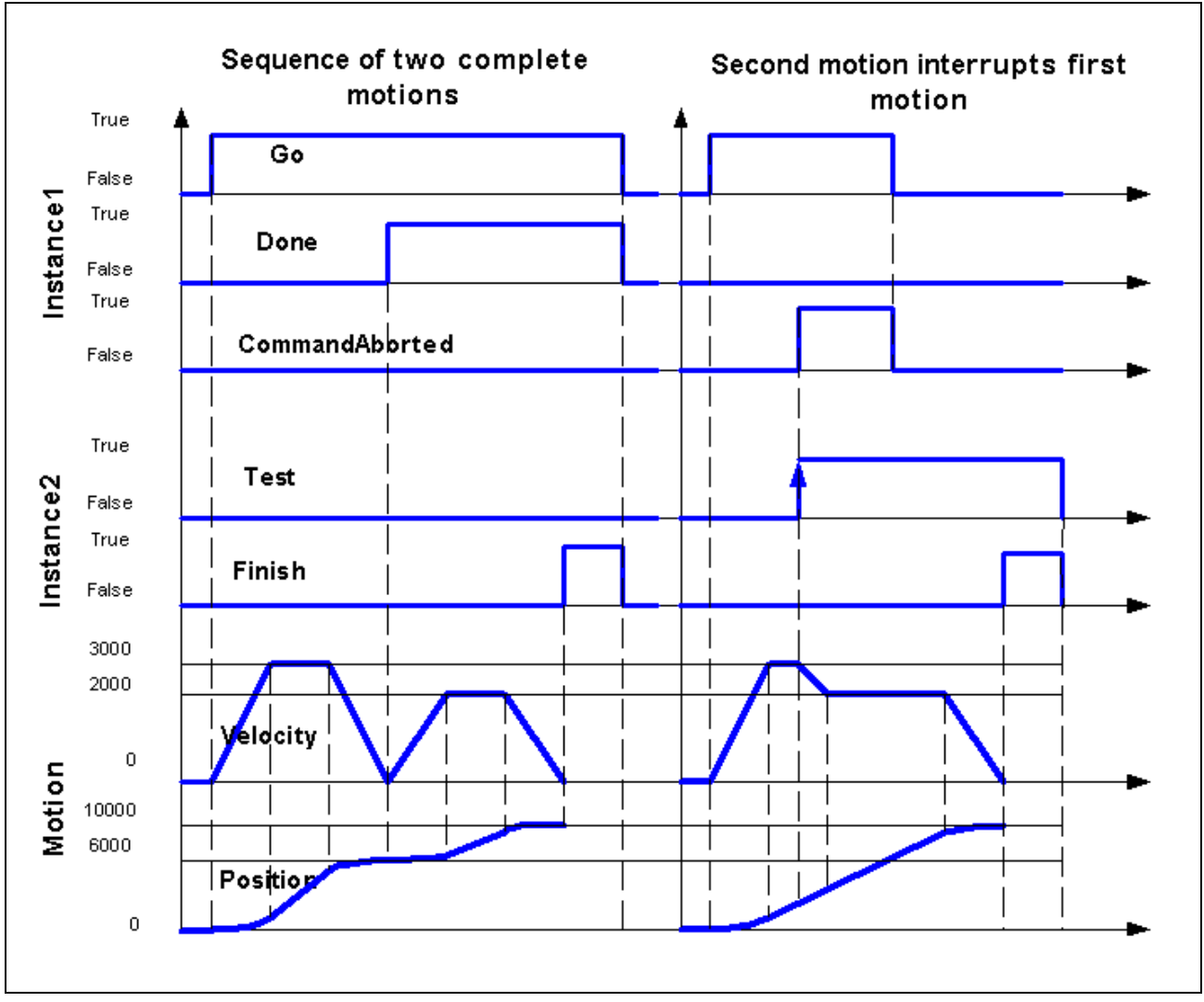

Fig. 1-52: Time diagram: two instances of MC\_MoveAbsolute

# **MC\_MoveRelative**

This function block determines the new "target position" by adding the "distance" and the "actual position" and moves to that position. **Brief Description**

> **Note:** If this function block is used, power must have been connected beforehand via an instance of MC\_Power (for each real axis).

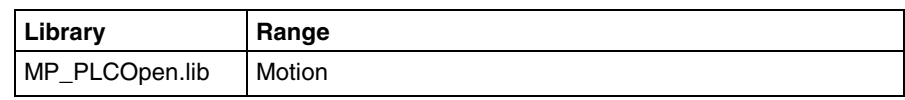

Fig. 1-53: Library assignment

**Interface Description**

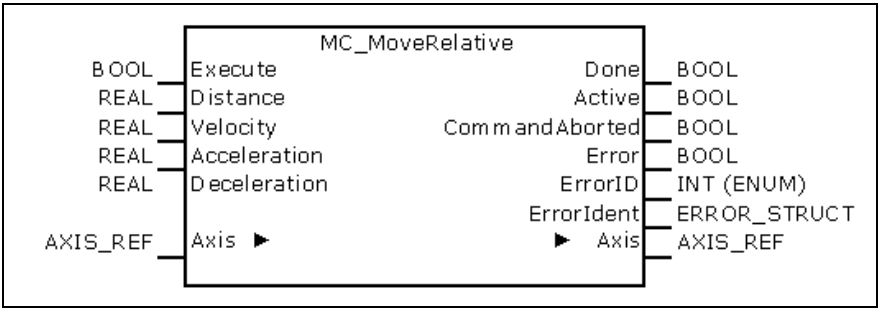

Fig. 1-54: FB MC\_MoveRelative

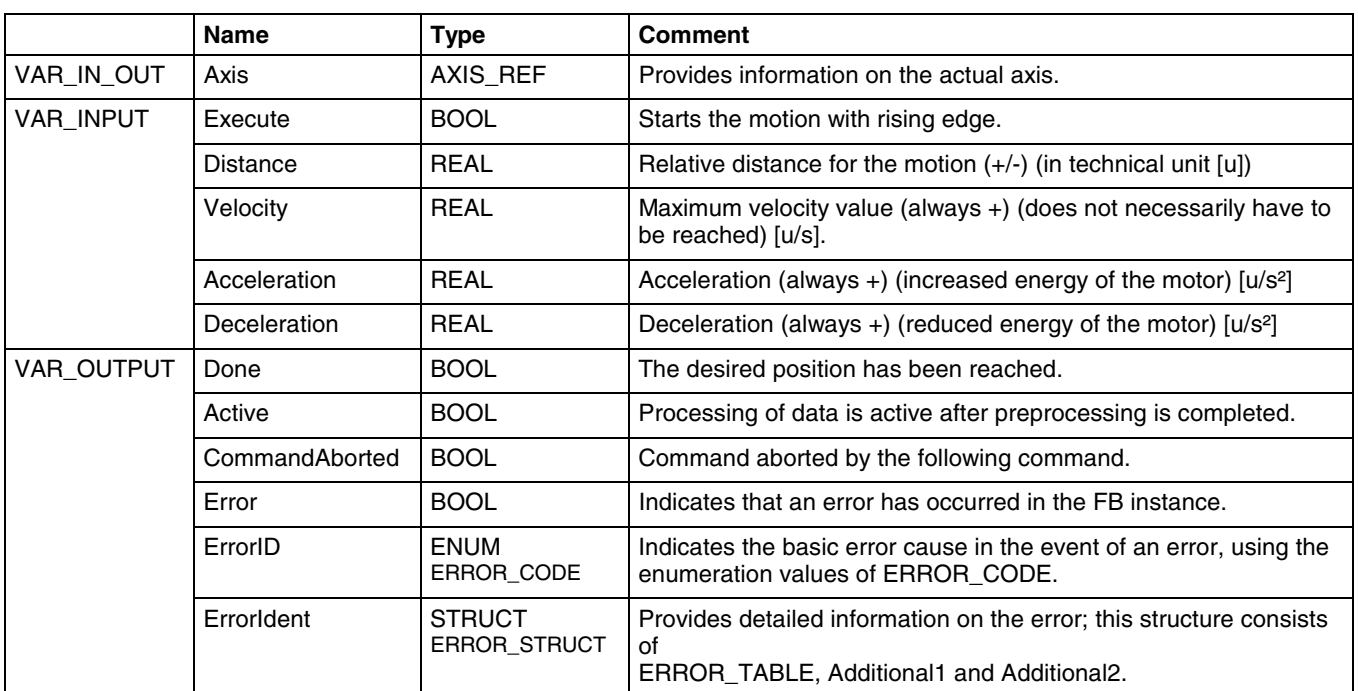

Fig. 1-55: Interface of FB MC\_MoveRelative

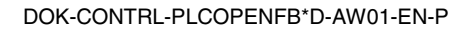

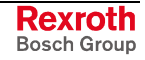

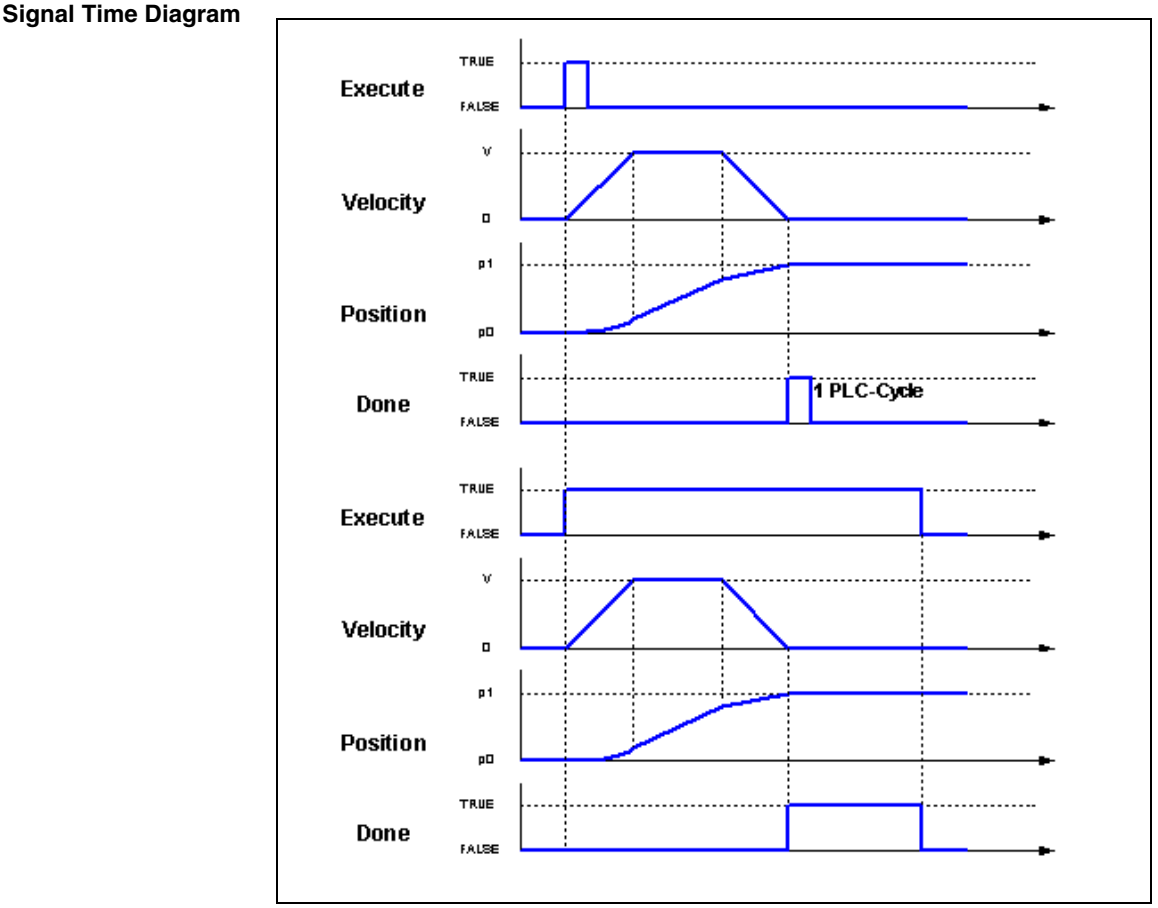

Fig. 1-56: MC\_MoveRelative time diagrams

**Error Handling**

**Implementation Example**

edge or TRUE at the "Enable" input. The following example shows how two MC\_MoveRelative FB instances are combined.

This function block generates error messages only if there is a positive

- 3. The left-hand part of the time diagram shows a case where Instance2 is called after Instance1. After Instance1 has reached the desired distance 6000 (velocity 0), its "Done" output uses Instance2 to cause a further motion by 4000 to reach the total distance of 10000.
- 4. The right-hand part shows how Instance2 is already activated by the "Test" signal while Instance1 is still running. In this case, the first motion is aborted during the constant velocity of Instance1. Instance1 adds its distance of 4000 to the current position (3250). The axis moves to the resulting position of 7250.

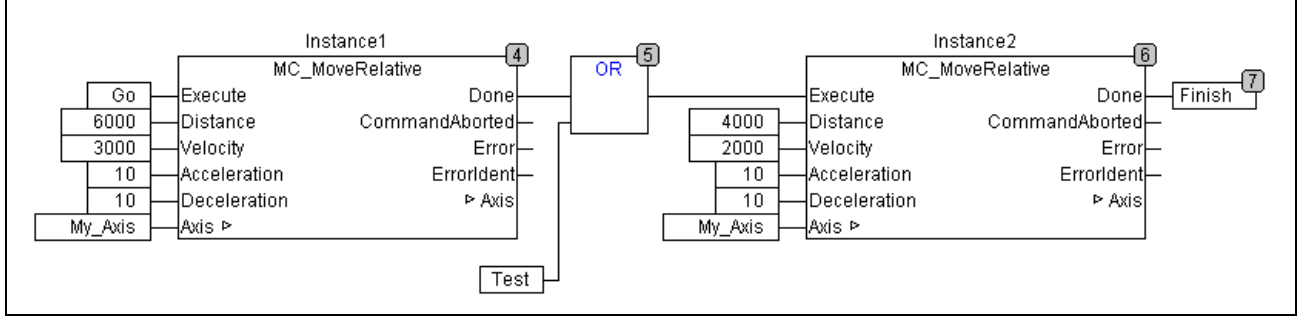

Fig. 1-57: Two instances of MC\_MoveRelative

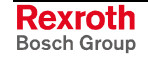

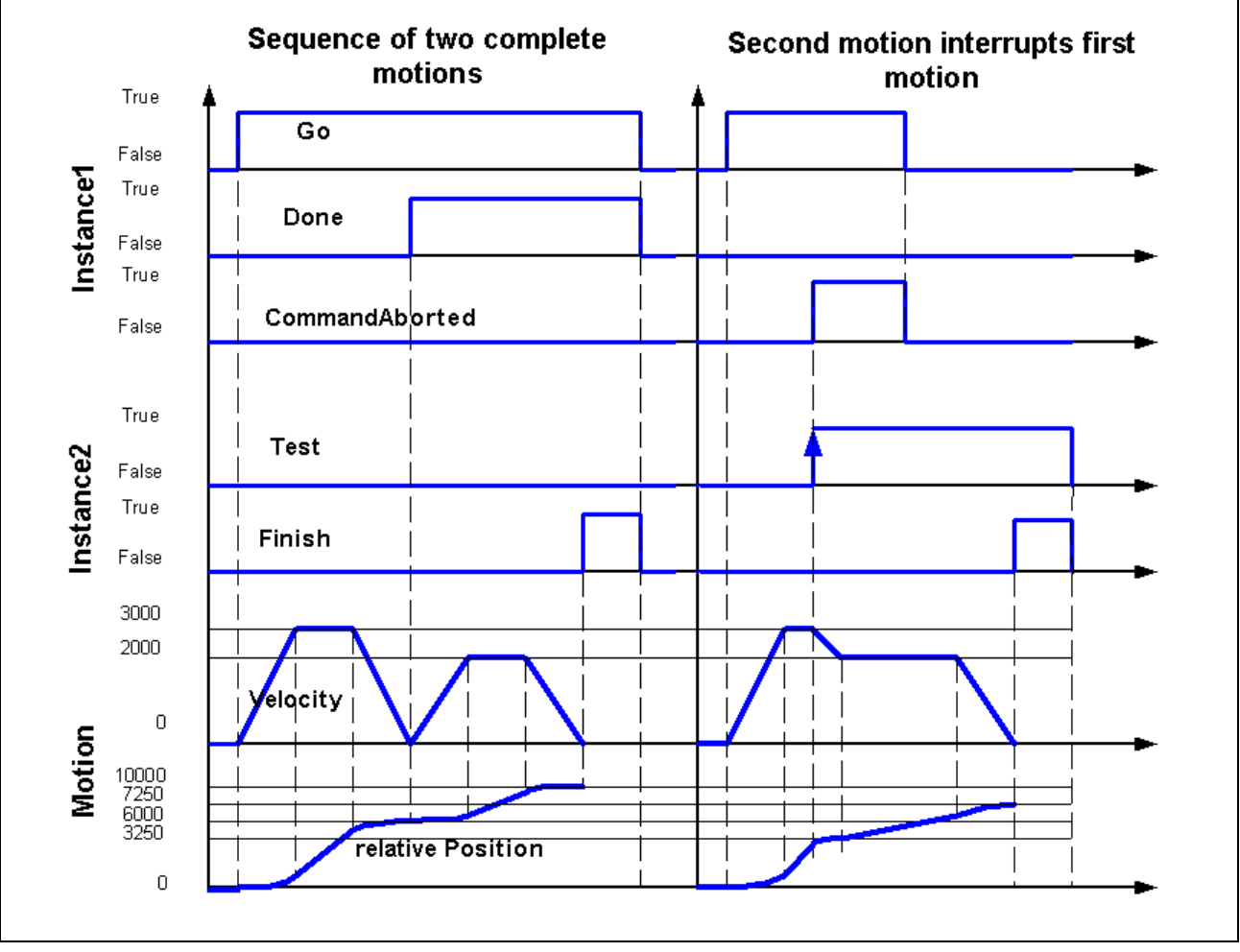

Fig. 1-58: Time diagram: two instances of MC\_MoveRelative

# **MC\_MoveAdditive**

**Brief Description**

This function block adds the "distance" to the "target position" and moves to the latter.

**Note:** If this function block is used, power must have been connected beforehand via an instance of MC\_Power (for each real axis).

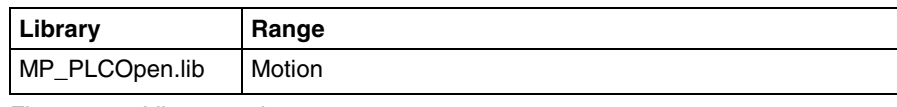

Fig. 1-59: Library assignment

#### **Interface Description**

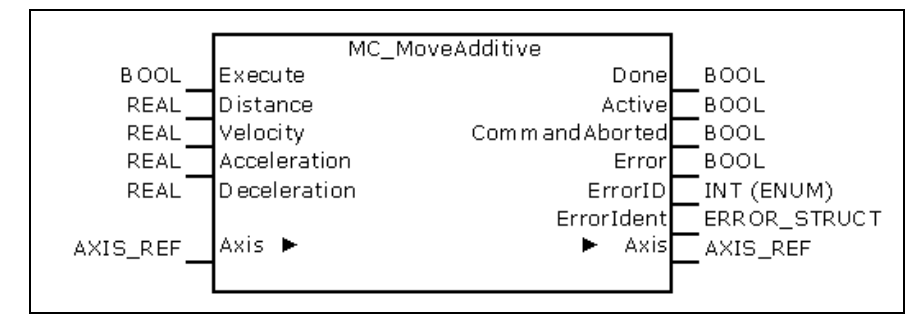

Fig. 1-60: FB MC\_MoveAdditive

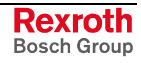

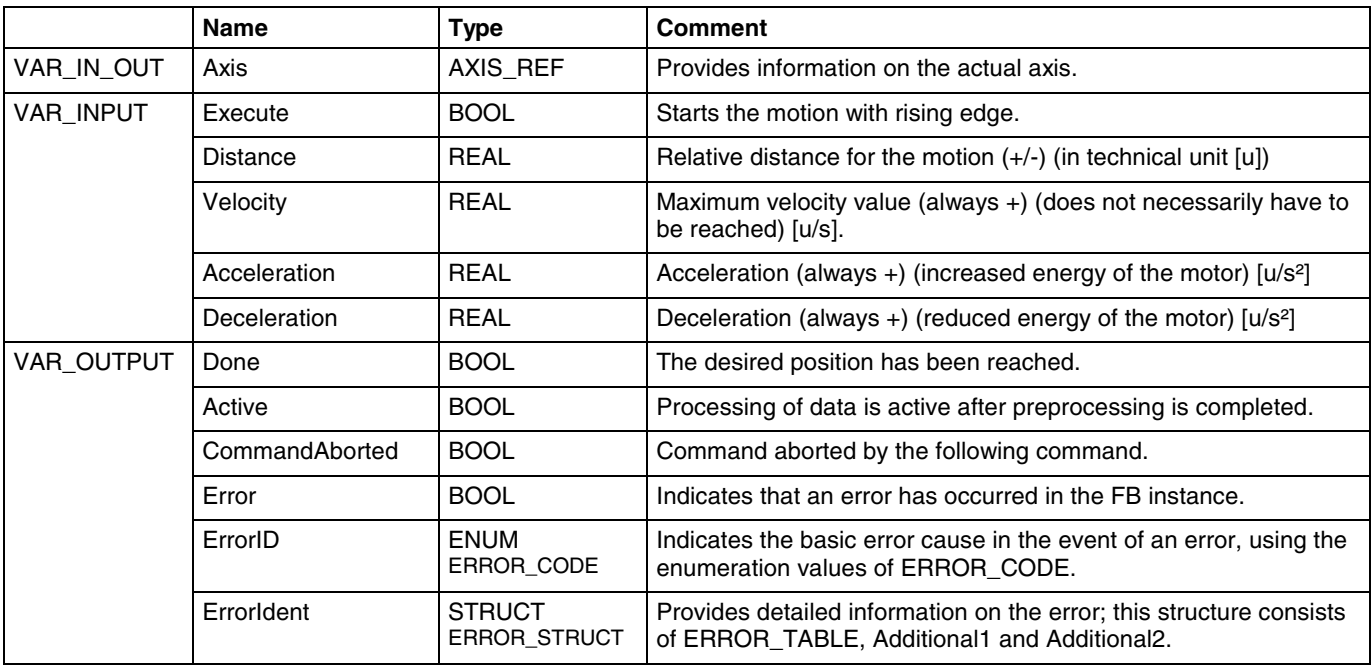

Fig. 1-61: Interface of FBs MC\_MoveAdditive

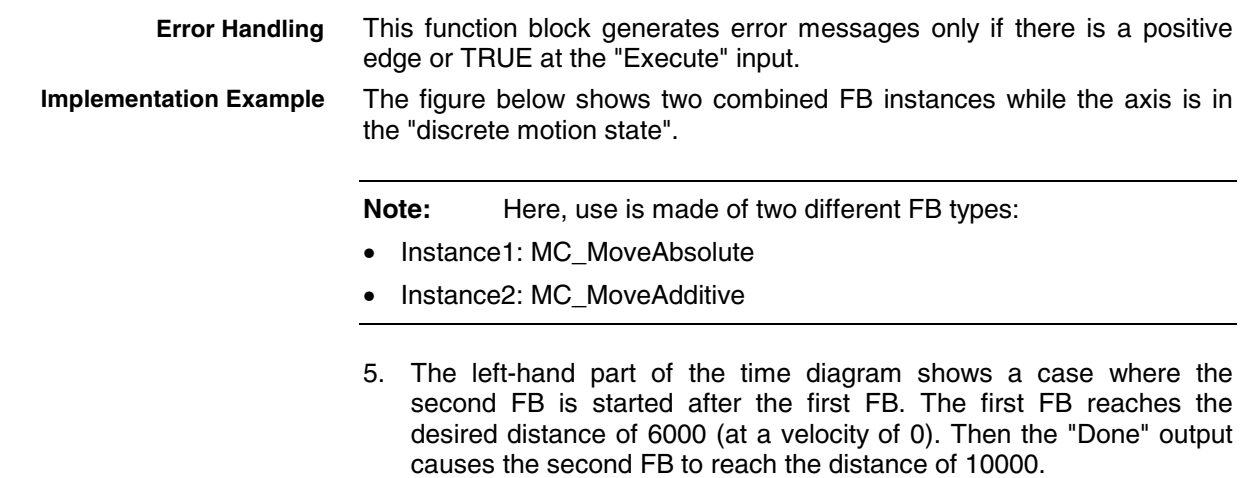

6. The right-hand part of the time diagram shows a case where the second FB is already started while the first FB is still active. In this case, the first motion is stopped and aborted by the "Test" signal at constant velocity. The second FB adds its distance of 4000 to the originally commanded position 5000 and moves the axis to the resulting position 10000, at the velocity specified at the second FB.

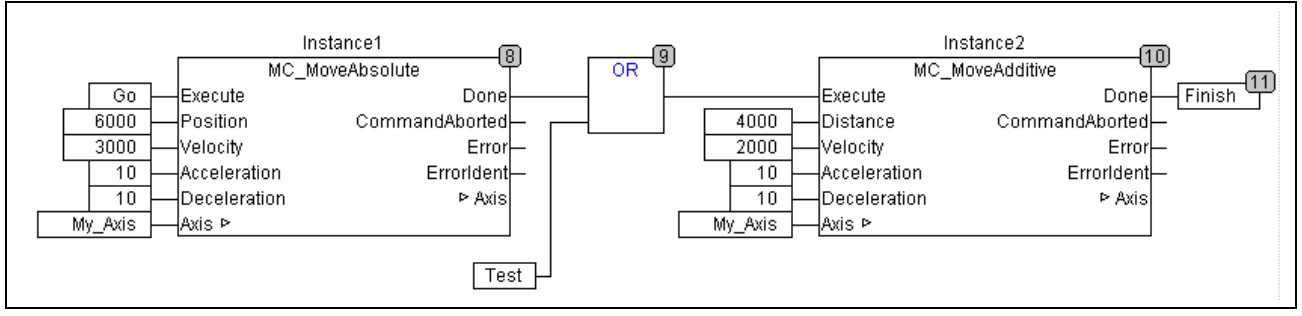

Fig. 1-62: Instances of MC\_MoveAbsolute and MC\_MoveAdditive

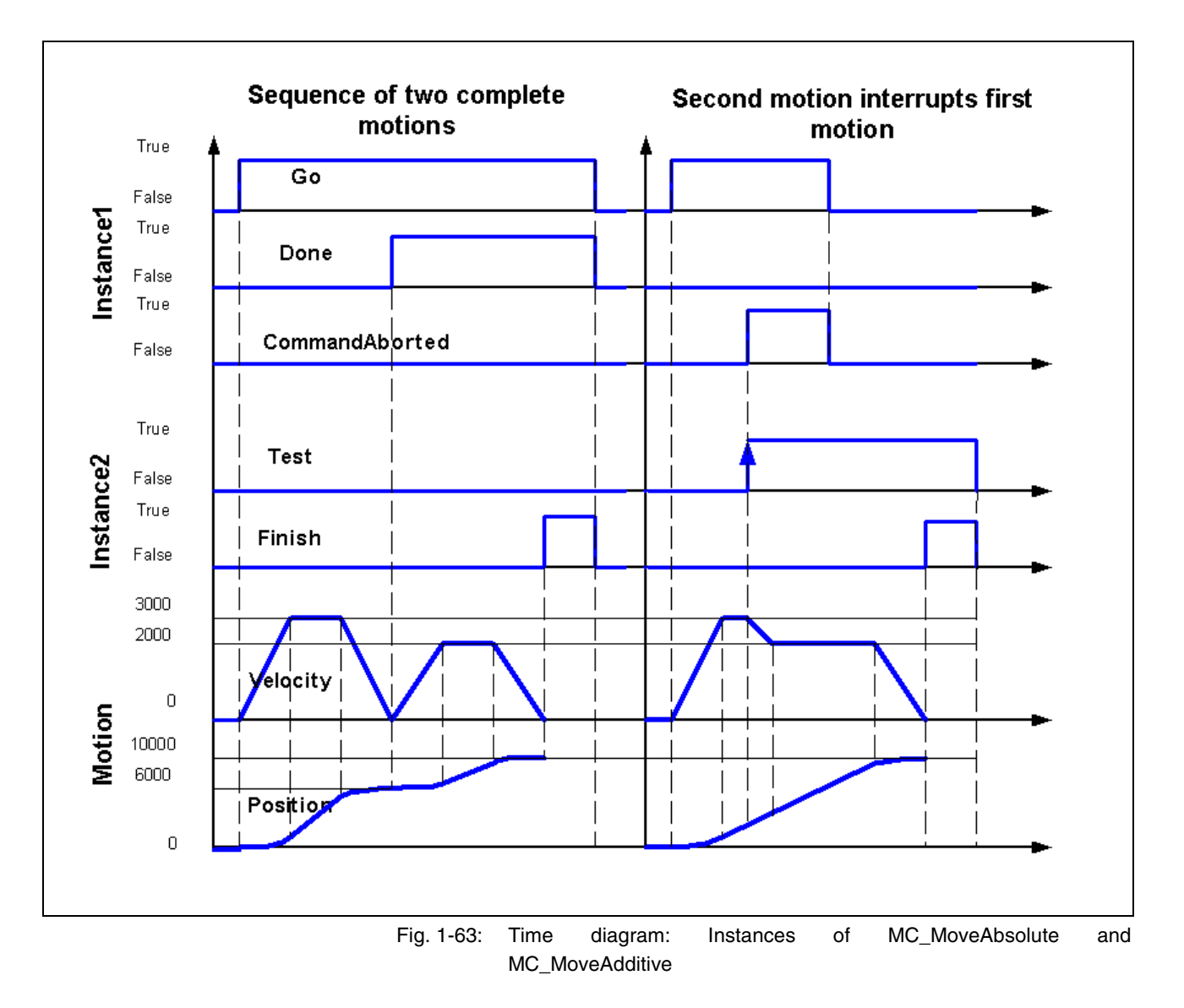

# **MC\_MoveVelocity**

**Brief Description**

This function block controls a "never-ending" motion at the particularly defined velocity. To terminate the motion, the FB instance must be interrupted by another FB instance which issues a new command.

**Note:** If this function block is used, power must have been connected beforehand via an instance of MC\_Power (for each real axis).

The "InVelocity" signal is reset if the FB instance is interrupted by another FB instance (CommandAborted) or if the edge of its "Execute" input is falling.

**Note:** If "Execute" is deactivated, the drive continues to rotate at the same velocity.

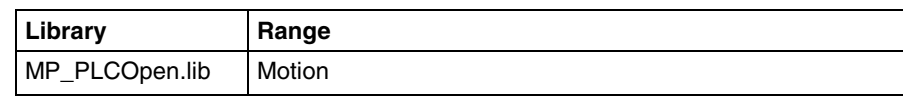

Fig. 1-64: Library assignment

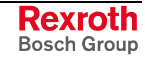

#### **Interface Description**

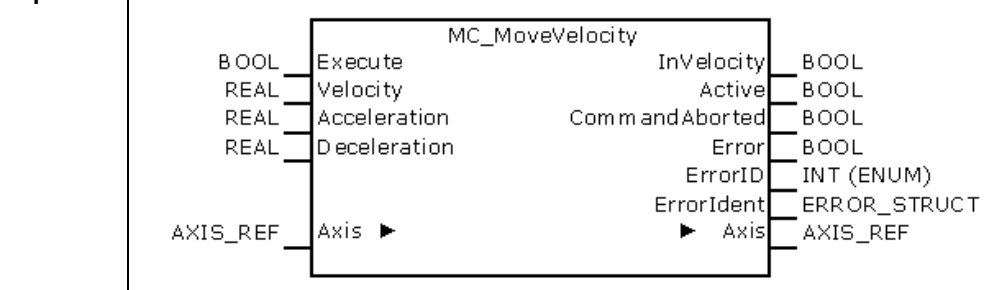

Fig. 1-65: FB MC\_MoveVelocity

|                   | <b>Name</b>       | <b>Type</b>                          | <b>Comment</b>                                                                                                    |  |
|-------------------|-------------------|--------------------------------------|----------------------------------------------------------------------------------------------------|--|
| VAR IN OUT        | Axis              |                                      | Provides information on the actual axis.                                                                            |  |
| <b>VAR INPUT</b>  | Execute           | <b>BOOL</b>                          | Starts the motion with rising edge.                                                                                 |  |
|                   | Velocity          | <b>REAL</b>                          | Maximum velocity value (does not necessarily have to be<br>reached) [u/s].                                          |  |
|                   | Acceleration      | <b>REAL</b>                          | Acceleration (always +) (increased energy of the motor) $[u/s^2]$                                                   |  |
|                   | Deceleration      | <b>REAL</b>                          | Deceleration (always +) (reduced energy of the motor) $\lceil u/s^2 \rceil$                                         |  |
| <b>VAR OUTPUT</b> | <b>InVelocity</b> | <b>BOOL</b>                          | Velocity reached (for the first time)                                                                               |  |
|                   | Active            | <b>BOOL</b>                          | Processing of data is active after preprocessing is completed.                                                      |  |
|                   | CommandAborted    | <b>BOOL</b>                          | Command aborted by the following command.                                                                           |  |
|                   | Error             | <b>BOOL</b>                          | Indicates that an error has occurred in the FB instance.                                                            |  |
|                   | ErrorID           | <b>ENUM</b><br>ERROR CODE            | Indicates the basic error cause in the event of an error, using the<br>enumeration values of ERROR CODE.            |  |
|                   | Errorldent        | <b>STRUCT</b><br><b>ERROR STRUCT</b> | Provides detailed information on the error; this structure consists<br>of ERROR TABLE, Additional1 and Additional2. |  |

Fig. 1-66: Interface of FB MC\_MoveVelocity

#### **Signal Time Diagram**

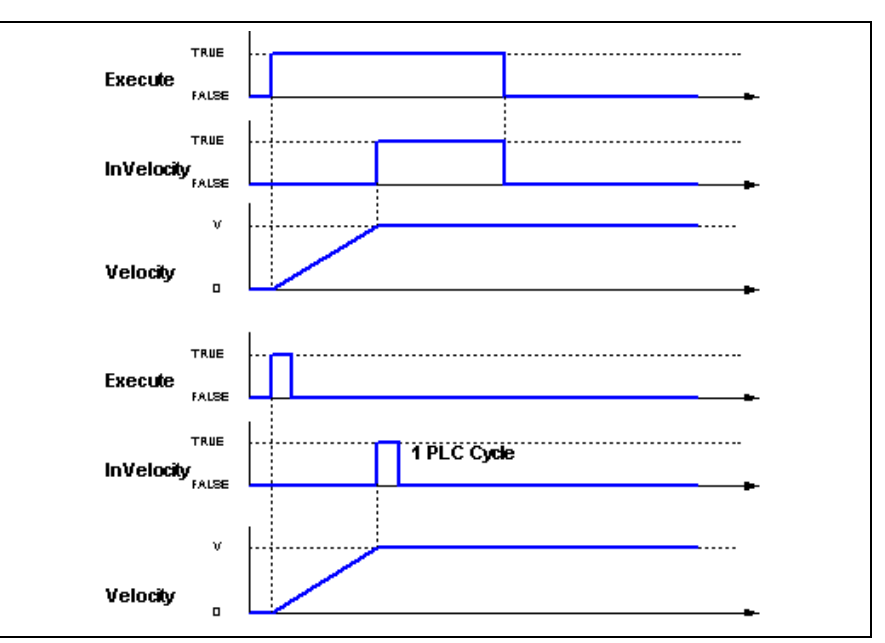

Fig. 1-67: Time diagram of MC\_MoveVelocity (without aborted command)
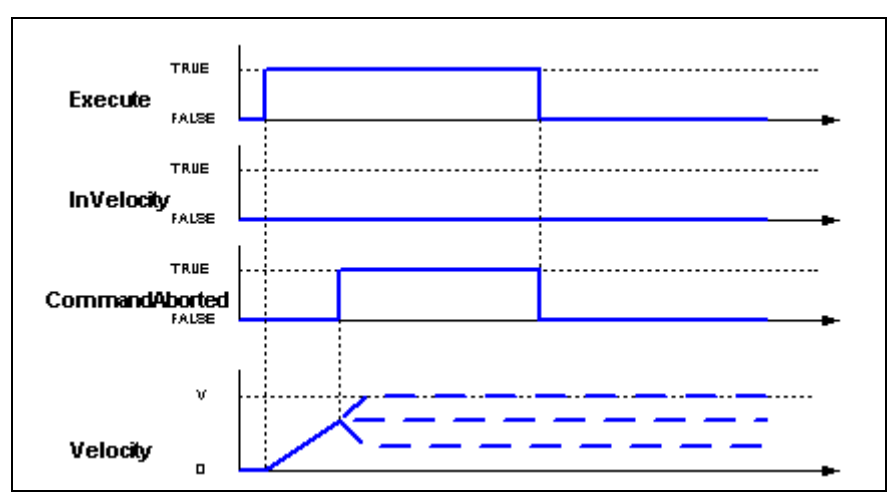

Fig. 1-68: Time diagram of MC\_MoveVelocity (with aborted command)

#### **Error Handling**

This function block generates error messages only if there is a positive edge or TRUE at the "Enable" input.

**Implementation Example**

The following example shows how two MC\_MoveVelocity FB instances are combined.

- 7. The left-hand part of the time diagram shows a case where the second instance is called after the job of the first instance is completed. Once the first function block has reached the required velocity of 3000, the "Instance1.InVelocity" AND output causes the "Next" signal; as a result, the second function block continues the motion at a velocity of 2000.
- 8. The right-hand part of the time diagram shows a case where the first FB has not reached the desired velocity yet, before the second FB is started. Thereafter, the following is shown: The first motion is restarted by "Go" at the "Instance1.Execute" input. While it is still accelerating to achieve the velocity of 3000, the first FB is interrupted by the "Test" signal which starts the second FB. Now, the second FB is running and reduces the velocity to 2000.

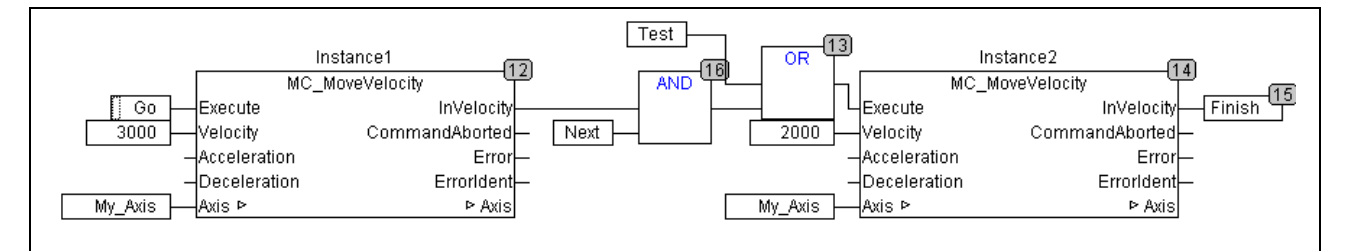

Fig. 1-69: Two instances of MC\_MoveVelocity

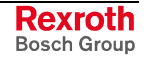

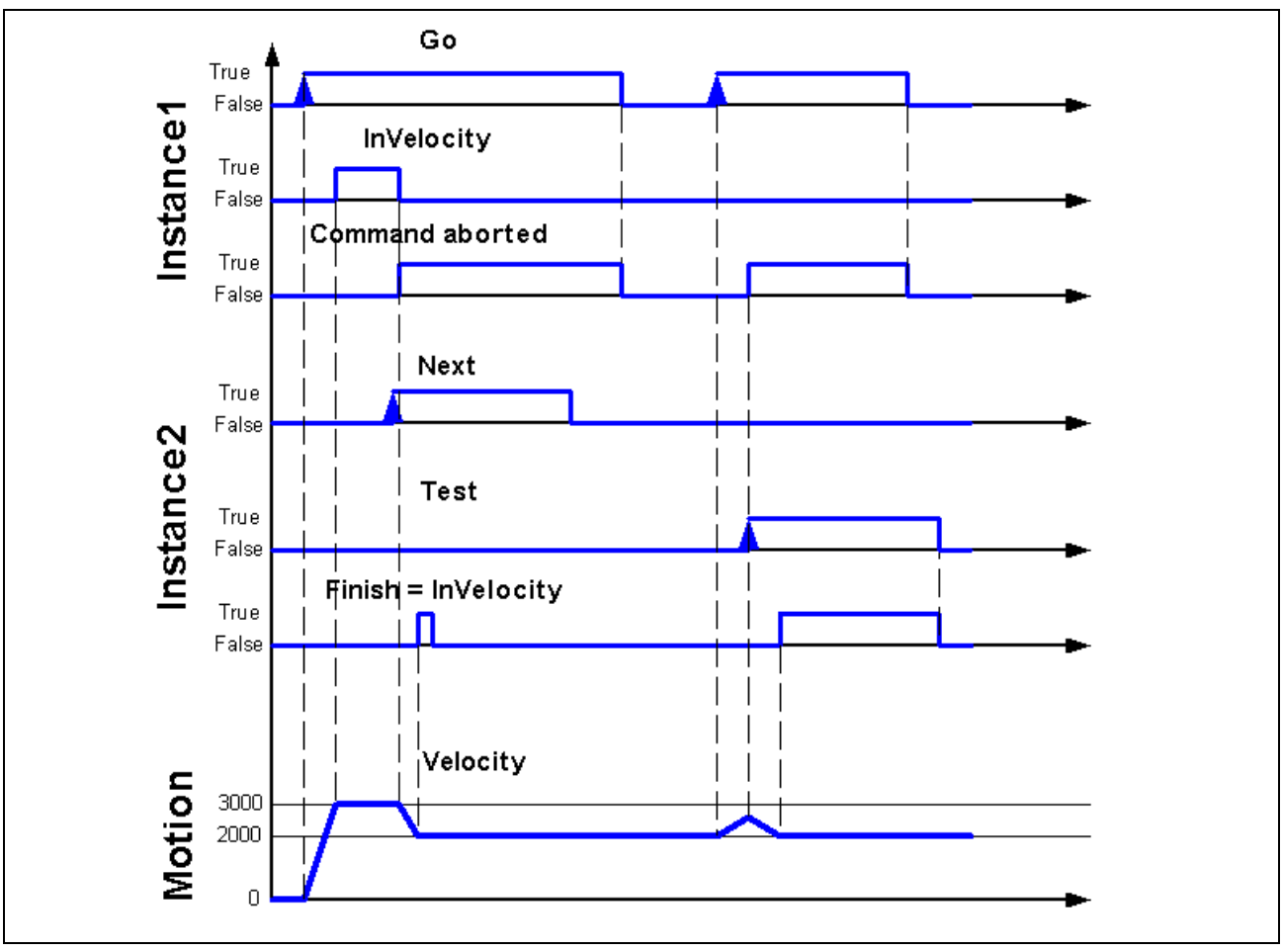

Fig. 1-70: Time diagram: two instances of MC\_MoveVelocity

## **MB\_Home**

**Brief Description**

This function block controls **axes with incremental encoder** when executing the "search home" sequence. The details of the sequence must be set by means of axis parameters.

| Library        | Range  |
|----------------|--------|
| MP_PLCOpen.lib | Motion |

Fig. 1-71: Library assignment

### **Interface Description**

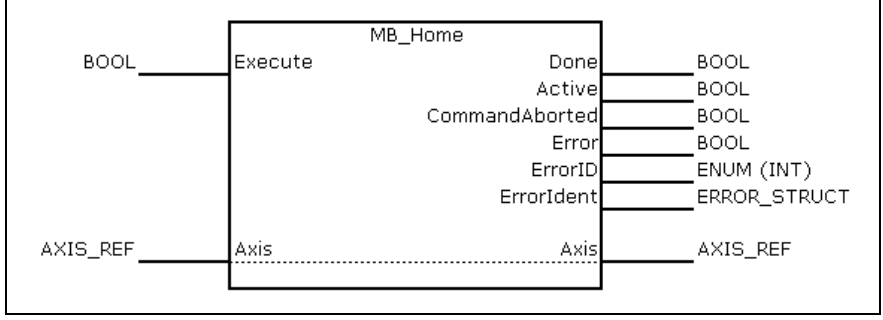

Fig. 1-72: FB MB\_Home

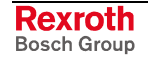

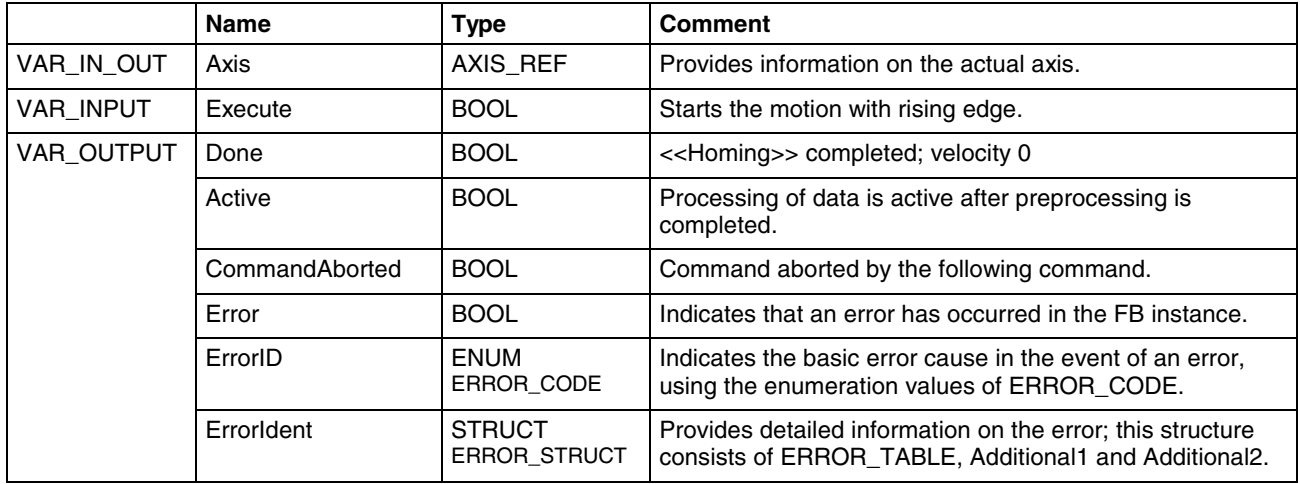

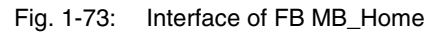

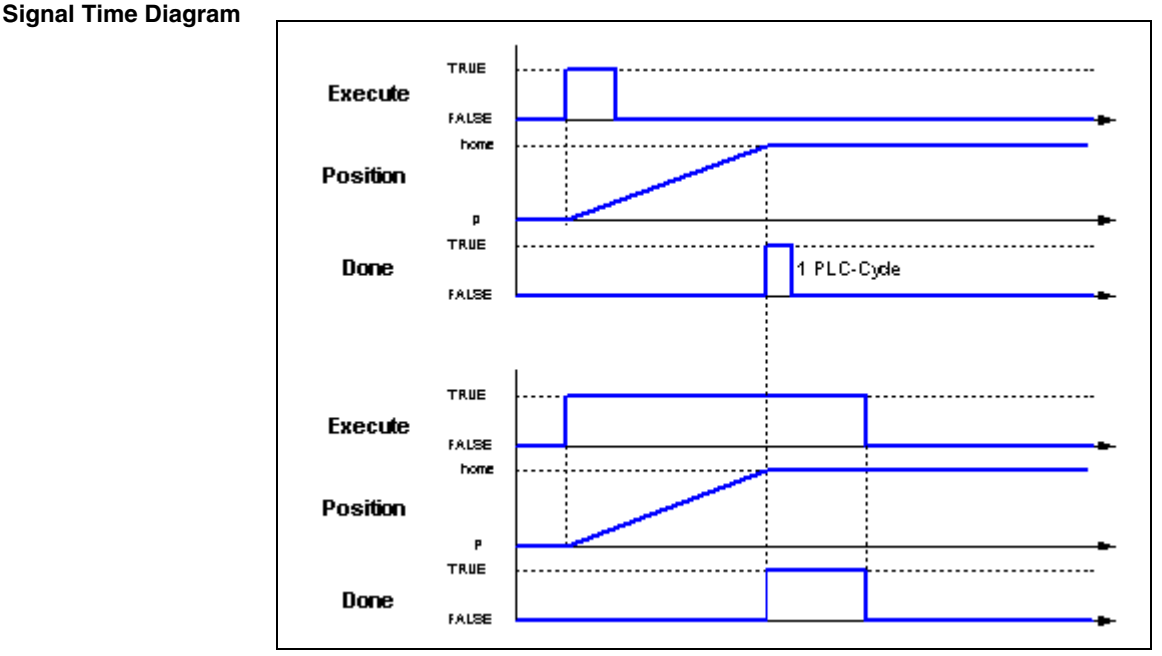

Fig. 1-74: Time diagram of MB\_Home

This function block generates error messages only if there is a positive edge or TRUE at the "Execute" input. **Error Handling**

## **MC\_Stop**

This function block implements a controlled motion stop and transfers the axis to the "Stopping" state. As a result, any function block processing is stopped. When standstill is reached, the "Done" output is set. **Brief Description**

The position is kept active.

**Note:** The axis remains in the "Stopping" state as long as "Execute" is TRUE. Another command cannot be started before the axis has entered the "Stopping" state.

In the "Stopping" state, it is not possible to disconnect the power (MC\_Power) of the axis. If the "Enable" signal of the MC\_Power instance is deactivated, its "Status" nevertheless remains activated until the "Execute" signal of the MC\_Stop instance is also deactivated.

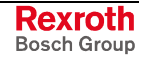

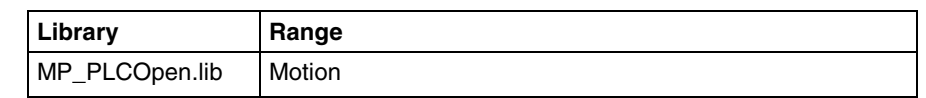

Fig. 1-75: Library assignment

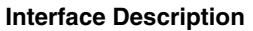

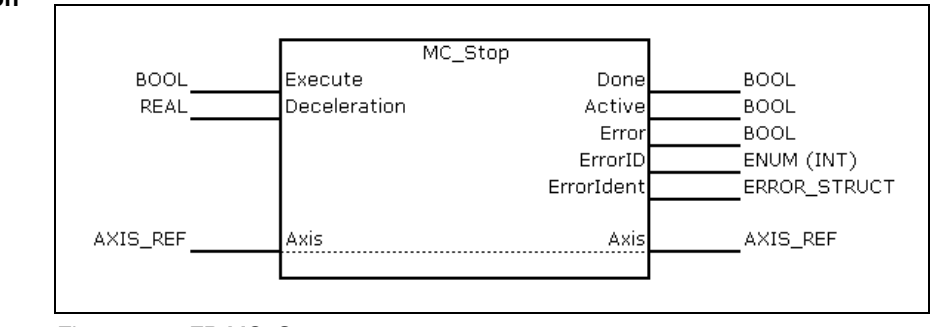

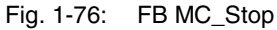

|                   | <b>Name</b>      | <b>Type</b>                          | <b>Comment</b>                                                                                                    |  |
|-------------------|------------------|--------------------------------------|----------------------------------------------------------------------------------------------------|--|
| VAR IN OUT        | Axis             | AXIS REF                             | Provides information on the actual axis.                                                                                |  |
| <b>VAR INPUT</b>  | Execute          | <b>BOOL</b>                          | Starts the action with rising edge. The function block cannot be<br>interrupted before the "Stopping" state is reached. |  |
|                   | Decelerati<br>on | <b>REAL</b>                          | Deceleration (always +) (reduced energy of the motor) $\lceil u/s^2 \rceil$                                             |  |
| <b>VAR OUTPUT</b> | Done             | <b>BOOL</b>                          | Standstill reached                                                                                                    |  |
|                   | Active           | <b>BOOL</b>                          | Processing of data is active after preprocessing is completed.                                                          |  |
|                   | Error            | <b>BOOL</b>                          | Indicates that an error has occurred in the FB instance.                                                                |  |
|                   | ErrorID          | <b>ENUM</b><br>ERROR CODE            | Indicates the basic error cause in the event of an error, using the<br>enumeration values of ERROR CODE.                |  |
|                   | Errorldent       | <b>STRUCT</b><br><b>ERROR STRUCT</b> | Provides detailed information on the error; this structure consists of<br>ERROR_TABLE, Additional1 and Additional2.     |  |

Fig. 1-77: Interface of FB MC\_Stop

#### **Signal Time Diagram**

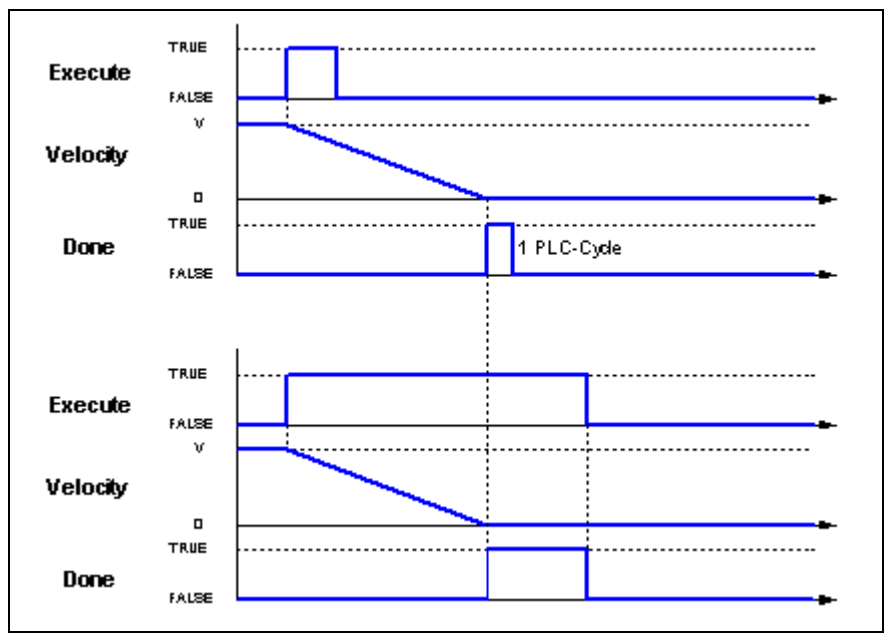

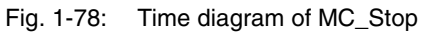

**Error Handling**

This function block generates error messages only if there is a positive edge or TRUE at the "Execute" input.

## **MB\_Stop**

This function block implements a controlled motion stop and transfers the axis to the "Stopping" state. As a result, any function block processing is stopped. When standstill is reached, the "Done" output is set. **Brief Description**

The position is kept active.

**Note:** The axis remains in the "Stopping" state as long as "ExecuteLock" is TRUE.

> Contrary to "MC\_Stop", the function block can be interrupted by another block as soon as ExecuteLock is FALSE.

In the "Stopping" state, it is not possible to disconnect the power (MC\_Power) of the axis. If the "Enable" signal of the MC\_Power instance is deactivated, its "Status" nevertheless remains activated until the "Execute" signal of the MB\_Stop instance is also deactivated.

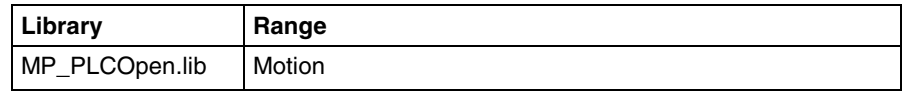

Fig. 1-79: Library assignment

#### **Interface Description**

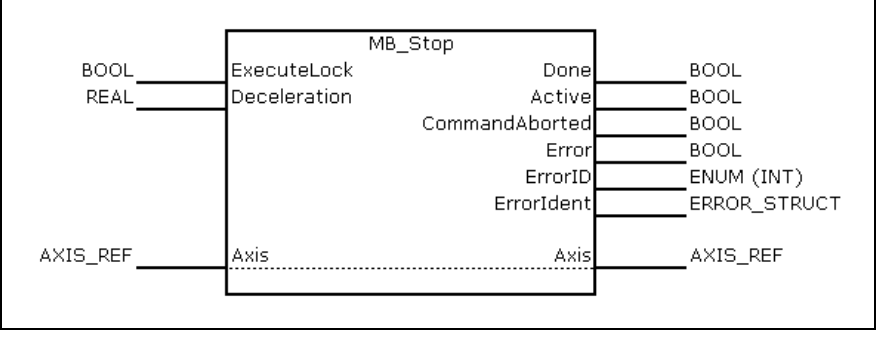

Fig. 1-80: FB MB\_Stop

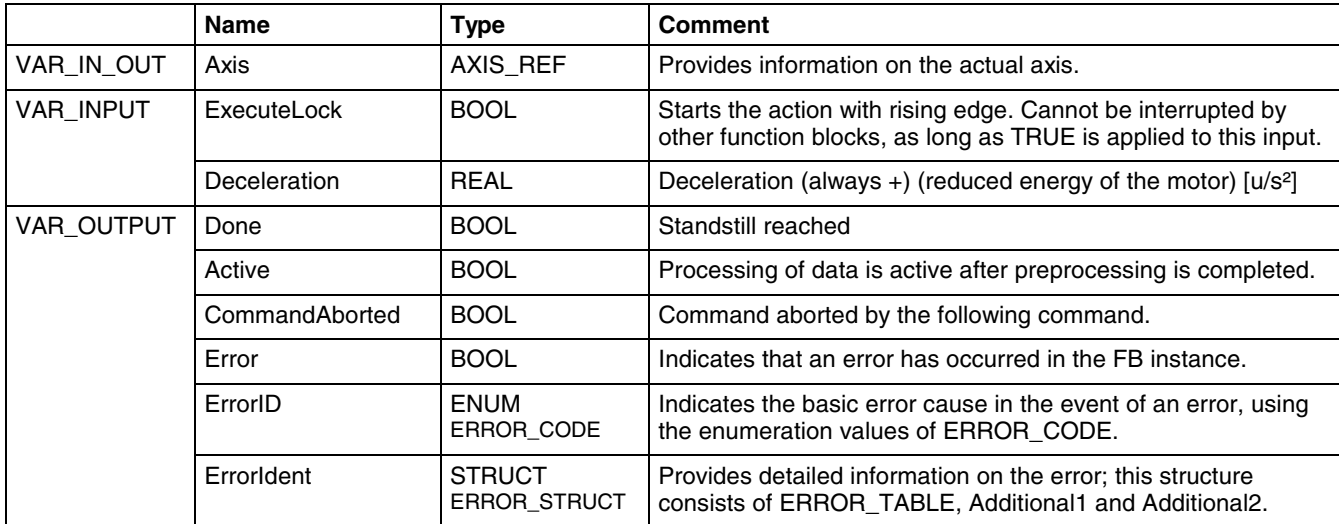

Fig. 1-81: Interface of FB MB\_Stop

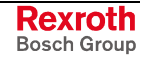

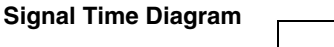

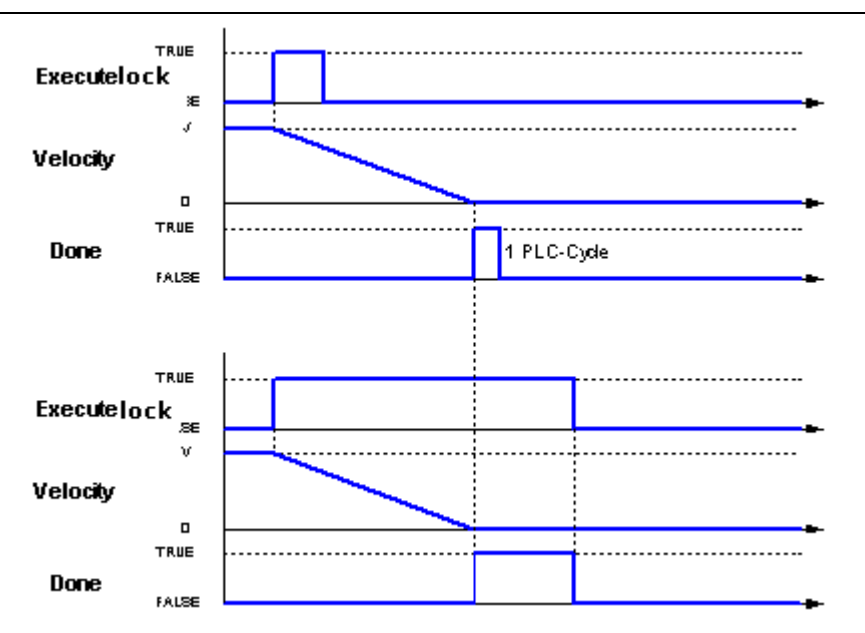

Fig. 1-82: Time diagram of MC\_Stop

This function block generates error messages only if there is a positive edge or TRUE at the "ExecuteLock" input. **Error Handling**

## **MC\_Reset**

**Brief Description**

This function block implements the transition from the "ErrorStop" state to the "StandStill" state by resetting all internal axis errors.

**Note:** The outputs of the function block instances having indicated errors are not affected.

If there is no error, triggering of MC Reset will not have any effect. However, an error-clear command "C5" is always sent to the drive.

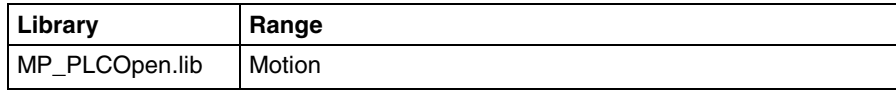

Fig. 1-83: Library assignment

#### **Interface Description**

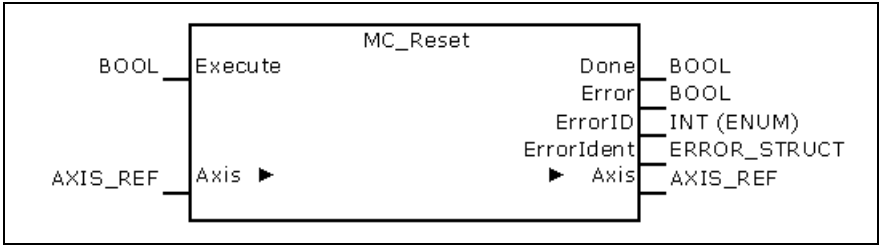

Fig. 1-84: FB MC\_Reset

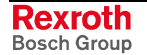

|                   | <b>Name</b> | Type                                 | <b>Comment</b>                                                                                                    |
|-------------------|-------------|--------------------------------------|----------------------------------------------------------------------------------------------------|
| VAR IN OUT        | Axis        | AXIS REF                             | Provides information on the actual axis.                                                                              |
| <b>VAR INPUT</b>  | Execute     | <b>BOOL</b>                          | Starts the action with rising edge.                                                                                   |
| <b>VAR OUTPUT</b> | Done        | <b>BOOL</b>                          | Standstill reached                                                                                                    |
|                   | Error       | <b>BOOL</b>                          | Indicates that an error has occurred in the FB instance.                                                              |
|                   | ErrorID     | <b>ENUM</b><br>ERROR_CODE            | Indicates the basic error cause in the event of an error, using the<br>enumeration values of ERROR CODE.              |
|                   | Errorldent  | <b>STRUCT</b><br><b>ERROR STRUCT</b> | Provides detailed information on the error; this structure consists<br>of ERROR TABLE, Additional 1 and Additional 2. |

Fig. 1-85: Interface of FB MC\_Reset

#### **Signal Time Diagram**

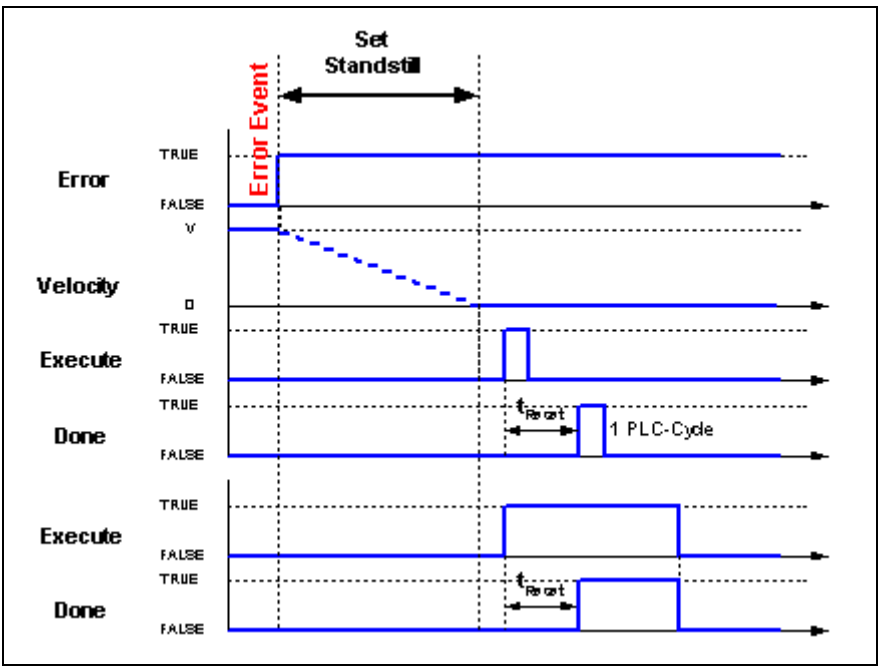

Fig. 1-86: Time diagram of MC\_Reset

This function block generates error messages only if there is a positive edge or TRUE at the "Execute" input. **Error Handling**

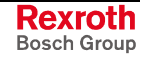

# **1.8 Function Blocks for Multi-Axis Control**

**Note:** Functions of the multi-axis control are not enabled for field bus drives! Single-axis function blocks are the only ones functioning for field bus drives!

The following parameters and/or function blocks are provided for multiaxis control:

- MC\_START\_MODE
- MC\_SYNC\_MODE
- MC\_CAM\_ID
- MC\_CamIn
- MC\_CamOut
- MC\_GearIn
- MC\_GearOut
- MB\_GearInPos
- ML\_PhasingSlave

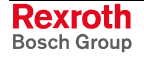

# **2 Communicating Field Bus Axes to the PLC**

This chapter describes how to operate field bus axes with the MotionLogic modules.

# **2.1 Basic PLC Settings**

To ensure proper communication of the drives with the PLC, system and drive settings must be made.

## **Profibus Interface Settings**

The Profibus interface must be set to the default parameter "Byteorder Wordmodules Motorola". Select this setting in the IndraWorks project navigator, Profibus/M (master), "Parameters" tab.

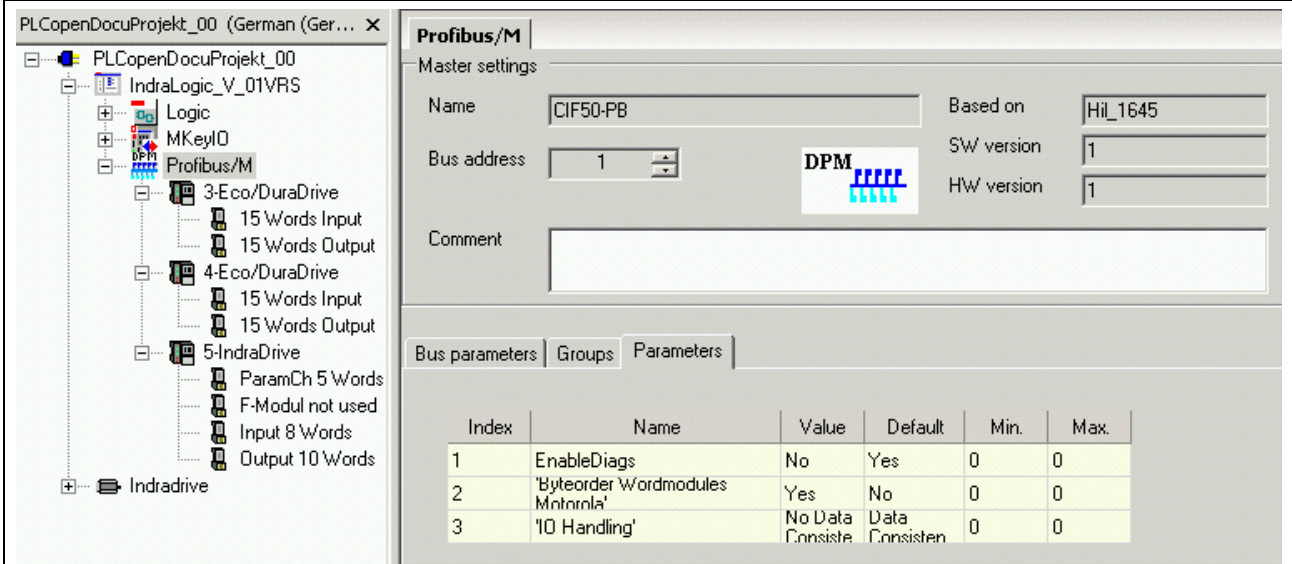

Fig. 2-1: Profibus interface settings

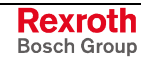

## **Target Settings**

The "Replace constants" check box must be activated in the target settings. If this check box is unchecked, an error message stating that there is no variable declaration will be repeatedly emitted during translation. Make this setting in the IndraWorks project navigator, "Logic" properties, "Further settings" tab.

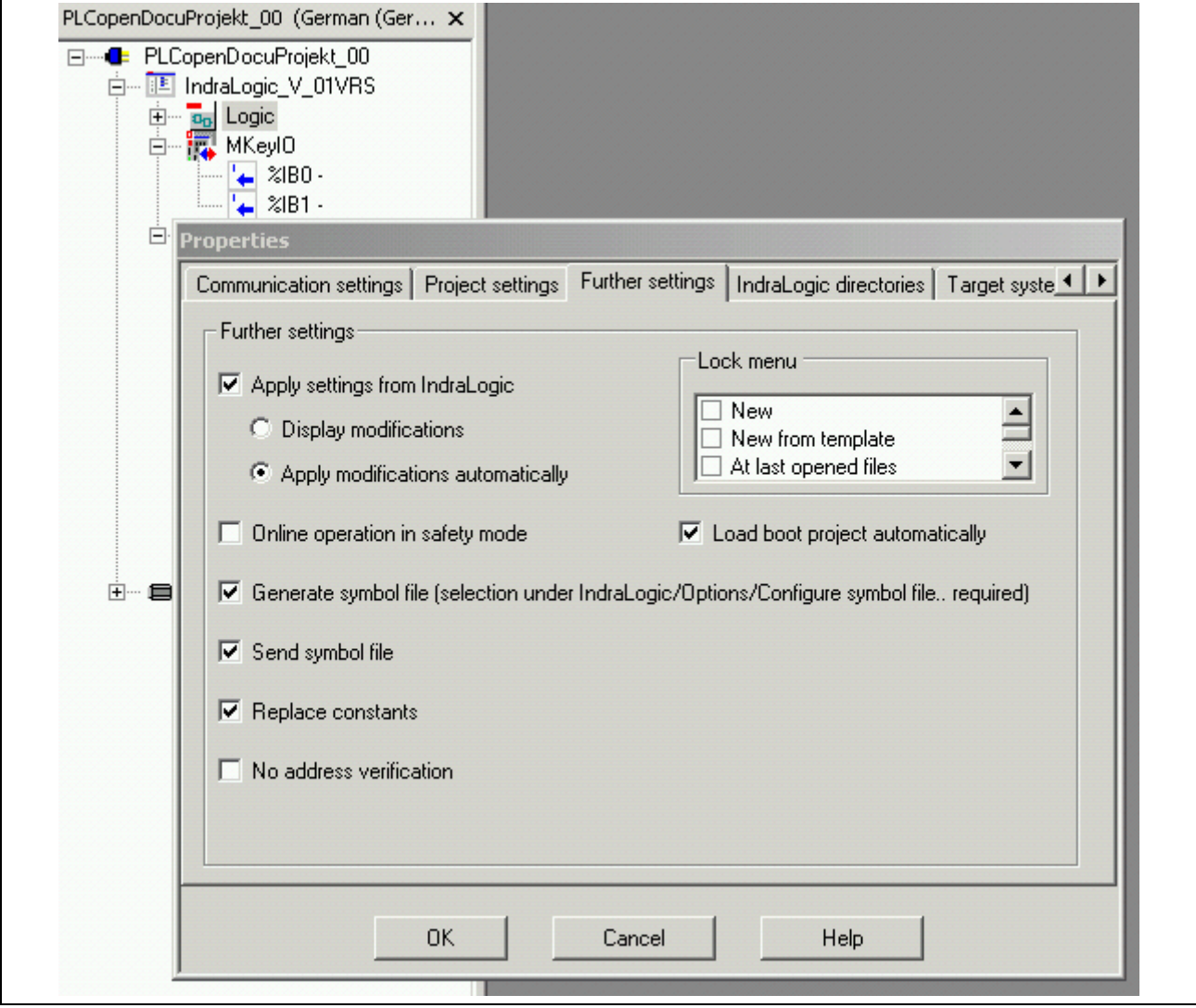

Fig. 2-2: "Replace constants" check box in the target settings

## **Communicating Field Bus Axes to the PLC**

Field bus axes are normal field bus users of Profibus. GSD files for IndraDrive and EcoDrive, Dura and EcoDrive CS are included in the IndraWorks installation:

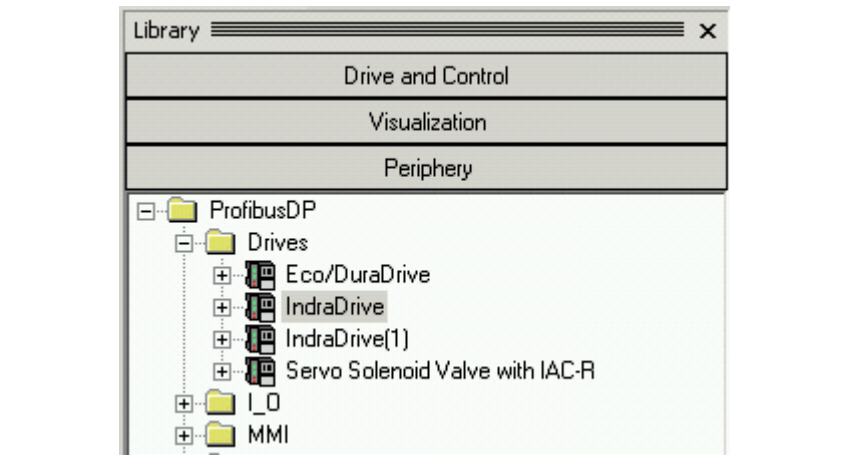

Fig. 2-3: GSD files of the drives in IndraWorks

Move the desired axis from the IndraWorks library to the PLC project by drag-and-drop and place it below the Profibus master interface in the project navigator:

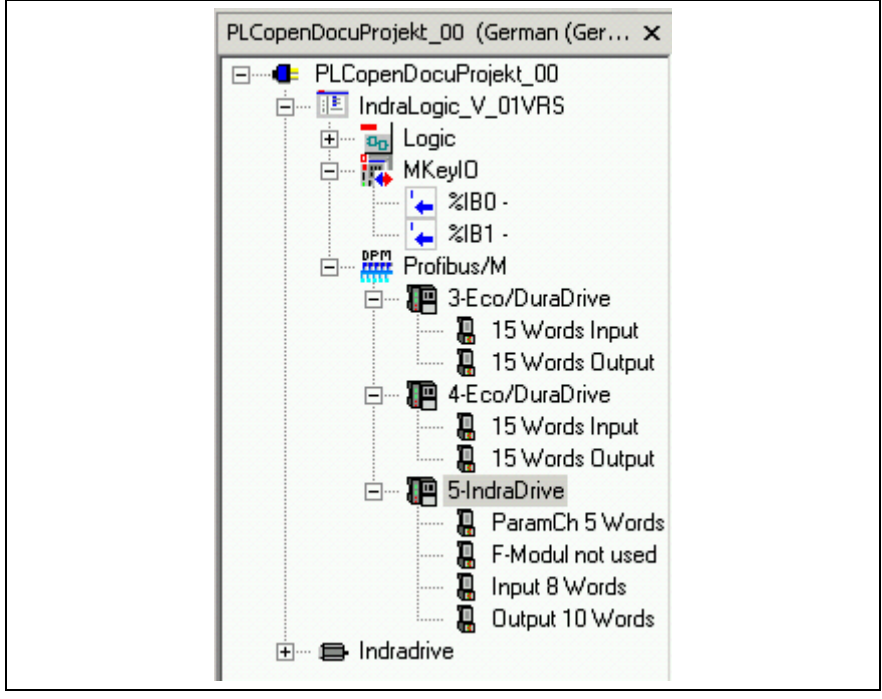

Fig. 2-4: Entering IndraDrive as Profibus user

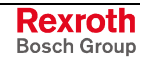

- **Note:** As can be seen from Fig. 2-4, the modules of IndraDrive and EcoDrive or EcoDrive CS must be entered.
- IndraDrive requires the following mandatory order: ParameterChannel with 5 Words, F-Module **(even if the module is not used!)**, Input 8 Words, and Output 10 Words.
- EcoDrive, EcoDrive CS and DuraDrive require the following order: 15 Words Input, 15 Words Output.

In their original state, the drives fail to have the settings required for proper communication with the PLC via the Profibus. To achieve this, the settings described in the chapter below must be made in the drives.

# **2.2 Drive Settings Required for Communication**

Activation of the field bus drives with PLCopen function blocks requires some basic settings referring to the communication of the PLCopen modules with the field bus drives.

**Note:** The settings described in this section of the document only refer to the communication of the drive with the PLC. They do **not** describe a general start-up of the drive.

The settings required can be made with the IndraWorks Engineering Desktop for IndraDrive and EcoDrive CS. Likewise, the settings described below can be made with the "DriveTop" tool for the normal EcoDrive and for all drive types. The dialogs described here differ from the DriveTop dialogs to a minor degree only.

**Note:** The communication required for parameterization is **not** established by means of the Profibus interface of the PLC. Using the PC where the IndraWorks Engineering Desktop has been started, the communication required for parameterization can be established either serially via the RS232 interface or via a separate Profibus master provided for this purpose.

The sections below describe parameterization via serial communication.

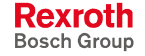

## **Establishing the Communication for Parameterization**

Establish the communication with the drive that is required for parameterization using the "Scan for devices" function on the IndraWorks Engineering Desktop.

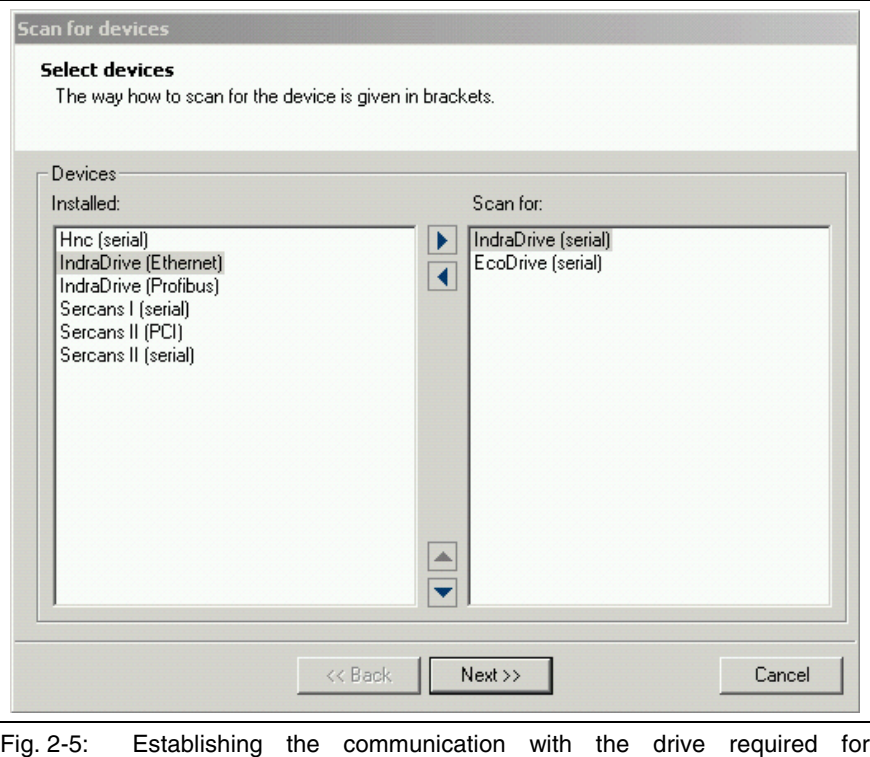

parameterization in IndraWorks

Once you have established the connection to the drive, you can make the required settings.

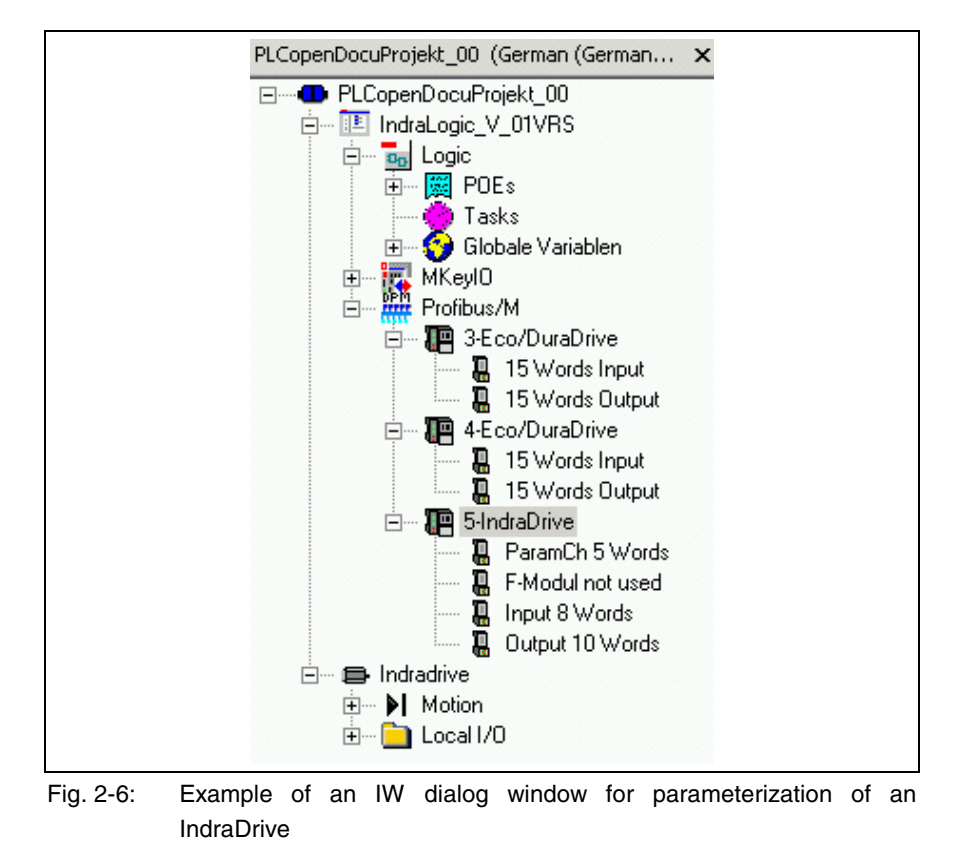

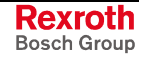

## **IndraDrive Communication Settings**

The sections below describe the settings an IndraDrive requires for communication.

### **Profile Settings**

Select the "Free configurable mode" profile type. Also use this menu to specify the slave address in relation to the Profibus.

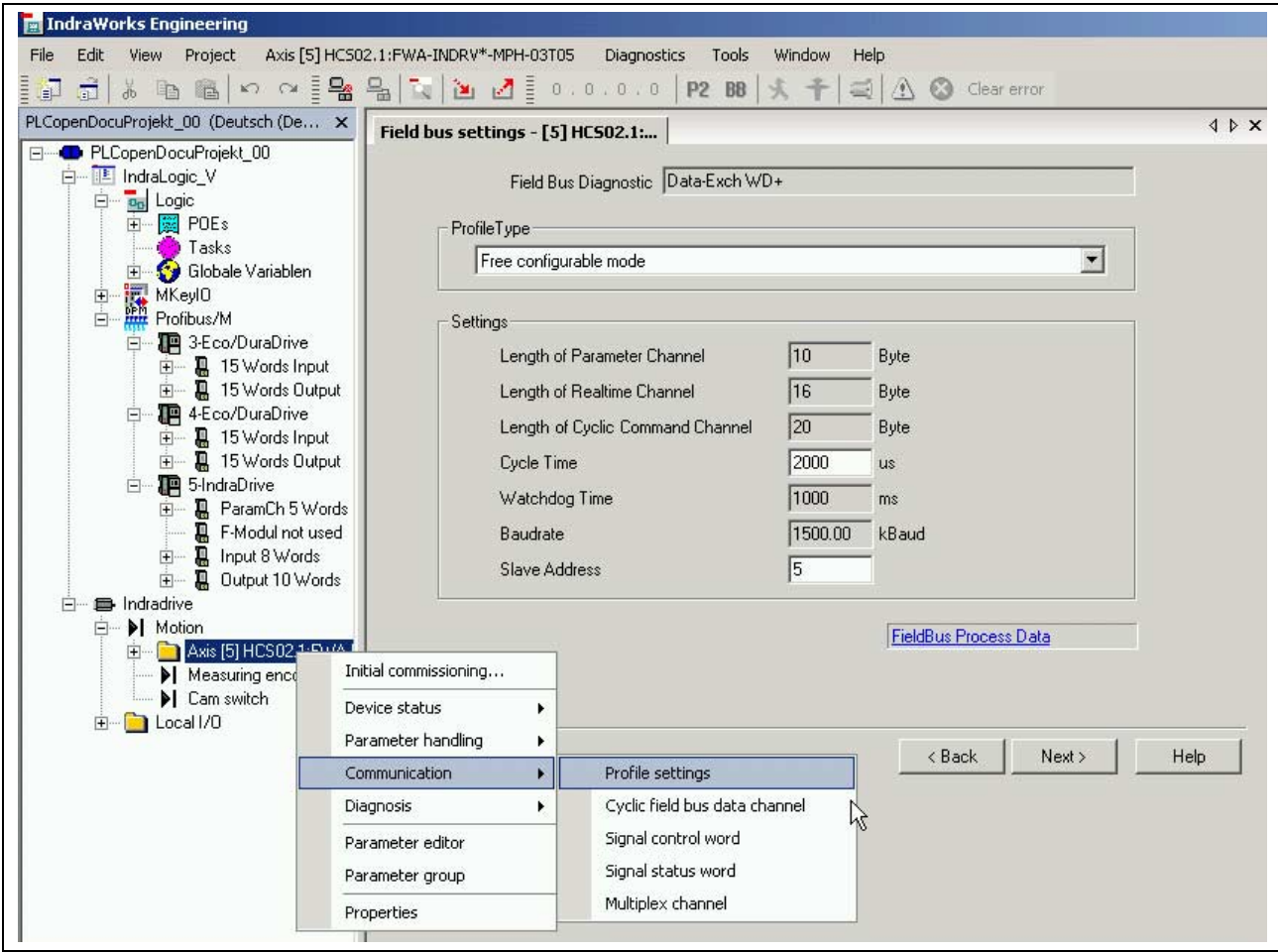

Fig. 2-7: Example of an IW dialog window for profile settings of an IndraDrive

## **Cyclic Field Bus Data Channel**

Use this item to set the parameters of the cyclic data exchange with the PLC:

- Configuration list of the cyclic actual-value data channel (P-0-4078 Field bus status word)
	- P-0-4078 Field bus: status word
	- S-0-0051 Position feedback 1 value
	- S-0-0040 Velocity feedback value
	- S-0-0390 Diagnostic message number
	- S-0-0144 Signal status word
- Configuration list of the cyclic command-value data channel (P-0-4077 Field bus control word)
	- P-0-4077 Field bus: control word
	- S-0-0282 Positioning command value
	- S-0-0259 Positioning velocity
	- S-0-0260 Positioning acceleration
	- S-0-0359 Positioning deceleration
	- S-0-0145 Signal control word

### **Signal Control Word**

Only the first bit is used in the signal control word:

- S-0-0346 Positioning control word
	- Bit 4

To enter these values, the parameters below must be assigned as follows:

• S-0-0027, Configuration list signal control word

S-0-0346 Positioning control word assigned to element 0

• S-0-0329, Assign list signal control word

4 (bit 4) assigned to element 0

The other bit positions are available for use outside of the PLCopen function blocks.

**Note:** Firmware MPH02V18 and higher must be installed to ensure that IndraDrive moves MC\_MoveRelative properly. Otherwise, S-0-0346 cannot be configured in the signal control word.

## **Signal Status Word**

Only the first bit is used in the signal status word:

- S-0-0437 Positioning status
	- Bit 3

To enter these values, the parameters below must be assigned as follows:

- S-0-0026, Configuration list signal status word S-0-0437 Positioning status assigned to element 0
- S-0-0328, Assign list signal status word 3 (bit 3) assigned to element 0

## **Parameter Channel Length**

Set the length of the parameter channel to 10 bytes by directly entering the parameter P-0-4083 using the parameter editor.

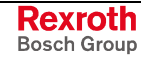

### **Mode Selection**

Assign "Drive-controlled positioning" as the primary mode and "Velocity control" as the first secondary mode to the drive. The second and third modes are of no relevance, since they are not selected by the PLCopen function blocks.

**Note:** The MB\_Home and MP\_Home function blocks execute homing only if the drive has been parameterized for homing.

## **EcoDrive (CS) Communication Settings**

The sections below describe the settings an EcoDrive or EcoDrive CS requires for communication. The necessary parameter settings are the same for both EcoDrive and EcoDrive CS.

### **Profile Settings**

Select the "Free configurable operating mode" profile type and set the length of the parameter channel to 12 bytes. Set the slave address directly at the drive, using the rotary address switches.

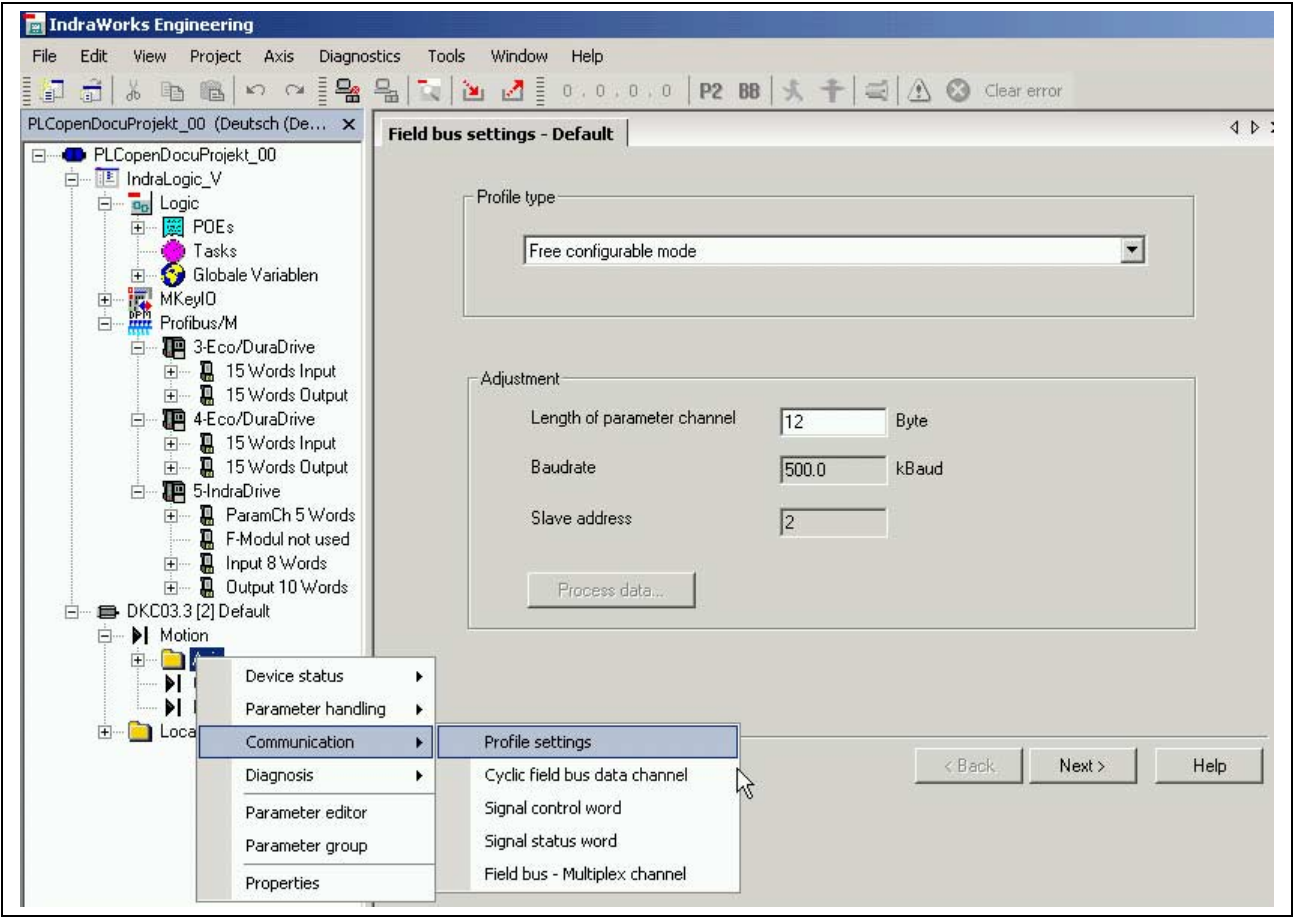

Fig. 2-8: Example of an IW dialog window for profile settings of an EcoDrive

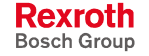

**Note:** At present, IndraWorks supports the startup of IndraDrive and EcoDrive CS only. If you intend to start up a normal EcoDrive, we recommend to enter the settings with DriveTop.

## **Cyclic Field Bus Data Channel**

Use this item to set the parameters of the cyclic data exchange with the PLC:

- Configuration list of the process data input description or of the cyclic actual-value data channel (P-0-4078 Field bus status word)
	- P-0-4078 Field bus: status word
	- S-0-0051 Position feedback 1 value
	- S-0-0040 Velocity feedback value
	- S-0-0390 Diagnostic message number
	- S-0-0368 Addressing for data container A
	- P-0-0144 Signal status word
	- P-0-4076 Field bus container object
- Configuration list of the process data output description or of the cyclic command-value data channel (P-0-4077 Field bus control word)
	- P-0-4077 Field bus: control word
	- S-0-0282 Positioning command value
	- S-0-0259 Positioning velocity
	- S-0-0368 Addressing for data container A
	- S-0-0360 MDT Data container A
	- S-0-0145 Signal control word

## **Signal Control Word**

Only the first bit is used in the signal control word:

- S-0-0393 Command value mode
	- $\bullet$  Bit 2

To enter these values, the parameters below must be assigned as follows:

- S-0-0027, Configuration list signal control word
	- S-0-0393 Command value mode assigned to element 0
- S-0-0329, Assign list signal control word

2 (bit 2) assigned to element 0

The other bit positions remain available for use outside of the PLCopen function blocks.

## **Signal Status Word**

The bits of the signal status word remain completely available for use outside of the PLCopen function blocks.

## **Multiplex Channel Settings**

EcoDrive CS also requires the multiplex channel for data transfer.

- Configuration of MDT data container
	- S-0-0260 Positioning acceleration
	- S-0-0359 Positioning deceleration
	- P-0-4030 Jog velocity
- Configuration of AT data container
	- S-0-0260 Positioning acceleration
	- S-0-0353 Positioning deceleration
	- S-0-0040 Velocity feedback value

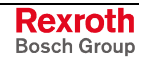

### **Mode Selection**

The drive needs "Drive-controlled positioning" as the primary mode and "Jog mode" as the first secondary mode. The second and third modes are of no relevance, since they are not selected by the PLCopen function blocks.

**Note:** The MB\_Home and MP\_Home function blocks execute homing only if the drive has been parameterized for homing.

## **2.3 Necessary Libraries**

The PLCopen function blocks and the functions required for operation are packed in libraries.

## **MP\_PLCopen.lib**

This \*.lib file contains the PLCopen function blocks with the prefix MC\_ defined in PLCopen, e. g. MC\_MoveAbsolute.

This \*.lib file functions only in connection with the PLCopenFieldBus.lib library. As a matter of principle, the MP\_PLCopen.lib and PLCopenFieldBus.lib libraries can be run on all IndaLogic target systems. For example, an MLC (Motion Logic) also comprises a library with PLCopen function blocks which optimally communicate with the drives through a SERCOS interface. The physics of activation through a SERCOS interface, however, is completely different, so that the same function blocks for SERCOS axes cannot simultaneously activate field bus axes. Here, it is not possible to use the MP\_PLCopen.lib library for operating the field bus axes since, otherwise, two function blocks with the same designation would be available. To enable this mixed mode nevertheless, the MP\_PLCopen.lib library only contains PLCopen function blocks which call up the actual PLCopen functions from the PLCopenFieldBus.lib library. This \*.lib file contains the actual function<br>blocks for field bus drives. The function blocks in the blocks for field bus drives. The function blocks in the PLCopenFieldBus.lib library have the prefix MP, e.g. PLCopenFieldBus.lib library have the prefix MP\_, e. g. MP\_MoveAbsolute.

## **PLCopenFieldBus.lib**

This \*.lib file contains the actual function blocks which communicate with the field bus axes. These have the prefix MP, e. g. MP\_MoveAbsolute.

The RIL\_CommonTypes.lib library contain the generally applicable IndraLogic data type declarations, such as AXIS\_REF or the structures and enumeration values of error handling. **RIL\_CommonTypes.lib**

The PLCopenFieldBus.lib library requires the RIL\_Check.lib library. The RIL\_Check.lib library provides necessary technical safety system functions, such as the function of monitoring whether array limits are kept. **RIL\_Check.lib**

> A PLC project containing field bus axes to be activated with the PLCopen functions of the PLCOpenFieldBus.lib library accordingly requires incorporation of these three \*.lib files.

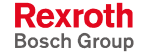

**Note:** If you intend to do without the safety mechanisms of the RIL Check.lib library, the global variable CheckExceedingOccurred of type BYTE which is contained in the \*.lib file must be declared in the PLC program.

> **If the RIL\_Check.lib library fails to be provided, any incorrect access to non-available axes or any improper programming will not be detected, such causing unforeseen effects, e. g. uncontrolled axis movements in the worst case.**

# **2.4 Configuration in the PLC Program**

This chapter describes the steps required for incorporating field bus drives in IndraLogic through the program.

The functions can also be incorporated in an existing PLC program subsequently.

## **Incorporating the Necessary Libraries**

The settings described in Section 2.1, "Basic PLC Settings" and Section 2.2 "Drive Settings Required for Communication" have been made. Now enter the necessary libraries in a new or an existing PLC program:

- RIL\_CommonTypes.lib
- RIL\_Check.lib
- PLCOpenFieldBus.lib
- MP\_PLCOpen.lib, if necessary

Usually, these files are contained in the target installation. In the default installation, the path is as follows:

Installation drive:\Programme\Rexroth\IndraWorks\IndraLogic\Targets\ Target name

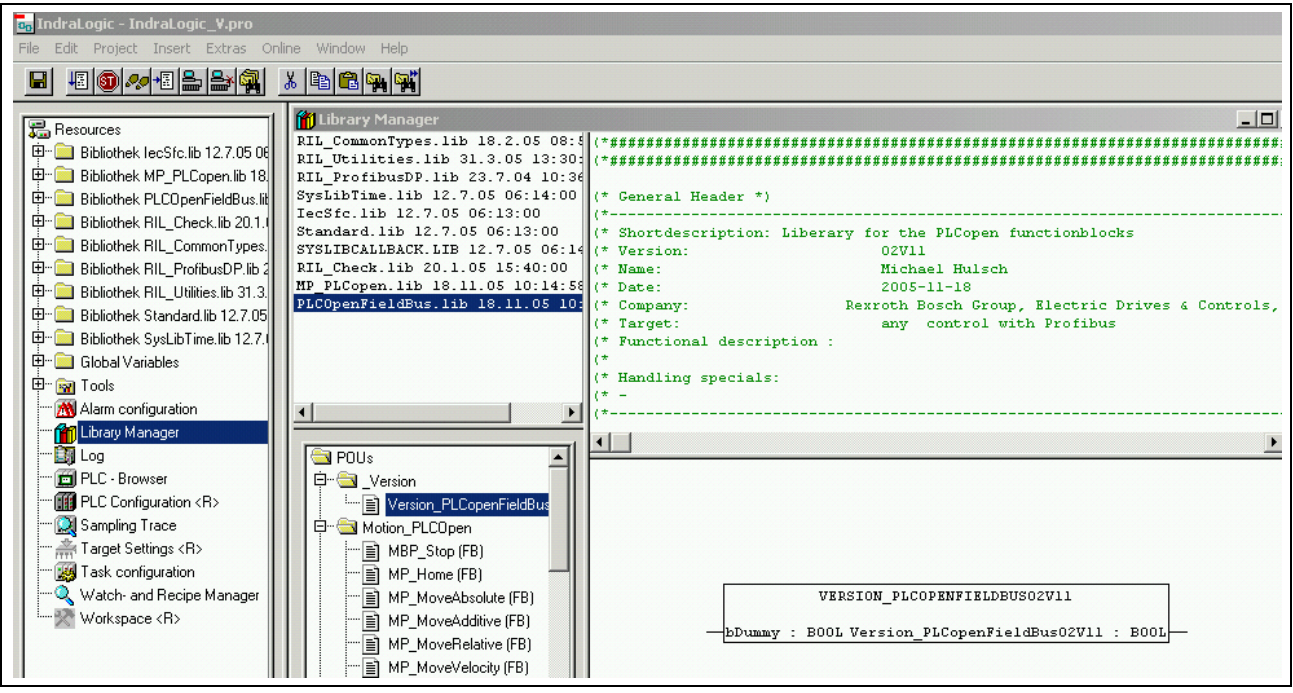

Fig. 2-9: Entering the necessary libraries in a PLC program

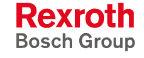

- **Note:** If the PLCOpenFieldBus.lib library is incorporated in a PLC program, the declaration of at least one axis
- AXIS\_DATA: ARRAY [FieldBusAxis\_1..FieldBusAxis\_1] OF FieldBusDriveControlData

```
and two programs
```
• "PR\_FieldBusDrives" and "PR\_FieldBusDrivesParameter"

must be included. Otherwise, there will be error messages during translation.

## **Necessary Declarations**

### **AXIS\_REF**

Using the structure AXIS\_REF, each axis is described with reference to its number and to the controller it belongs to. The assigned axis number does not necessarily refer to the station number set at the drive.

```
Drive XYZ: AXIS REF :=
            (CntrlNo:=LOCAL_CNTRL,
            AxisNo:=FieldBusAxis_1);
Drive EcoDrive: AXIS REF :=
            (CntrlNo:=LOCAL_CNTRL,
            AxisNo:=FieldBusAxis_2);
Drive EcoDriveCS: AXIS REF :=
            (CntrlNo:=LOCAL_CNTRL,
            AxisNo:=FieldBusAxis 3);
Drive IndraDrive: AXIS REF :=
            (CntrlNo:=LOCAL_CNTRL,
            AxisNo:=FieldBusAxis_4);
```
Fig. 2-10: AXIS\_REF (global) declaration

Drive\_XYZ :AXIS\_REF := The necessary data types are contained in the RIL\_CommonTypes.lib library, "Datatypes of PLCopen" folder, AXIS\_REF element. (CntrlNo := LOCAL\_CNTRL The enumeration value LOCAL\_CNTRL is contained in the RIL\_CommonTypes.lib library, "Datatypes of logical addresses" folder, CONTROLS element. The field bus modules always refer to the local PLC, that is LOCAL\_CNTRL. AxisNo:=FieldBusAxis\_1); The enumeration value FieldBusAxis\_1 is contained in the RIL\_CommonTypes.lib library, "Datatypes of logical addresses" folder, OBJECTS element. In order to avoid ambiguities, a separate range of numbers, that is FieldBusAxis\_1 (6001) to FieldBusAxis\_99 (6099), is filed here for the field bus axes. It is appropriate, although not mandatory, to assign the numbers consecutively without any gap. This consecutive assignment has the benefit that the declaration of the communication array will not become too large, because this communication array is declared from the lowest axis number to the highest axis number. This will be described in the following sections. **AXIS\_REF Declaration CntrlNo Assignment AxisNo Assignment**

## **AXIS\_DATA**

The data of this array is used to enable communication of the PLCopen function blocks (MP\_MoveAbsolute, MP\_ReadStatus, etc.) with the actual axis-related function blocks (MP\_IndraDrive\_Command\_MPH02VRS, MP\_Ecodrive\_Command\_FGP03VRS).

```
AXIS DATA: ARRAY [FieldBusAxis 1..
                   FieldBusAxis_4]
                   OF FieldBusDriveControlData;
```
Fig. 2-11: Example of an AXIS\_DATA declaration

#### AXIS\_DATA: ARRAY **AXIS\_DATA**

The declaration of this array which carries the designation AXIS\_DATA is mandatory in the project.

FieldBusAxis\_1 **FieldBusAxis\_1 (Lowest Axis**

> Enter the lowest axis number assigned or the lowest axis enumeration value assigned as the lower dimension of the array.

### FieldBusAxis\_99

Enter the highest axis number assigned or the highest axis enumeration value assigned as the upper dimension of the array (FieldBusAxis 4 in the example, however not higher than FieldBusAxis\_99).

#### **FieldBusDriveControlData**

**FieldBusAxis\_99 (Highest Axis**

**Number Assigned)**

**Number Assigned)**

The data type is contained in the PLCopenFieldBus.lib library, "Datatypes\_PLCopen" folder.

## **Control Function Blocks**

FieldBusDriveControlData

The control function blocks MP\_Ecodrive\_Command\_FGP03VRS and/or MP\_IndraDrive\_Command\_MPH02VRS\_assume\_the\_actual control of the axes. For that reason, they relate to the hardware and must be selected depending on the type of the axis, i. e. EcoDrive or IndraDrive. These function blocks do not assume the parameter communication of the MP\_Read/WriteParameter and MP\_Read/WriteRealParameter function blocks. As a result, resources that are not required can be saved in small control systems.

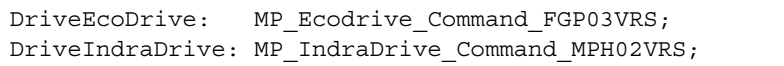

Fig. 2-12: Example of the declaration of control function blocks

**MP\_Ecodrive\_Command\_FGP03 VRS**

**MP\_IndraDrive\_Command\_MPH 02VRS**

This function block controls an EcoDrive, an EcoDrive CS or a DuraDrive. The instance name can be assigned as desired.

DriveEcoDrive: MP\_Ecodrive\_Command\_FGP03VRS

DriveIndraDrive: MP\_IndraDrive\_Command\_MPH02VRS

This function block controls an IndraDrive. The instance name can be assigned as desired.

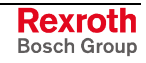

### **PR\_FieldBusDrives**

This program must only be created, i. e. be available in the PLC program, if the PLCOpenFieldBus.lib library has been entered in the PLC program. The name is defined because it is called up by the actual PLCopen functions blocks, such as MP\_MoveAbsolute or MP\_ReadStatus, etc. The previously declared axis-related control function blocks are programmed to this program.

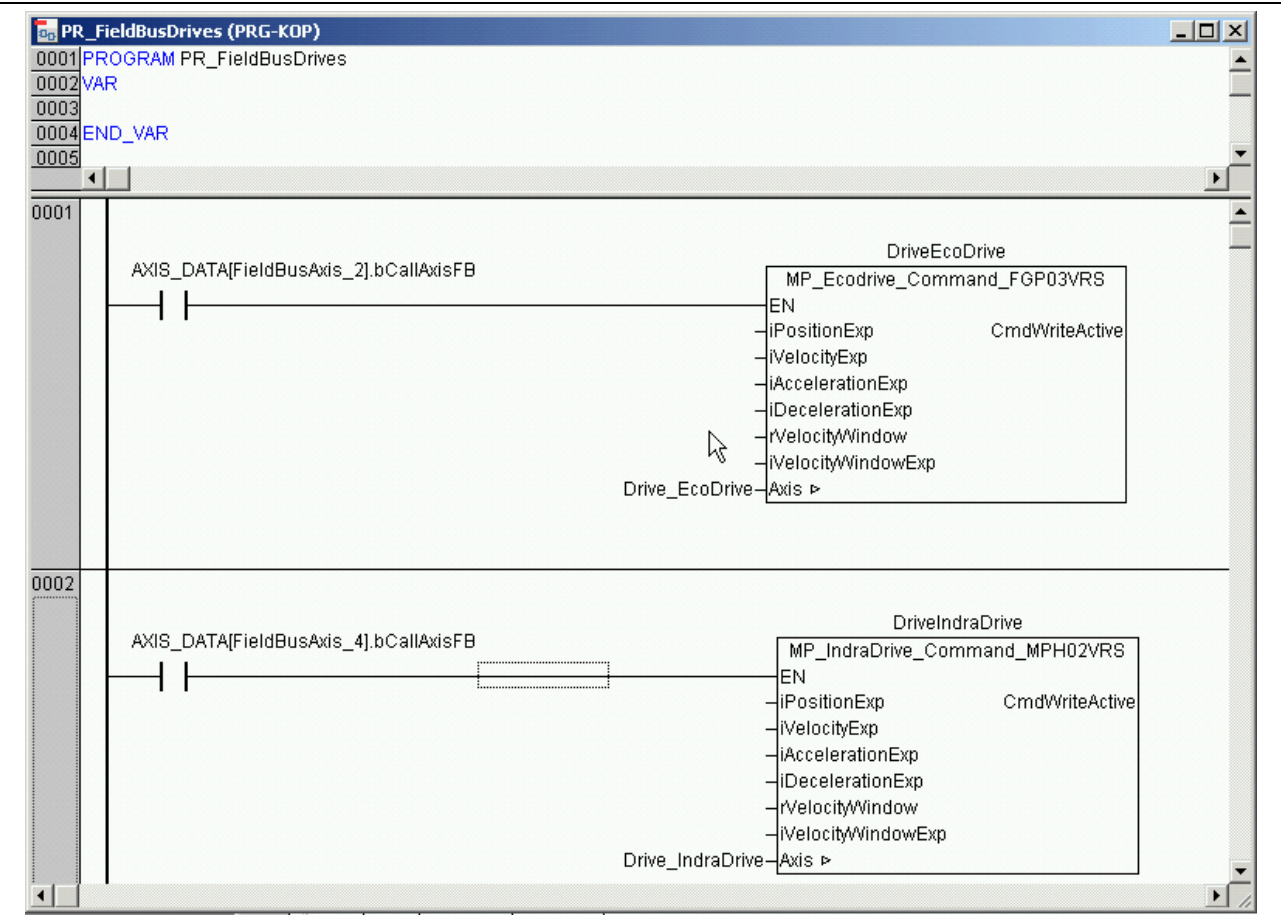

Fig. 2-13: Example of PR\_FieldBusDrives

#### AXIS\_DATA[FieldBusAxis\_2]bCallAxisFB at the EN input

This contact is entered at the EN input of the control function block DriveEcoDrive: MP\_Ecodrive\_Command\_FGP03VRS and/or MP IndraDrive Command MPH02VRS to optimize the runtime. The array element AXIS DATA[FieldBusAxis\_xx] relates to the enumeration value entered at the declaration of AXIS\_REF, AxisNo element. The element bCallAxisFB is managed by the PLCopen function blocks and is connected to the module here only. Any further use is not permitted; this applies particularly to a writing access in the user PLC program. **AXIS\_DATA at the Control Function Block**

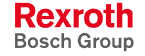

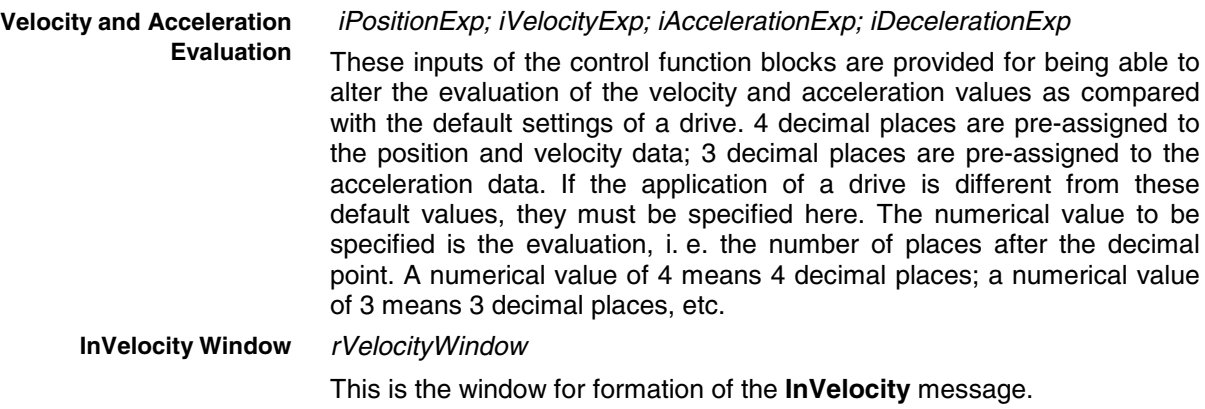

#### iVelocityWindowExp

The number of places after the decimal point is as described above.

Axis **Axis**

> The previously globally declared AXIS\_REF of the particular axis is created at the Axis input.

### **PR\_FieldBusDrivesParameter**

The control function blocks MP\_Ecodrive\_Command\_FGP03VRS and MP IndraDrive Command MPH02VRS are designed for all default communication processes. If, however, parameters must be read or written directly in the drive (with MP\_ReadParamter, MP\_WriteParameter, MP\_ReadRealParamter, MP\_WriteRealParameter), then the control function block MP\_IndraDrv\_AcyclicCommunication must be declared and programmed in analogy with the normal control function block.

DriveIndraDrive\_Parameter: MP\_IndraDrv\_AcyclicCommunication; DriveIndraDrive: MP IndraDrive Command MPH02VRS;

Fig. 2-14: Example of a global IndraDrive declaration with parameter communication

The control function block itself is then only called in the PR\_FieldBusDrivesParameter program, in analogy to the control function block MP\_IndraDrive\_Command\_MPH02VRS.

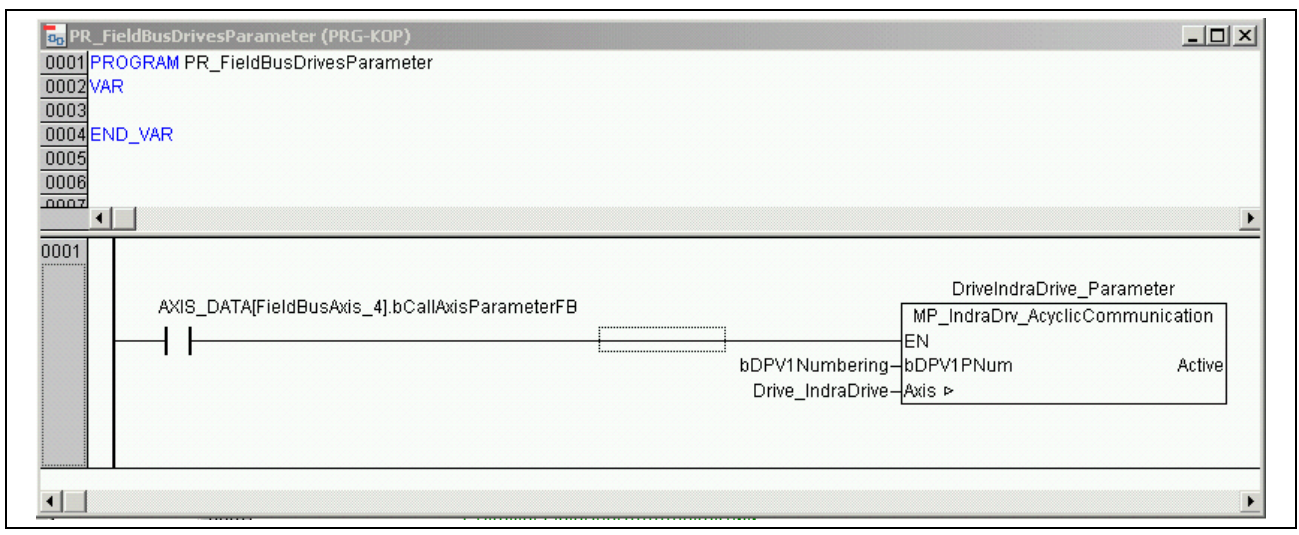

Fig. 2-15: Example of PR\_FieldBusDrivesParameter

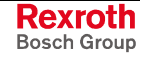

This program must only be created, i. e. be available in the PLC program, if the PLCOpenFieldBus.lib library has been entered in the PLC program. The name is defined, because it is called by the actual PLCopen function<br>blocks MP ReadParameter, MP WriteParameter, blocks MP\_ReadParameter, MP\_ReadRealParameter and MP\_WriteRealParameter. The previously declared axis-related control function blocks are programmed to this program.

### AXIS\_DATA[FieldBusAxis\_4].**bCallAxisParameterFB** at the EN input

This contact is entered at the EN input of the control function block MP IndraDrive Command MPH02VRS to optimize the runtime. The array element AXIS DATA[FieldBusAxis xx] relates to the enumeration value entered at the declaration of AXIS\_REF, AxisNo element. The element bCallAxisParameterFB is managed by the PLCopen function blocks and is connected to the module here only. Any further use is not permitted; this applies particularly to a writing access in the user PLC program.

#### bDPV1PNum

There are two types of numbering the parameters:

- According to DPV1; please refer to Chapter "Function Blocks for Parameter Access" on page 1-13. To achieve this, the SERCOS parameters are filed as constants for S-parameters in MP\_PLCopen.lib, global variables, IL\_S\_Param\_ID and for Pparameters in IL\_P\_Param\_ID.
- Alternatively, there are enumeration values for field bus drives only, according to the object directory of Profibus DP (ProfiDrive). These are residing in the PLCopenFieldBus.lib library, under the data types item, in the Datatypes\_PLCopen folder, DriveParameter.

#### Axis **Axis**

The previously globally declared AXIS\_REF of the axis to be controlled is created at the Axis input.

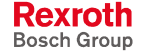

## **I/O Addressing of the Drives**

The field bus drives appear as normal I/O modules on Profibus. I/O addresses must be assigned accordingly. To facilitate assignment of I/O addresses, it has been performed as variable configuration within the control function blocks.

As described in Chapter "Control Function Block" on page 2-16, only the I/O start addresses relating to the I/O modules of the drives must be specified after the control function blocks have been declared. To achieve this, open "Variable\_Configuration (VAR\_CONFIG)" under "Global Variables" in the "Resources" folder.

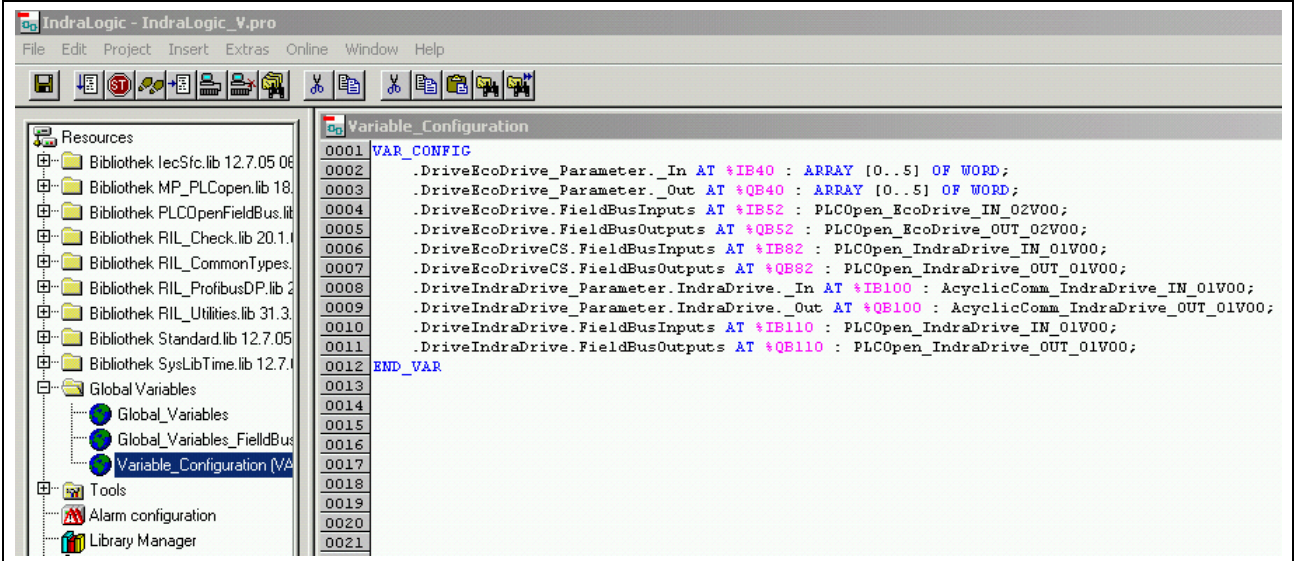

Fig. 2-16: Example of addressing I/O addresses of the field bus drives "Insert – All instance paths"

If the focus is on the "Variable\_Configuration" window, you can generate a list containing all instances still missing an I/O address assignment by executing the "All instance paths" under the "Insert" menu item.

This list contains two lines for each control function block:

- Inputs => status signals from the drive
- Outputs => command signals to the drive

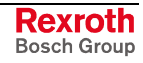

### **Assigning I/O Addresses for EcoDrive, EcoDrive CS and DuraDrive**

The data exchange between the drive and the PLC comprises two parts. The first six words stand for acyclic parameter communication; the next nine words stand for cyclic data exchange, so that the total length on Profibus is 15 words.

Example: In IndraWorks, an EcoDrive has been set to the input address %IB40 and to the output address %QB40. These start addresses must comply with the start addresses of the EcoDrive entered under VAR\_CONFIG.

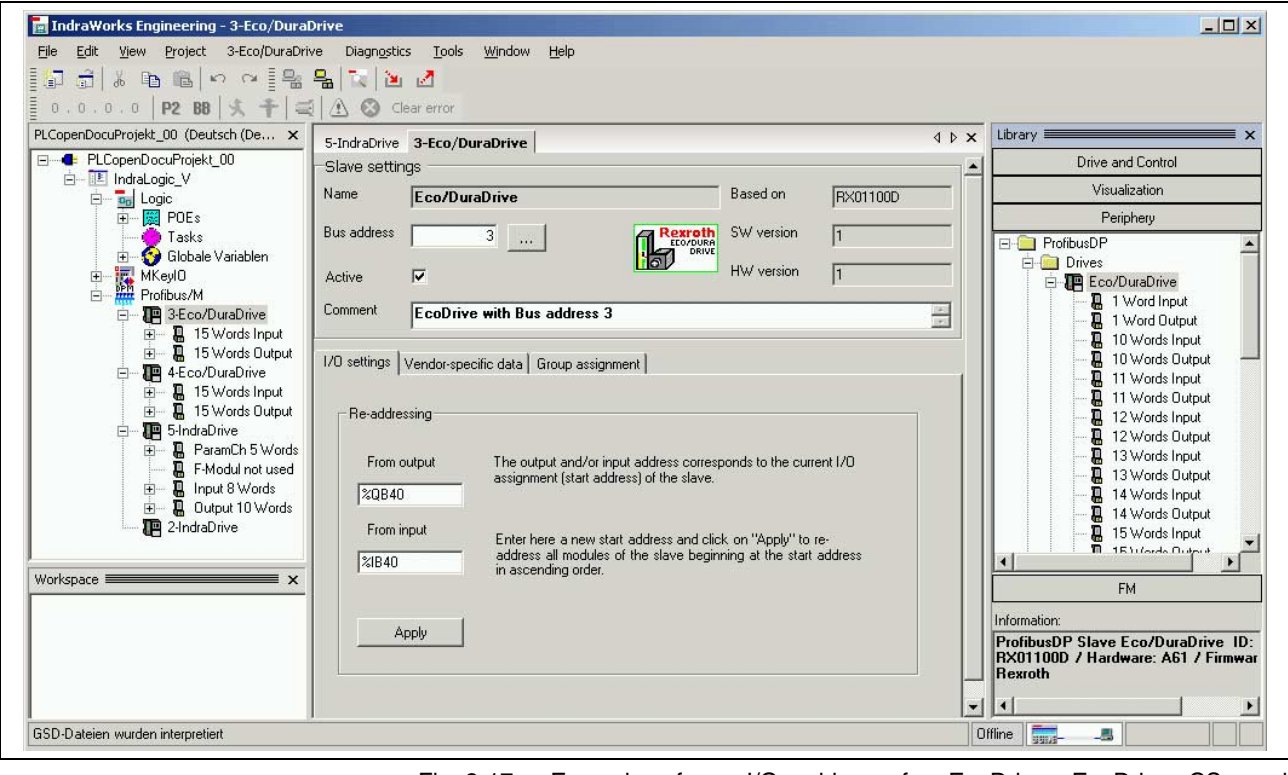

Fig. 2-17: Example of an I/O address for EcoDrive, EcoDrive CS, and DuraDrive in IndraWorks

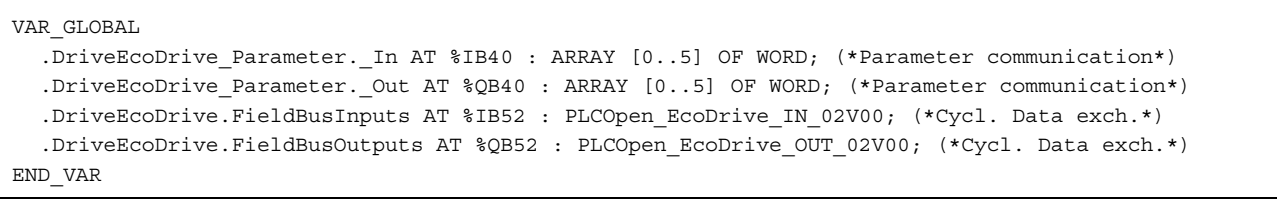

Fig. 2-18: Example of an I/O address assignment for EcoDrive, EcoDrive CS, and DuraDrive

Since, contrary to IndraDrive, the parameter communication does not represent a separate Profibus submodule, this start address is applicable to the parameter communication only. The cyclic data exchange (<Instance name of control function block>.FieldBusInputs and <Instance name of control function block>.FieldBusOutputs) has an offset of 12 bytes as compared with this start address and is accordingly calculated by adding 12 bytes to the start address of the drive.

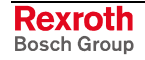

## **Assigning I/O Addresses for IndraDrive**

The drive-to-PLC communication comprises up to three parts. The first five words stand for acyclic parameter communication; the following addresses are those of the F-module; and the following eight input words or 10 output words stand for cyclic data exchange. That means that the start address of cyclic data exchange is additionally depending on an Fmodule if any is installed (technical safety). Any non-installed F-module (technical safety) has a length of 0 bytes.

Example: In IndraWorks, an IndraDrive has been set to the input address %IB100 and to the output address %QB100. These start addresses must comply with the start addresses of the IndraDrive entered under VAR\_CONFIG.

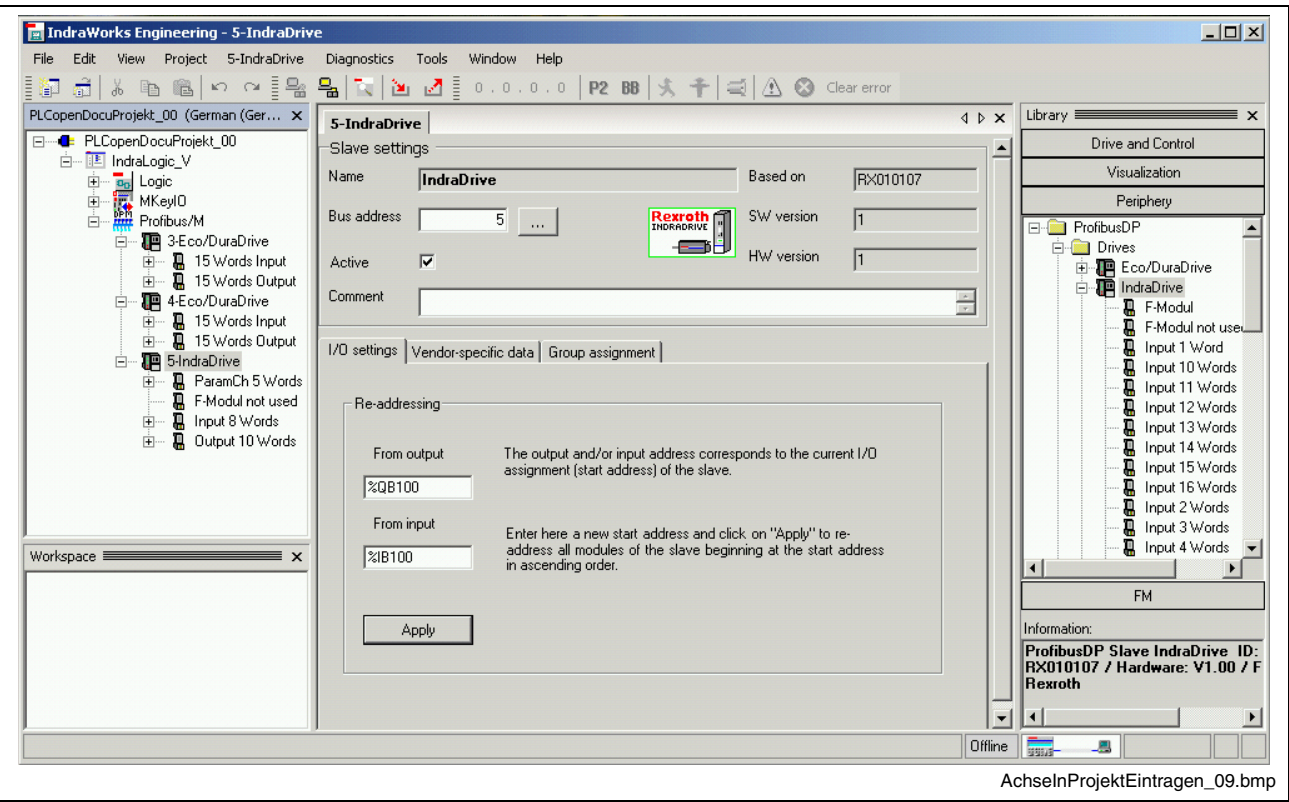

Fig. 2-19: Example of an IndraDrive I/O address

VAR\_GLOBAL .DriveIndraDrive\_Parameter.IndraDrive.\_In AT %IB100 : AcyclicComm\_IndraDrive\_IN\_01V00; .DriveIndraDrive\_Parameter.IndraDrive.\_Out AT %QB100 : AcyclicComm\_IndraDrive\_OUT\_01V00; .DriveIndraDrive.FieldBusInputs AT %IB110 : PLCOpen\_IndraDrive\_IN\_01V00; (\*Cycl. Data exch.\*) .DriveIndraDrive.FieldBusOutputs AT %QB110 : PLCOpen\_IndraDrive\_OUT\_01V00; (\*Cycl. Data exch.\*) END\_VAR

Fig. 2-20: Example of assigning an IndraDrive I/O address

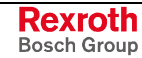

As regards IndraDrive, the parameter communication, the F-module (technical safety) and the cyclic communication each represent separate submodules of the device. Separate start addresses can be assigned to each of these submodules. Unless these start addresses have been moved during project planning, the start addresses are added from the module lengths. The start address indicated in the main tab is applicable to the parameter communication here as well. The start address of the cyclic data exchange accordingly consists of the start address of the parameter communication (10 bytes) and that of the F-module (0 bytes without module or the number of bytes of an existing module). In the example, the start address of the cyclic data exchange has an offset of 10 bytes as compared with the address of the parameter communication, because there is no F-module and, thus, 0 bytes are added for the Fmodule.

# **2.5 Acyclic Parameter Communication with EcoDrive, EcoDrive CS or DuraDrive**

In EcoDrive, EcoDrive CS and DuraDrive, parameters cannot use the standardized PLCopen function blocks (MB ReadParameter. function blocks (MB\_ReadParameter, MB\_ReadRealParameter, MB\_WriteParameter, MB\_WriteRealParameter). However, simple parameter communication with these drives can be achieved by means of the function block MP\_Ecodrive\_AcyclicCommunication\_FGP03VRS\_01V00.

## **MP\_Ecodrive\_AcyclicCommunication\_FGP03VRS\_02V00**

The function block assumes acyclic communication for reading a parameter attribute as well as reading and writing of parameter contents to the EcoDrive, EcoDrive CS or DuraDrive. **Brief Description**

> **Note:** The FB is designed such that one FB instance communicates with one drive. For that reason, only one FB instance may be declared for each drive. Declaration of the FB in the global variable range (VAR\_GLOBAL) is appropriate.

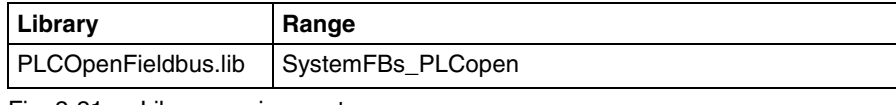

### Fig. 2-21: Library assignment

#### **Interface Description**

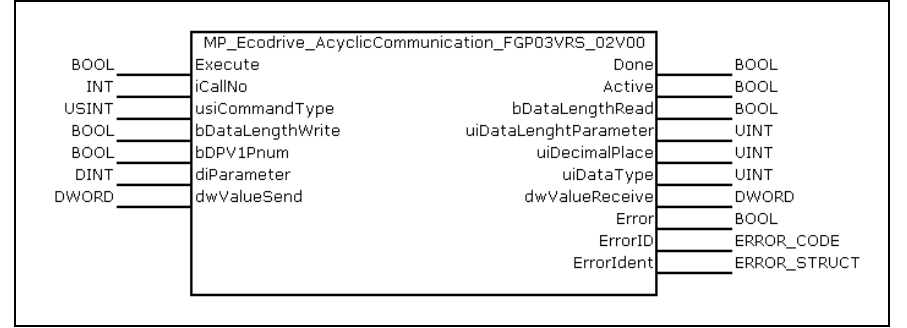

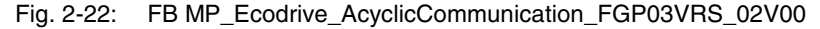

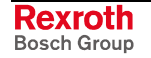

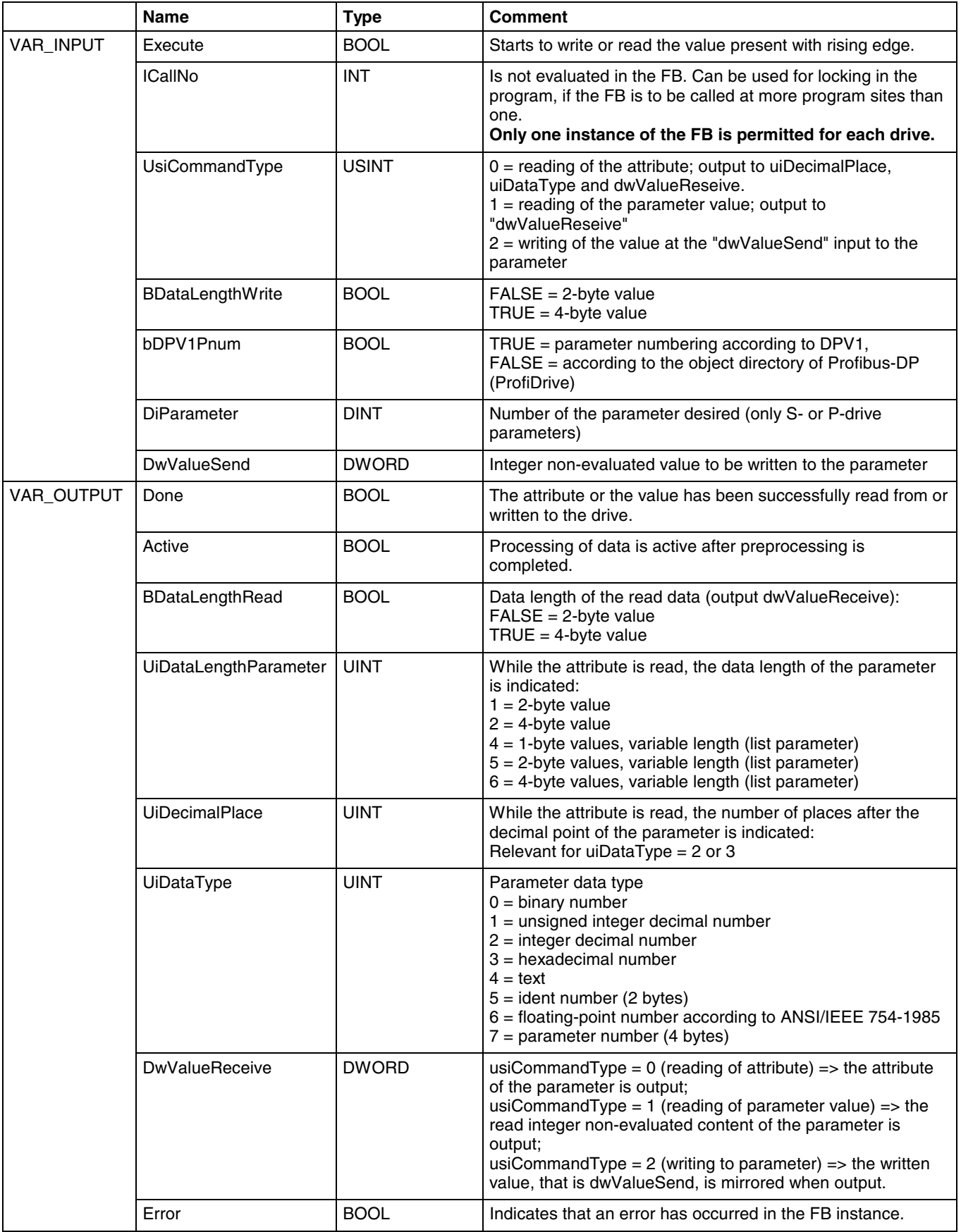

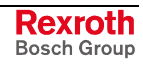

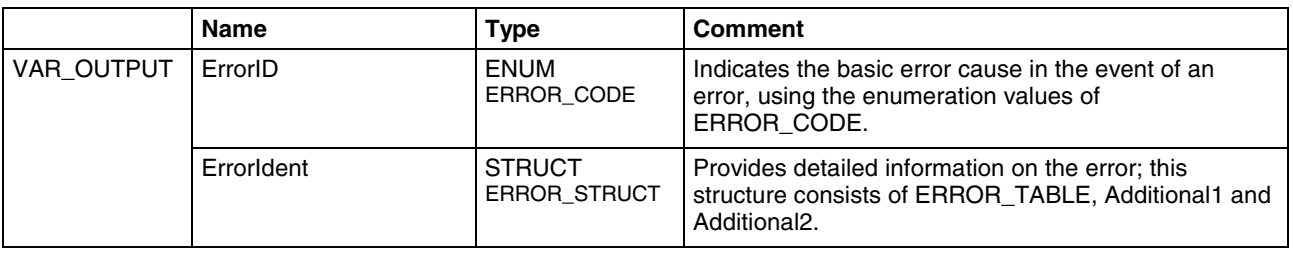

Fig. 2-23: Interface of the FB

MP\_Ecodrive\_AcyclicCommunication\_FGP03VRS\_02V00

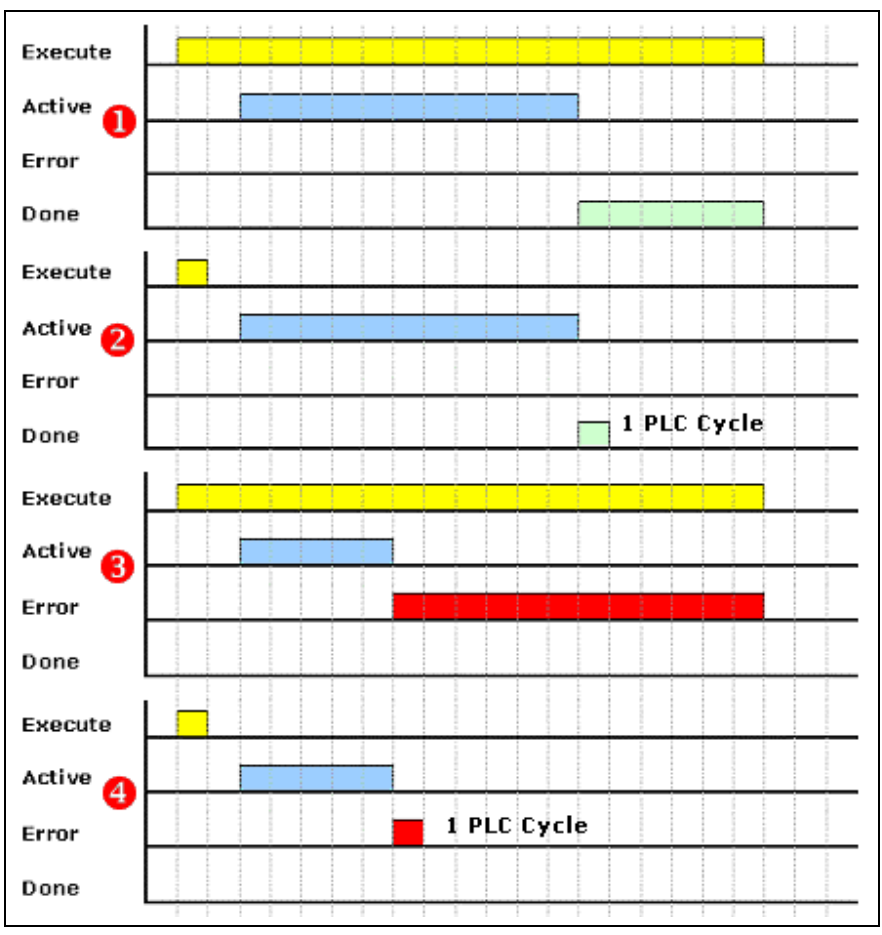

Fig. 2-24: Default signal time diagram

The function block assumes acyclic communication for reading a parameter attribute as well as reading and writing of parameter contents to the EcoDrive, EcoDrive CS or DuraDrive. **Functional Description**

This function block does not allow reading of list parameters.

Communication always takes place between one FB instance and one drive. While the FB is declared, the inputs and outputs for acyclic parameter communication must also be assigned at the same time. The I/O start addresses of the drive must be specified after the function block has been declared. To achieve this, open "Variable\_Configuration (VAR\_CONFIG)" under "Global Variables" in the "Resources" folder. If the focus is on the "Variable\_Configuration" window, you can generate a list containing all instances still missing an I/O address assignment by executing the "All instance paths" under the "Insert" menu item.

**Rexroth** Bosch Group This list contains two lines for each function block:

- Inputs  $\Rightarrow$  status signals from the drive
- Outputs => command signals to the drive

```
VAR_GLOBAL
  fbParamterRW_Ecodrv: MP_Ecodrive_AcyclicCommunication_FGP03VRS_02V00;
  DriveEcoDrive:
MP_Ecodrive_Command_FGP03VRS; (*Field bus drive Y of the IndraDrive type*)
END_VAR
VAR_CONFIG
  .fbParamterRW_Ecodrv._In AT %IB30 : ARRAY [0..5] OF WORD;
  .fbParamterRW_Ecodrv._Out AT %QB30 : ARRAY [0..5] OF WORD;
  .DriveEcoDrive.FieldBusInputs AT %IB42 : PLCOpen_EcoDrive_IN_02V00;
  .DriveEcoDrive.FieldBusOutputs AT %QB42 : PLCOpen_EcoDrive_OUT_02V00;
END_VAR
```
Fig. 2-25: Example of assigning I/O addresses for acyclic communication with EcoDrive

In the example, 30 bytes are assigned to each of the start addresses of EcoDrive, i. e. inputs and outputs. For that reason, the start address for acyclic communication is also %IB30 and %QB30 respectively.

**Note:** The MP\_Ecodrive\_AcyclicCommunication\_FGP03VRS\_02V00 function block works only in connection with EcoDrive, EcoDrive CS and DuraDrive.

This function block generates error messages only if there is a positive edge or TRUE at the "Execute" input. The indicated error numbers originate directly from the drive and can be found in the drive documentation. **Error Handling**

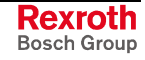

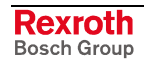

# **3 List of Figures**

- Fig. 1-1: MotionControl state diagram of a real axis 1-3
- Fig. 1-2: Signal interplay of a PLCopen function block 1-4
- Fig. 1-3: Signal time behavior of edge-triggered function blocks 1-5
- Fig. 1-4: Signal time behavior of status-controlled function blocks 1-6
- Fig. 1-5: Structure of the "RIL\_CommonTypes.lib" library 1-7
- Fig. 1-6: AXIS\_REF (STRUCT) 1-8
- Fig. 1-7: CONTROLS (ENUM) example 1-8
- Fig. 1-8: OBJECTS (ENUM) example 1-9
- Fig. 1-9: Meaning of the error codes in "ERROR\_CODE" 1-10
- Fig. 1-10: Assignment of error tables in "ERROR\_TABLE" 1-11
- Fig. 1-11: Data type: ERROR\_STRUCT (STRUCT) 1-12
- Fig. 1-12: Time stamp in the form of "SYS\_TIME64" 1-12
- Fig. 1-13: System time in the form of "SYS\_TIME\_DATE" 1-12
- Fig. 1-14: Extended system time in the form of "EXT\_SYS\_TIME\_DATE" 1-13
- Fig. 1-15: Global constant declarations for parameter accesses 1-13
- Fig. 1-16: Parameter offsets 1-14
- Fig. 1-17: Library assignment 1-14
- Fig. 1-18: FB MC\_ReadActualPosition 1-14
- Fig. 1-19: Interface of FB MC\_ReadActualPosition 1-14
- Fig. 1-20: Default signal time diagram 1-15
- Fig. 1-21: Library assignment 1-15
- Fig. 1-22: FB MC\_ReadStatus 1-15
- Fig. 1-23: Interface of FB MC\_ReadStatus 1-16
- Fig. 1-24: Default signal time diagram 1-16
- Fig. 1-25: Library assignment 1-17
- Fig. 1-26: FB MC\_ReadAxisError 1-17
- Fig. 1-27: Interface of FB MC\_ReadActualPosition 1-17
- Fig. 1-28: Default signal time diagram 1-17
- Fig. 1-29: Library assignment 1-18
- Fig. 1-30: FB MB\_ReadParameter 1-18
- Fig. 1-31: Interface of FB MB\_ReadParameter 1-18
- Fig. 1-32: Default signal time diagram 1-18
- Fig. 1-33: Library assignment 1-19
- Fig. 1-34: FB MB\_ReadRealParameter 1-19
- Fig. 1-35: Interface of FB MB\_ReadRealParameter 1-19
- Fig. 1-36: Default signal time diagram 1-20
- Fig. 1-37: Library assignment 1-20
- Fig. 1-38: FB MB\_WriteParameter 1-20
- Fig. 1-39: Interface of FB MB\_WriteParameter 1-21
- Fig. 1-40: Default signal time diagram 1-21
- Fig. 1-41: Library assignment 1-22

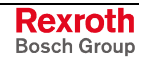

- Fig. 1-42: FB MB\_MB\_WriteRealParameter 1-22
- Fig. 1-43: Interface of FB MB\_WriteRealParameter 1-22
- Fig. 1-44: Default signal time diagram 1-23
- Fig. 1-45: Library assignment 1-24
- Fig. 1-46: FB MC\_Power 1-24
- Fig. 1-47: Interface of FB MC\_Power 1-24
- Fig. 1-48: Library assignment 1-25
- Fig. 1-49: FB MC\_MoveAbsolute 1-25
- Fig. 1-50: Interface of FB MC\_MoveAbsolute 1-25
- Fig. 1-51: Two instances of MC\_MoveAbsolute 1-26
- Fig. 1-52: Time diagram: two instances of MC\_MoveAbsolute 1-26
- Fig. 1-53: Library assignment 1-27
- Fig. 1-54: FB MC\_MoveRelative 1-27
- Fig. 1-55: Interface of FB MC\_MoveRelative 1-27
- Fig. 1-56: MC\_MoveRelative time diagrams 1-28
- Fig. 1-57: Two instances of MC\_MoveRelative 1-28
- Fig. 1-58: Time diagram: two instances of MC\_MoveRelative 1-29
- Fig. 1-59: Library assignment 1-29
- Fig. 1-60: FB MC\_MoveAdditive 1-29
- Fig. 1-61: Interface of FBs MC\_MoveAdditive 1-30
- Fig. 1-62: Instances of MC\_MoveAbsolute and MC\_MoveAdditive 1-30
- Fig. 1-63: Time diagram: Instances of MC\_MoveAbsolute and MC\_MoveAdditive 1-31
- Fig. 1-64: Library assignment 1-31
- Fig. 1-65: FB MC\_MoveVelocity 1-32
- Fig. 1-66: Interface of FB MC\_MoveVelocity 1-32
- Fig. 1-67: Time diagram of MC\_MoveVelocity (without aborted command) 1-32
- Fig. 1-68: Time diagram of MC\_MoveVelocity (with aborted command) 1-33
- Fig. 1-69: Two instances of MC\_MoveVelocity 1-33
- Fig. 1-70: Time diagram: two instances of MC\_MoveVelocity 1-34
- Fig. 1-71: Library assignment 1-34
- Fig. 1-72: FB MB\_Home 1-34
- Fig. 1-73: Interface of FB MB\_Home 1-35
- Fig. 1-74: Time diagram of MB\_Home 1-35
- Fig. 1-75: Library assignment 1-36
- Fig. 1-76: FB MC\_Stop 1-36
- Fig. 1-77: Interface of FB MC\_Stop 1-36
- Fig. 1-78: Time diagram of MC\_Stop 1-36
- Fig. 1-79: Library assignment 1-37
- Fig. 1-80: FB MB\_Stop 1-37
- Fig. 1-81: Interface of FB MB\_Stop 1-37
- Fig. 1-82: Time diagram of MC\_Stop 1-38
- Fig. 1-83: Library assignment 1-38
- Fig. 1-84: FB MC\_Reset 1-38
- Fig. 1-85: Interface of FB MC\_Reset 1-39
- Fig. 1-86: Time diagram of MC\_Reset 1-39
- Fig. 2-1: Profibus interface settings 2-1
- Fig. 2-2: "Replace constants" check box in the target settings 2-2
- Fig. 2-3: GSD files of the drives in IndraWorks 2-3
- Fig. 2-4: Entering IndraDrive as Profibus user 2-3
- Fig. 2-5: Establishing the communication with the drive required for parameterization in IndraWorks 2-5
- Fig. 2-6: Example of an IW dialog window for parameterization of an IndraDrive 2-5
- Fig. 2-7: Example of an IW dialog window for profile settings of an IndraDrive 2-6
- Fig. 2-8: Example of an IW dialog window for profile settings of an EcoDrive 2-8
- Fig. 2-9: Entering the necessary libraries in a PLC program 2-11
- Fig. 2-10: AXIS\_REF (global) declaration 2-12
- Fig. 2-11: Example of an AXIS\_DATA declaration 2-13
- Fig. 2-12: Example of the declaration of control function blocks 2-13
- Fig. 2-13: Example of PR\_FieldBusDrives 2-14
- Fig. 2-14: Example of a global IndraDrive declaration with parameter communication 2-15
- Fig. 2-15: Example of PR\_FieldBusDrivesParameter 2-15
- Fig. 2-16: Example of addressing I/O addresses of the field bus drives "Insert – All instance paths" 2-17
- Fig. 2-17: Example of an I/O address for EcoDrive, EcoDrive CS, and DuraDrive in IndraWorks 2-18
- Fig. 2-18: Example of an I/O address assignment for EcoDrive, EcoDrive CS, and DuraDrive 2-18
- Fig. 2-19: Example of an IndraDrive I/O address 2-19
- Fig. 2-20: Example of assigning an IndraDrive I/O address 2-19
- Fig. 2-21: Library assignment 2-20
- Fig. 2-22: FB MP\_Ecodrive\_AcyclicCommunication\_FGP03VRS\_02V00 2-20
- Fig. 2-23: Interface of the FB MP\_Ecodrive\_AcyclicCommunication\_FGP03VRS\_02V00 2-22
- Fig. 2-24: Default signal time diagram 2-22
- Fig. 2-25: Example of assigning I/O addresses for acyclic communication with EcoDrive 2-23

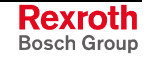

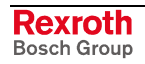
### **4 Index**

### **A**

Access to data of a drive or a control 1-13 Active 1-4 Acyclic parameter communication with EcoDrive 2-18 Acyclic parameter communication with IndraDrive 2-19 AXIS\_DATA 2-13, 2-14 AXIS\_REF 1-8, 2-12

### **B**

Basic drive settings of an IndraDrive 2-4 Basic PLC settings 2-1 Busy 1-4

### **C**

CheckExceedingOccurred 2-11 Command processing in a PLCopen FB 1-4 Command signals to drive 2-23 Configuration of AT data container for EcoDrive (CS) 2-9 Configuration of MDT data container for EcoDrive (CS) 2-9 Axis 2-15 bCallAxisFB 2-14 iAccelerationExp 2-15 iDecelerationExp 2-15 iPositionExp 2-15 iVelocityWindowExp 2-15 rVelocityWindow 2-15 bCallAxisParameterFB 2-16 bDPV1PNum 2-16 iVelocityEx 2-15 Control function blocks 2-13 Control function blocks MP\_Ecodrive\_Command\_FGP03VRS, 2-13 Control function blocks MP\_IndraDrive\_Command\_MPH02VRS 2-13 CONTROLS 1-8 Cyclic data exchange with EcoDrive 2-18 Cyclic data exchange with IndraDrive Refer to Cyclic field bus data channel for IndraDrive 2-6 Cyclic field bus data channel of EcoDrive (CS( 2-9

### **D**

Data types at the interface of MotionControl function blocks 1-7 Done 1-4 Drive homing 2-8, 2-10 Drive in original state 2-4

### **E**

EcoDrive (CS) communication settings 2-8 EcoDrive (CS) profile settings 2-8 EcoDrive input address 2-18 EcoDrive output address 2-18 EcoDrive startup support 2-8 EcoDrive VAR\_CONFIG 2-18 Enable 1-5 Error messages during translation 2-2, 2-12 ERROR\_CODE 1-10 ERROR\_STRUCT 1-12 ERROR\_TABLE 1-11 Establishing the communication for parameterization 2-5 Evaluation of velocity and acceleration values 2-15 Execute 1-4 EXT\_SYS\_TIME\_DATE 1-13

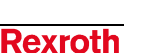

Bosch Group

### **F**

Field bus process data input description 1-14 F-module (technical safety) in IndraDrive 2-19

#### **I**

I/O address assignment for EcoDrive, EcoDrive CS and DuraDrive 2-18 I/O address assignment for IndraDrive 2-19 I/O address assignment of field bus drives 2-17 IndraDrive communication settings 2-6 IndraDrive mode selection 2-8 IndraDrive profile settings 2-6 IndraDrive VAR\_CONFIG 2-19 InGear 1-5 InSync 1-5 InVelocity 1-5, 2-15

### **L**

Length of the IndraDrive parameter channel 2-7 Length of the parameter channel of EcoDrive (CS) 2-8

#### **M**

Making the necessary settings with DriveTop 2-4 Making the necessary settings with IndraWorks Engineering Desktop 2-4 MB\_GearInPos 1-40 MB\_Home 1-34 MB\_ReadParameter 1-18 MB\_ReadRealParameter 1-19 MB\_Stop 1-37 MB\_WriteParameter 1-20 MB\_WriteRealParameter 1-22 MC\_CAM\_ID 1-40 MC\_CamIn 1-40 MC\_CamOut 1-40 MC\_GearIn 1-40 MC\_GearOut 1-40 MC\_MoveAbsolute 1-25 MC\_MoveAdditive 1-29 MC\_MoveRelative 1-27 MC\_MoveVelocity 1-31 MC\_Power 1-24 MC\_ReadActualPosition 1-14 MC\_ReadAxisError 1-17 MC\_ReadStatus 1-15 MC\_Reset 1-38 MC\_START\_MODE 1-40 MC\_Stop 1-35 MC\_SYNC\_MODE 1-40 ML\_PhasingSlave 1-40 Mode selection for EcoDrive, EcoDrive CS and DuraDrive 2-10 MP\_Ecodrive\_AcyclicCommunication\_FGP03VRS\_02V00 2-20 MP\_Ecodrive\_Command\_FGP03VRS 2-13 MP\_IndraDrive\_Command\_MPH02VRS 2-13 MP\_PLCopen.LIB 2-10 MP\_PLCOpenTypes.lib 1-7, 1-12, 1-13 MP\_ReadParameter 2-16 MP\_ReadRealParameter 2-16 MP\_WriteParameter Refer to MP\_WriteRealParameter 2-16 Multiplex channel EcoDrive (CS) 2-9

### **N**

Necessary declarations 2-12

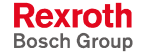

### **O**

OBJECTS 1-9

### **P**

Parameter communication with EcoDrive 2-18 Parameters 1-13 PLCopenFieldBus.LIB 2-10 PR\_FieldBusDrives 2-14 PR\_FieldBusDrivesParameter 2-15 Prefix MC\_ 2-10 Prefix MP\_ 2-10 Profibus interface settings 2-1

### **R**

Replace constants (target settings 2-2 RIL\_Check.LIB 2-10 RIL\_CommonTypes.lib 1-7 RIL\_CommonTypes.LIB 2-10

### **S**

Signal control word EcoDrive (CS) 2-9 Signal control word of IndraDrive 2-7 Signal status word EcoDrive (CS) 2-9 Signal status word of IndraDrive 2-7 Single-axis function blocks 1-14, 1-24 State diagram 1-2 Status signals from drive 2-23 SYS\_TIME\_DATE 1-12 SYS\_TIME64 1-12

### **T**

Target settings 2-2 Technical safety system functions 2-10

### **V**

VAR\_CONFIG 2-17, 2-22 Variable\_Configuration 2-17, 2-22

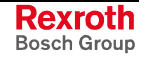

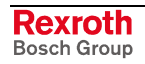

# **5 Service & Support**

# **5.1 Helpdesk**

Unser Kundendienst-Helpdesk im Hauptwerk Lohr am Main steht Ihnen mit Rat und Tat zur Seite. Sie erreichen uns

Our service helpdesk at our headquarters in Lohr am Main, Germany can assist you in all kinds of inquiries. Contact us

- telefonisch by phone: **+49 (0) 9352 40 50 60** über Service Call Entry Center Mo-Fr 07:00-18:00 Central European Time - via Service Call Entry Center Mo-Fr 7:00 am - 6:00 pm CET
- per Fax by fax: **+49 (0) 9352 40 49 41**
- per e-Mail by e-mail: service.svc@boschrexroth.de

# **5.2 Service-Hotline**

Außerhalb der Helpdesk-Zeiten ist der Service Deutschland direkt ansprechbar unter

After helpdesk hours, contact the German service experts directly at

### **+49 (0) 171 333 88 26** oder - or **+49 (0) 172 660 04 06**

Hotline-Rufnummern anderer Länder entnehmen Sie bitte den Adressen in den jeweiligen Regionen.

# **5.3 Internet**

Unter **www.boschrexroth.com** finden Sie ergänzende Hinweise zu Service, Reparatur und Training sowie die **aktuellen** Adressen \*) unserer auf den folgenden Seiten aufgeführten Vertriebsund Servicebüros.

Verkaufsniederlassungen

Niederlassungen mit Kundendienst

Außerhalb Deutschlands nehmen Sie bitte zuerst Kontakt mit unserem für Sie nächstgelegenen Ansprechpartner auf.

\*) Die Angaben in der vorliegenden Dokumentation können seit Drucklegung überholt sein.

# **5.4 Vor der Kontaktaufnahme... - Before contacting us...**

Wir können Ihnen schnell und effizient helfen wenn Sie folgende Informationen bereithalten:

- 1. detaillierte Beschreibung der Störung und der Umstände.
- 2. Angaben auf dem Typenschild der betreffenden Produkte, insbesondere Typenschlüssel und Seriennummern.
- 3. Tel.-/Faxnummern und e-Mail-Adresse, unter denen Sie für Rückfragen zu erreichen sind.

Hotline numbers of other countries to be seen in

At **www.boschrexroth.com** you can find additional notes about service, repairs and training. The current addresses \*) for our sales and service facilities locations around the world are on the following pages.

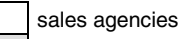

sales agencies providing service

the addresses of each region.

Please contact our sales / service office in your area first.

\*) Data in the present documentation may have become obsolete since printing.

For quick and efficient help, please have the following information ready:

- 1. Detailed description of the failure and circumstances.
- 2. Information on the type plate of the affected products, especially type codes and serial numbers.
- 3. Your phone/fax numbers and e-mail address, so we can contact you in case of questions.

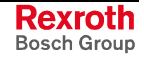

# **5.5 Kundenbetreuungsstellen - Sales & Service Facilities**

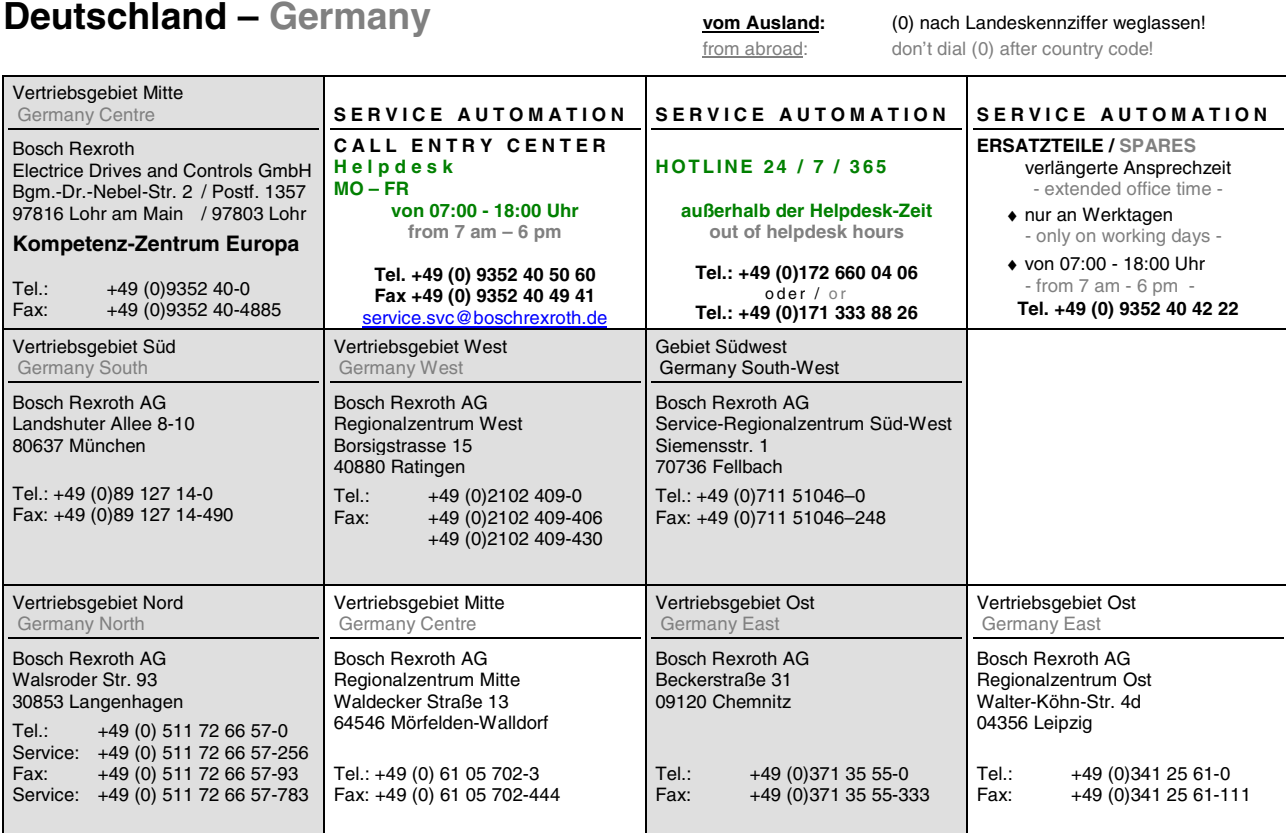

# **Rexroth**<br>Bosch Group

# **Europa (West) - Europe (West)**

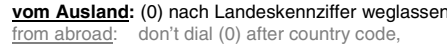

**vom Auslandig: 0 nach Landeskennziffer mitwählen**<br>Italy: dial 0 after country code

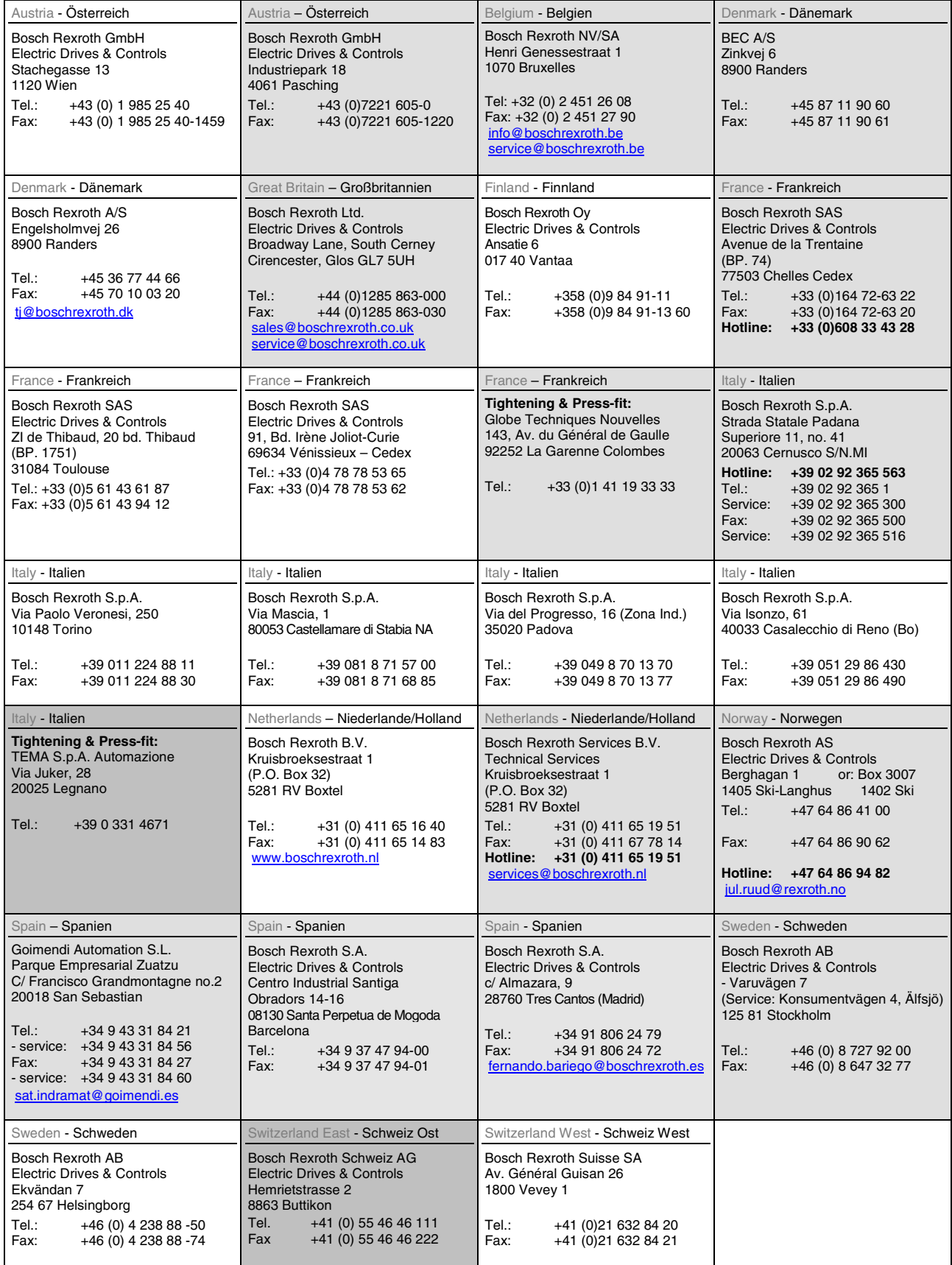

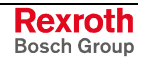

# **Europa (Ost) - Europe (East)**

**vom Ausland:** (0) nach Landeskennziffer weglassen from abroad: don't dial (0) after country code

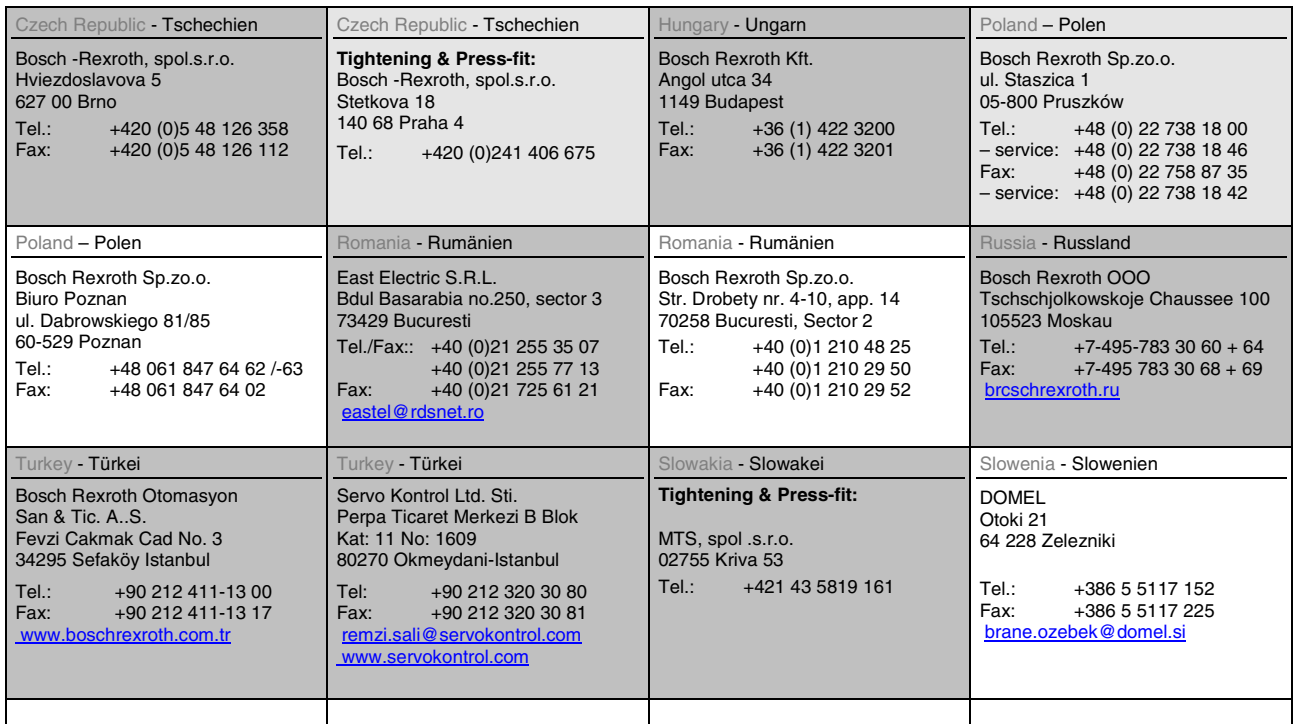

# Australien, Süd-Afrika - Australia, South Africa

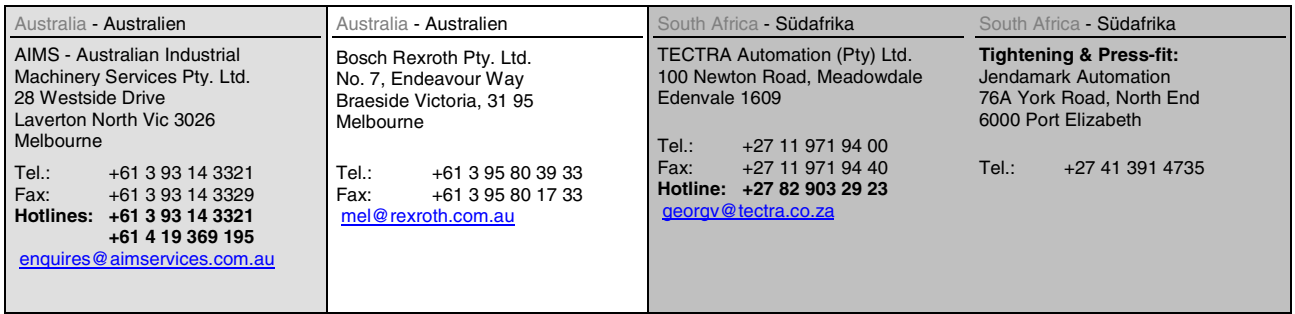

# **Asien - Asia (incl. Pacific Rim)**

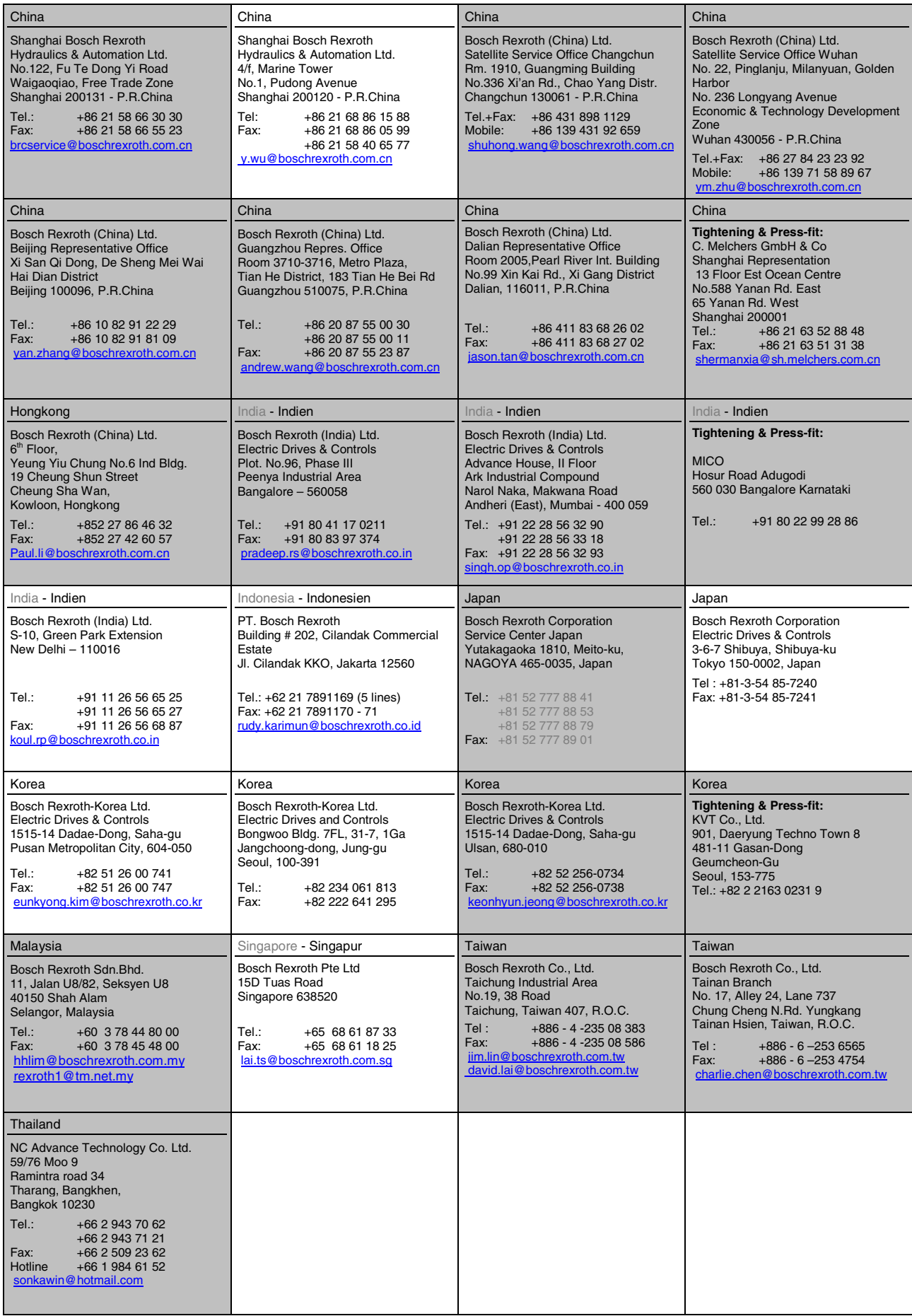

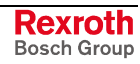

### **Nordamerika – North America**

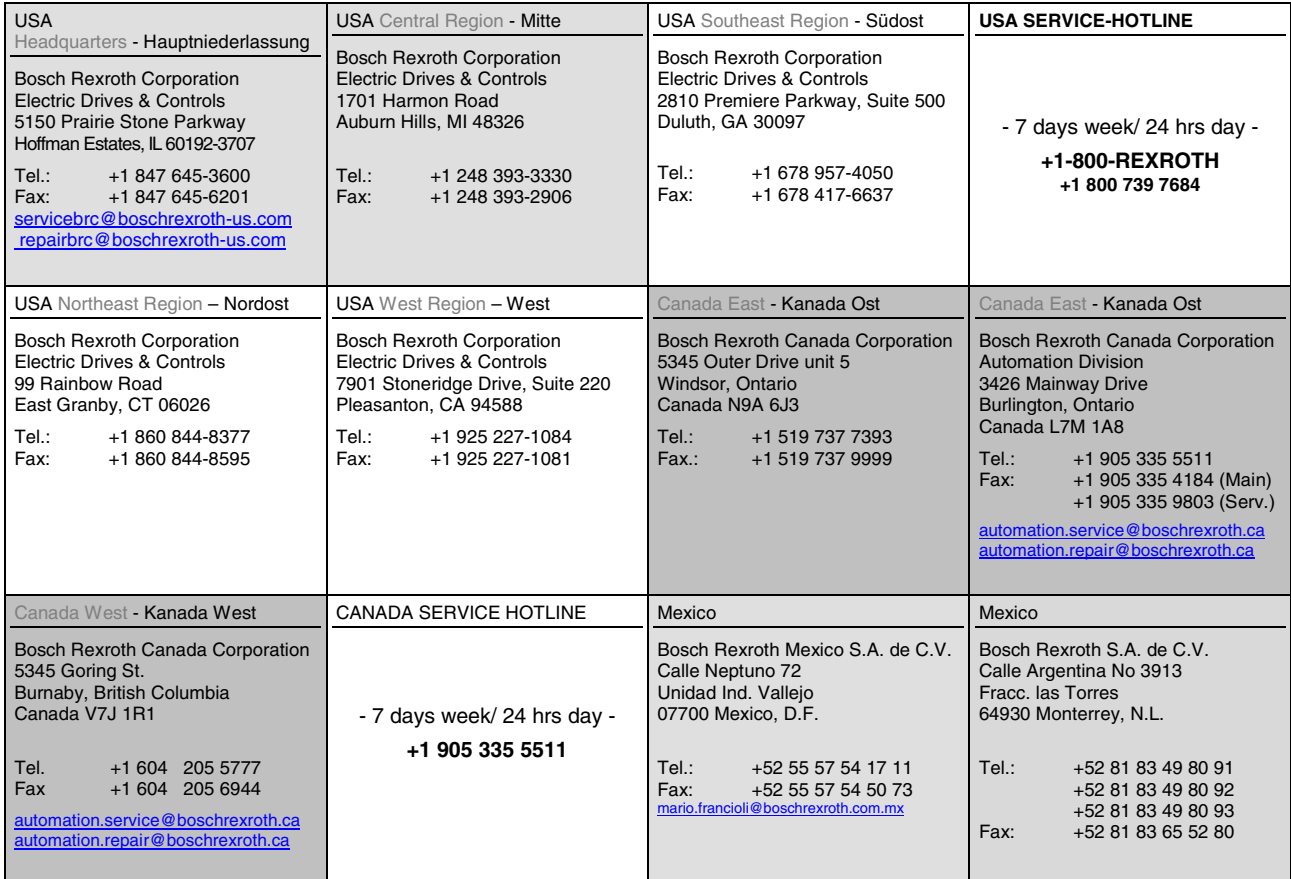

# **Südamerika – South America**

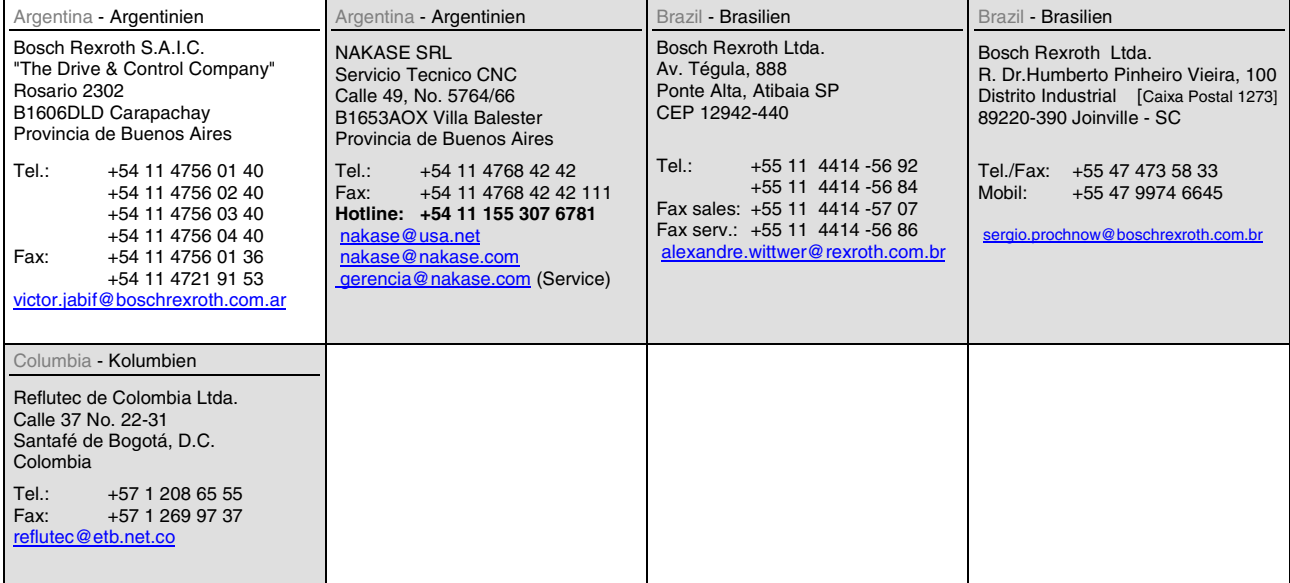

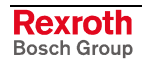

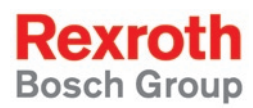

Bosch Rexroth AG Electric Drives and Controls P.O. Box 13 57 97803 Lohr, Germany Bgm.-Dr.-Nebel-Str. 2 97816 Lohr, Germany Phone +49 (0)93 52-40-50 60 Fax +49 (0)93 52-40-49 41 service.svc@boschrexroth.de www.boschrexroth.com

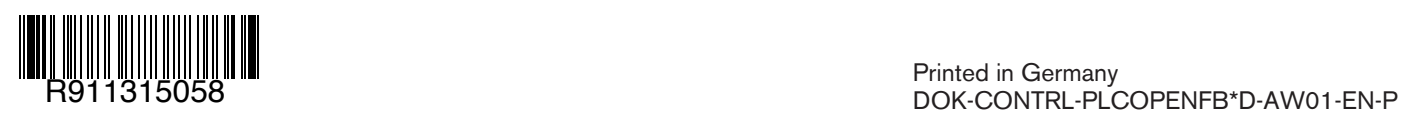